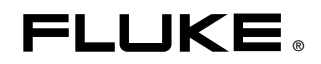

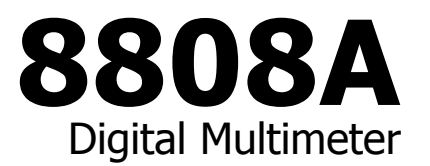

# Руководство пользователя

July 2007 (Russian) © 2007 Fluke Corporation, All rights reserved. All product names are trademarks of their respective companies.

#### **ОГРАНИЧЕННАЯ ГАРАНТИЯ И ОГРАНИЧЕНИЕ ОТВЕТСТВЕННОСТИ**

Для каждого продукта Fluke гарантируется отсутствие дефектов материалов и изготовления при нормальном использовании и обслуживании. Срок гарантии один год, начиная с даты поставки. На запчасти, ремонт оборудования и услуги предоставляется гарантия 90 дней. Эта гарантия действует только для первоначального покупателя или конечного пользователя, являющегося клиентом авторизованного реселлера Fluke, и не распространяется на предохранители, одноразовые батареи и на любые продукты, которые, по мнению Fluke, неправильно или небрежно использовались, были изменены, загрязнены или повреждены вследствие несчастного случая или ненормальных условий работы или обработки. Fluke гарантирует, что программное обеспечение будет работать в соответствии с его функциональными характеристиками в течение 90 дней, и что оно правильно записано на исправных носителях. Fluke не гарантирует, что программное обеспечение будет работать безошибочно и без остановки.

Авторизованные реселлеры Fluke расширят действие этой гарантии на новые и неиспользованные продукты только для конечных пользователей, но они не уполномочены расширять условия гарантии или вводить новые гарантийные обязательства от имени Fluke. Гарантийная поддержка предоставляется, только если продукт приобретен на авторизованной торговой точке Fluke, или покупатель заплатил соответствующую международную цену. Fluke оставляет за собой право выставить покупателю счет за расходы на ввоз запасных/сменных частей, когда продукт, приобретенный в одной стране, передается в ремонт в другой стране.

Гарантийные обязательства Fluke ограничены по усмотрению Fluke выплатой покупной цены, бесплатным ремонтом или заменой неисправного продукта, который возвращается в авторизованный сервисный центр Fluke в течение гарантийного периода.

Для получения гарантийного сервисного обслуживания обратитесь в ближайший авторизованный сервисный центр Fluke за информацией о праве на возврат, затем отправьте продукт в этот сервисный центр с описанием проблемы, оплатив почтовые расходы и страховку (ФОБ пункт назначения). Fluke не несет ответственности за повреждения при перевозке. После осуществления гарантийного ремонта продукт будет возвращен покупателю с оплаченной перевозкой (ФОБ пункт назначения). Если Fluke определяет, что неисправность вызвана небрежностью, неправильным использованием, загрязнением, изменением, несчастным случаем или ненормальными условиями работы и обработки, включая электрическое перенапряжение из-за несоблюдения указанных допустимых значений, или обычным износом механических компонентов, Fluke определит стоимость ремонта и начнет работу после получения разрешения. После ремонта продукт будет возвращен покупателю с оплаченной перевозкой, и покупателю будет выставлен счет за ремонт и транспортные расходы при возврате (ФОБ пункт отгрузки).

ЭТА ГАРАНТИЯ ЯВЛЯЕТСЯ ЕДИНСТВЕННОЙ И ИСКЛЮЧИТЕЛЬНОЙ И ЗАМЕНЯЕТ ВСЕ ОСТАЛЬНЫЕ ГАРАНТИИ, ПРЯМЫЕ ИЛИ СВЯЗАННЫЕ, ВКЛЮЧАЯ, ПОМИМО ПРОЧЕГО, СВЯЗАННЫЕ ГАРАНТИИ ГОДНОСТИ ДЛЯ ПРОДАЖИ ИЛИ ГОДНОСТИ ДЛЯ ОПРЕДЕЛЕННОЙ ЦЕЛИ. FLUKE НЕ НЕСЕТ ОТВЕТСТВЕННОСТИ ЗА СПЕЦИАЛЬНЫЕ, СЛУЧАЙНЫЕ ИЛИ КОСВЕННЫЕ ПОВРЕЖДЕНИЯ ИЛИ УЩЕРБ, ВКЛЮЧАЯ ПОТЕРЮ ДАННЫХ, ЯВЛЯЮЩИЕСЯ РЕЗУЛЬТАТОМ КАКИХ-ЛИБО ДЕЙСТВИЙ ИЛИ МЕТОДОВ.

Поскольку некоторые страны не допускают ограничения срока связанной гарантии или исключения и ограничения случайных или косвенных повреждений, ограничения этой гарантии могут относиться не ко всем покупателям. Если какое-либо положение этой гарантии признано судом или другим директивным органом надлежащей юрисдикции недействительным или не имеющим законной силы, такое признание не повлияет на действительность или законную силу других положений.

> Fluke Corporation P.O. Box 9090 Everett, WA 98206-9090 США

Fluke Europe B.V. P.O. Box 1186 5602 BD Eindhoven Нидерланды

11/99

Для регистрации продукта зайдите на сайт http://register.fluke.com.

# Содержание

### Глава

### **Название**

### Страница

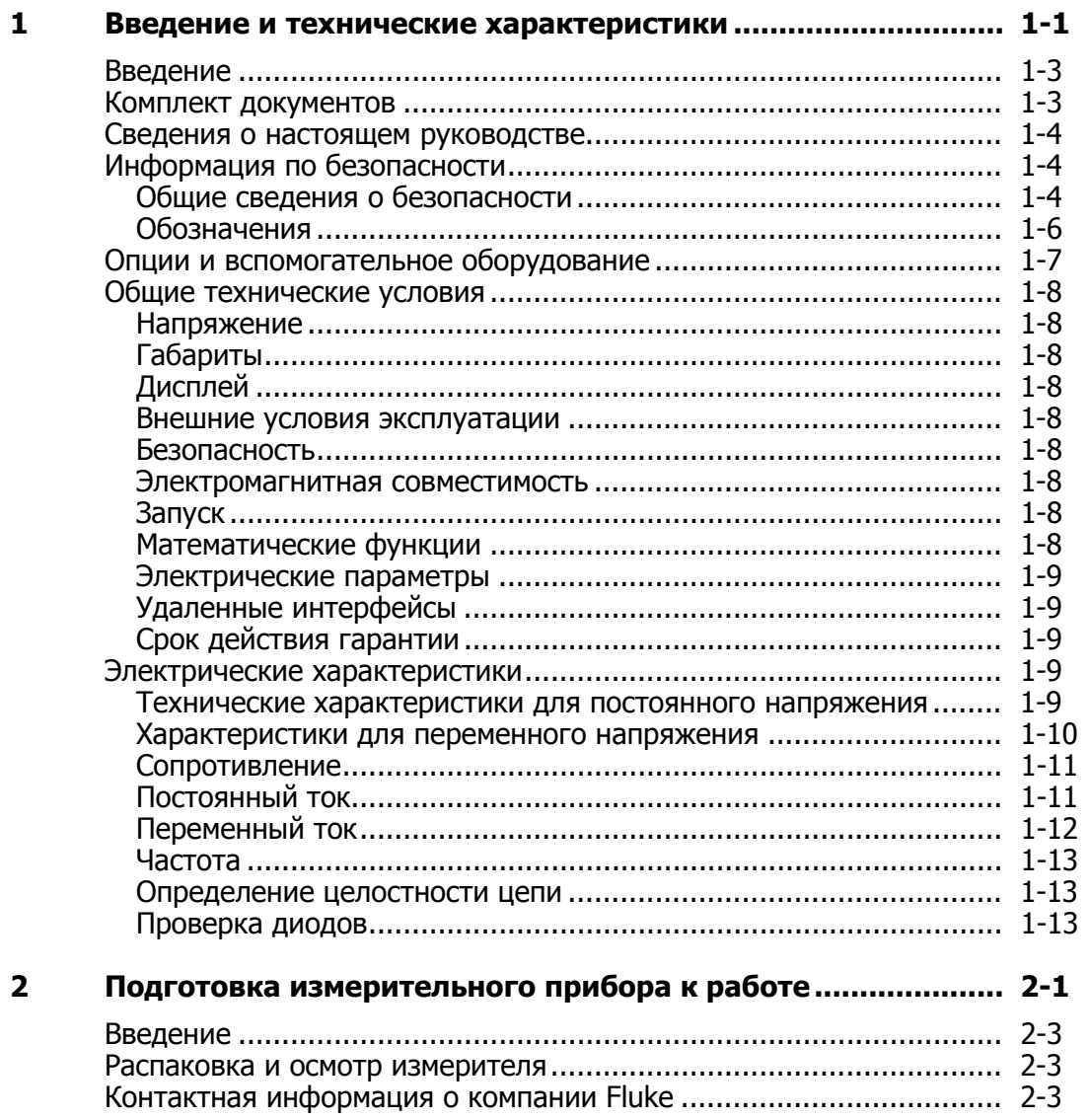

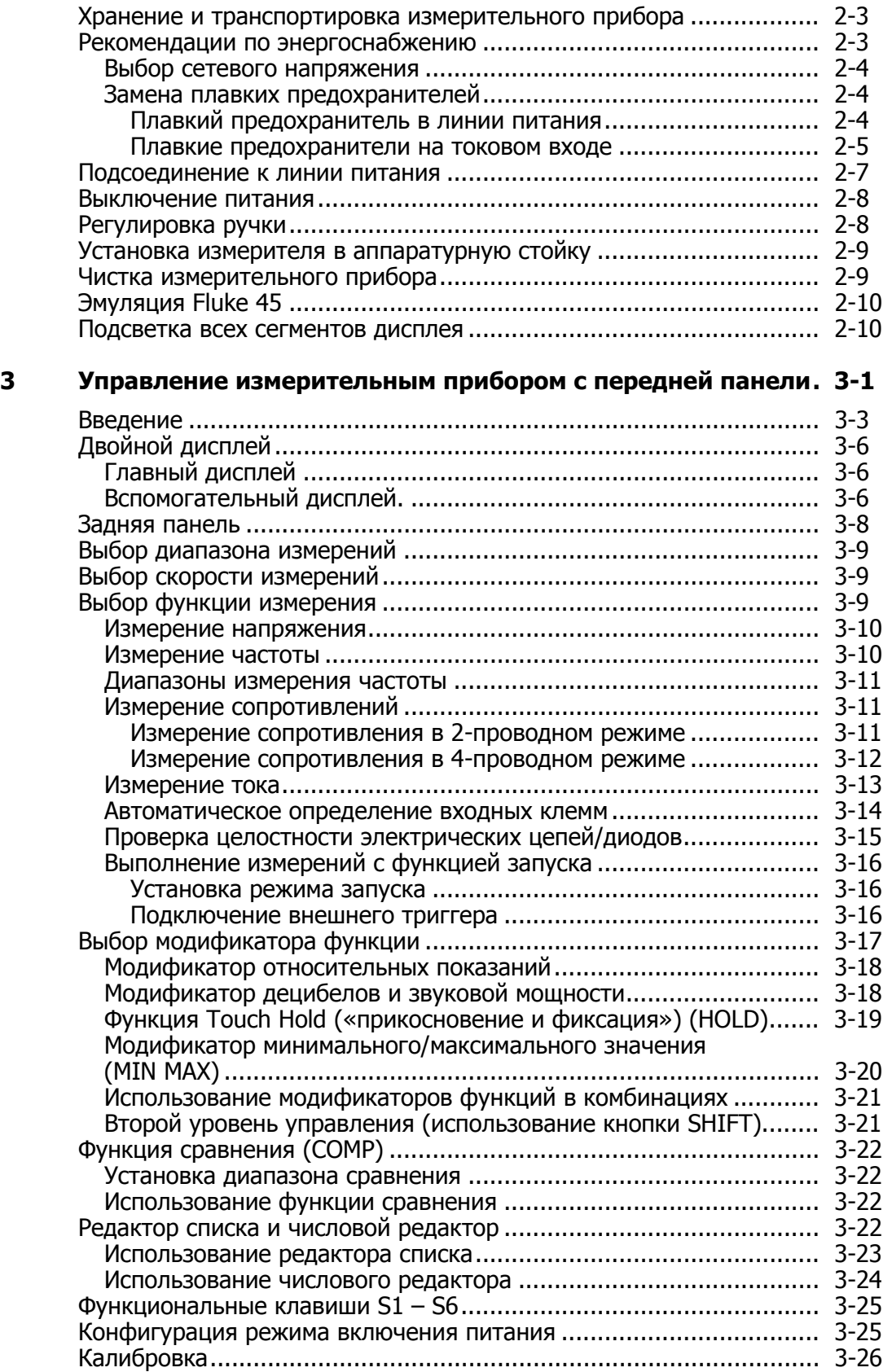

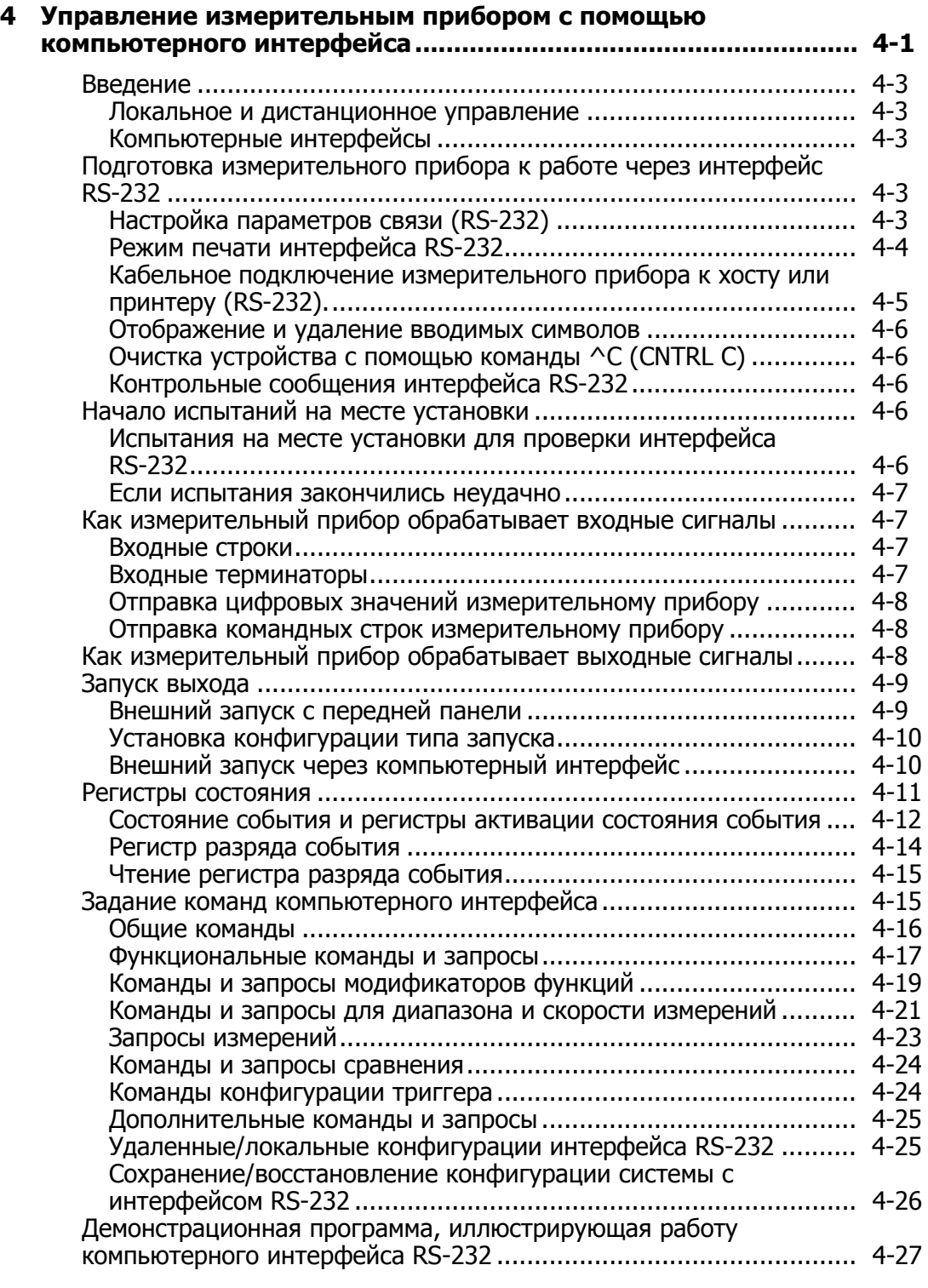

### **Приложения**

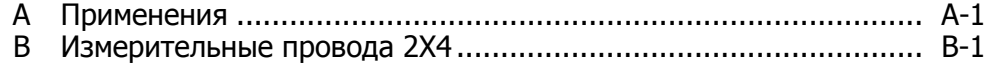

# **Список таблиц**

### **Таблица Название Страница**

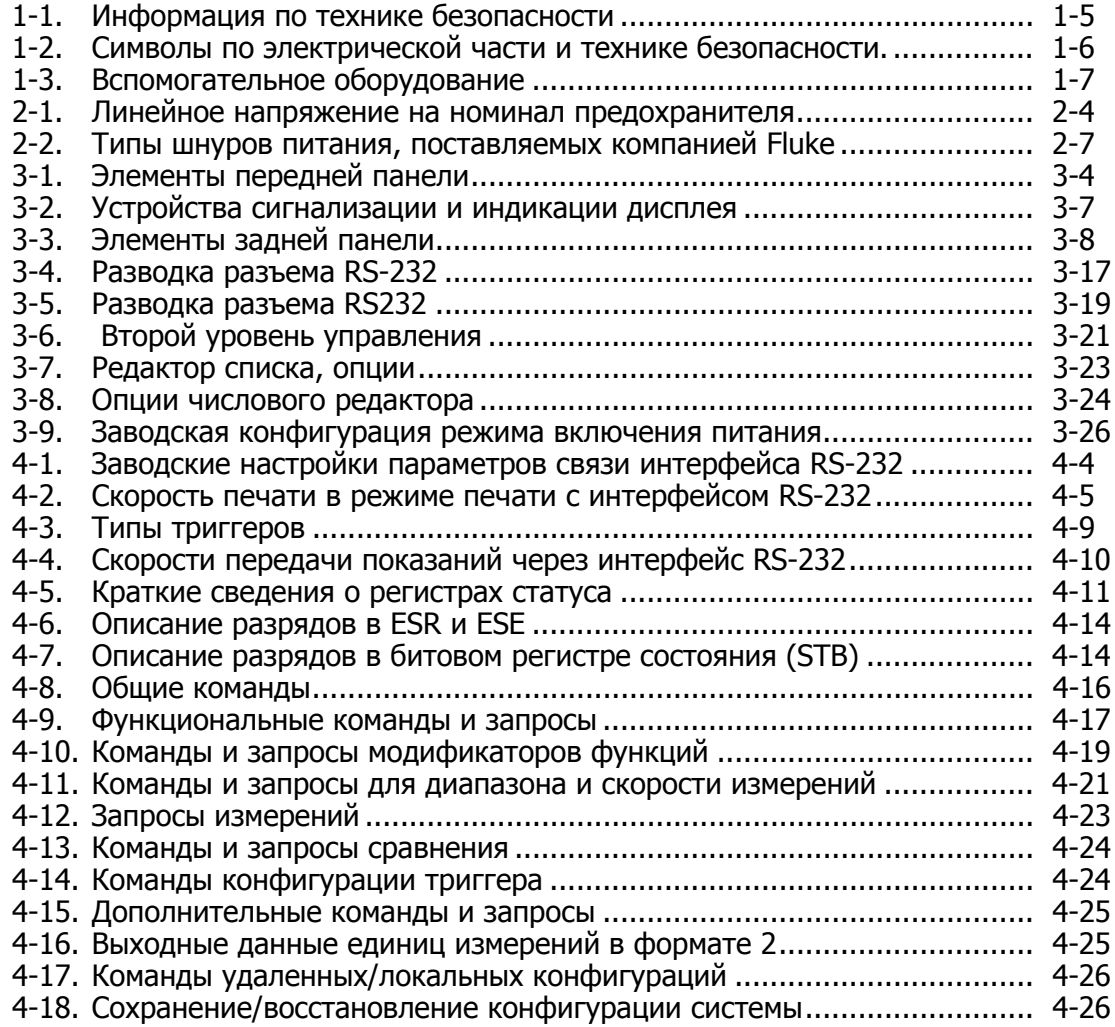

# **Список рисунков**

### **Рисунок Название Страница**

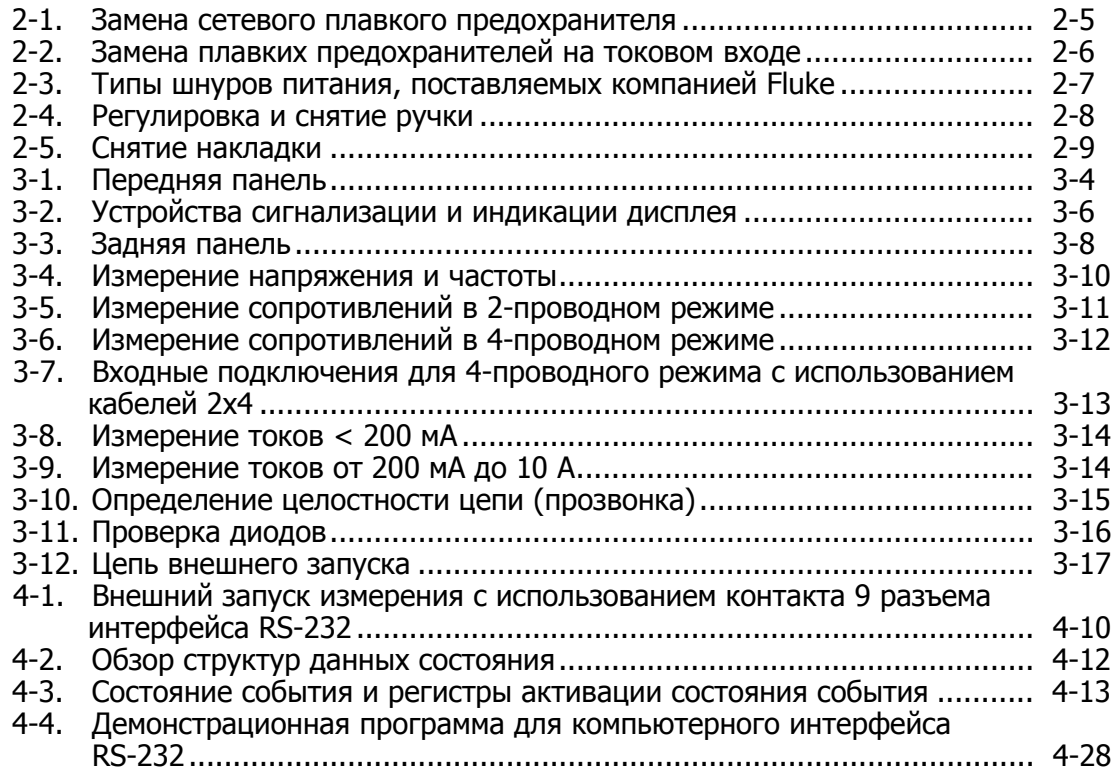

# Глава 1 Введение и технические характеристики

### **Заголовок**

### Страница

<span id="page-10-0"></span>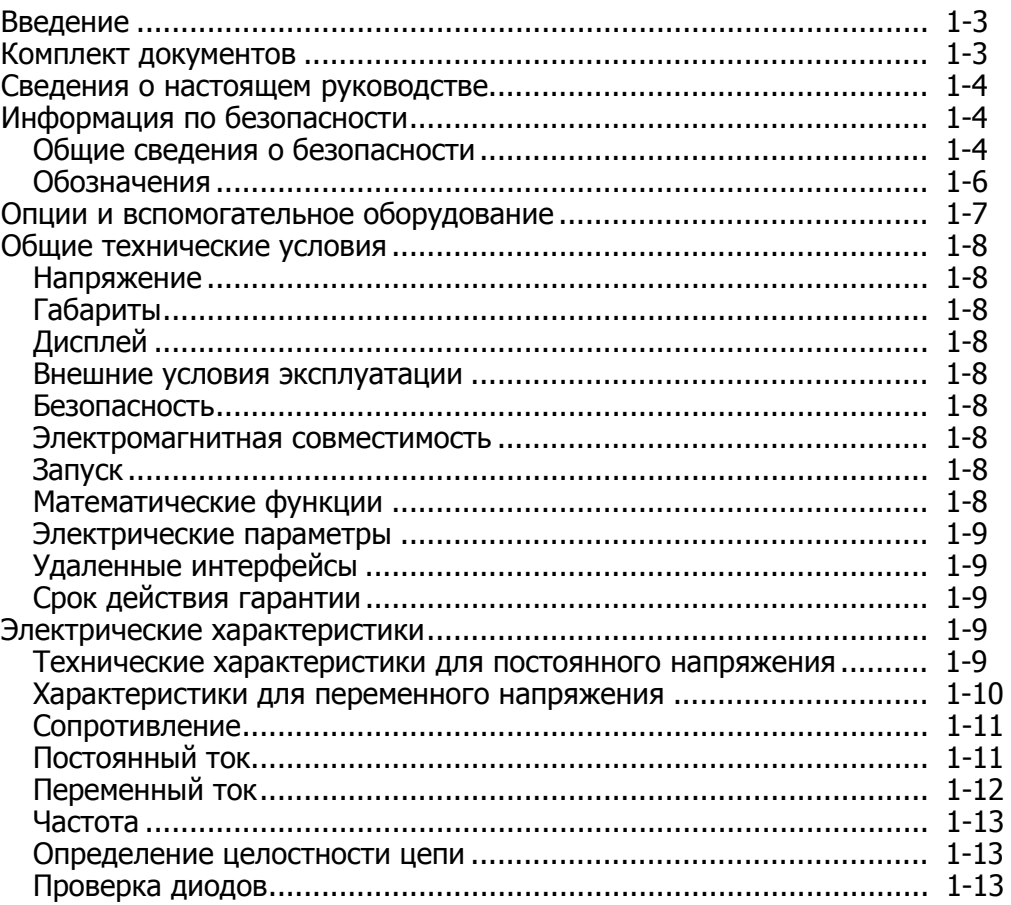

#### <span id="page-12-0"></span>Введение

Fluke 8808A – это цифровой мультиметр производства компании Fluke (далее называемый измерительным прибором), который представляет собой цифровой 5,5-разрядный многофункциональный прибор с двумя дисплеями, разработанный для использования в условиях стенда, для эксплуатации в полевых условиях и для применения в измерительных системах. Благодаря многочисленным функциям измерения, а также интерфейсу RS-232, измеритель является идеальным прибором для точных ручных измерений и использования в автоматизированных системах. Для обеспечения портативности измерительный прибор снабжен ручкой, которую можно использовать также в качестве опоры во время работы на стенде.

Измерительный прибор обладает следующими возможностями.

- Двойной вакуумный флуоресцентный дисплей, который позволяет одновременно выводить на экран две характеристики входного сигнала (например, напряжение — на одном дисплее, частота — на другом)
- Цифровое разрешение  $-5.5$
- Среднеквадратичное значение перем. тока
- Двух-/четырехпроводная методика измерения сопротивления или запатентованная технология измерений с использованием кабеля 2x4
- Измерение постоянного напряжения от 200 мВ до 1000 В с чувствительностью 1 мкВ
- Измерение переменного напряжения от 200 мВ до 750 В (эфф.) с чувствительностью 1 мкВ
- Измерение сопротивления от 200  $\Omega$  до 100 М $\Omega$  с чувствительностью 1 мΩ
- Измерение постоянного тока от 200 мкА до 10 А с чувствительностью 1 нА
- Измерение переменного тока от 20 мА до 10 А с чувствительностью 100 нА
- Измерение частоты от 20 Гц до 1 МГц
- Проверка целостности электрических проводников («прозвонка») и работоспособности полупроводниковых компонентов (диодов)
- Скорость измерений 2,5, 20 и 100 показаний в секунду (низкая, средняя и высокая, соответственно)
- Установочный ключ на передней панели, обеспечивающий единый ключ доступа для сохранения настроек
- Режим сравнения для определения попадания результатов измерения в заданные пределы.
- Дистанционное управление через интерфейс RS-232
- Калибровка "с закрытым корпусом" (без внутренних калибровочных регулировок).

### **Комплект документов**

В комплект документов данного измерительного прибора входит печатное Руководство по началу работы <sup>с</sup> прибором и Руководство пользователя на компакт-диске. В руководстве по началу работы содержится основная информация по началу работы с устройством, контактная информация о компании Fluke, сведения о комплектации и общие технические характеристики изделия.

### <span id="page-13-0"></span>**Сведения <sup>о</sup> настоящем руководстве**

Данное руководство содержит всю информацию, которая необходима пользователю для эффективной работы с измерительным прибором. Руководство разделено на несколько глав.

Глава 1 «Введение и технические характеристики» предоставляет информацию о мерах безопасности при работе с измерительным прибором, о стандартном и опционном вспомогательном оборудовании, а также о технических характеристиках изделия.

Глава 2 «Подготовка к работе» предоставляет информацию о настройке сетевого напряжения измерительного прибора, о его подсоединении к источнику питания и о включении прибора.

Глава 3 «Управление измерительным прибором с передней панели» содержит детальную информацию об использовании органов управления передней панели.

Глава 4 «Применения» предоставляет подробную информацию об использовании прибора для измерения электрических параметров.

Глава 5 «Управление измерительным прибором с помощью компьютерного интерфейса» описывает порядок настройки, конфигурирования <sup>и</sup> управления измерительным прибором через компьютерный интерфейс RS-232, подключаемый к задней панели прибора.

Приложения

### **Информация по безопасности**

Этот раздел посвящен соображениям по технике безопасности и символам, которые могут присутствовать на измерителе или встречаться в руководстве.

**Предупреждение** указывает на условия и действия, которые могут стать причиной травмы или смерти. **Предостережение** указывает на условия или действия, которые могут повредить измеритель или оборудование при проведении измерений.

### **<u> ∧</u>∧Предупреждение**

**Перед установкой, использованием или обслуживанием измерительного прибора внимательно ознакомьтесь со сведениями, приведенными в Таблица 1-1, «Информация о безопасности», чтобы избежать поражения электрическим током, травм или летальных исходов.** 

#### **Общие сведения <sup>о</sup> безопасности**

Данный прибор разработан и протестирован в соответствии с европейским стандартом EN61010-1: 2001 и стандартом США/Канады UL 61010-1:2004 и CAN/CSA-C22.2 No.61010,1:2004. Измеритель поставляется в безопасном состоянии.

Данное руководство содержит предупреждения и требования, которые должны соблюдаться в целях сохранения безопасного состояния измерительного прибора и обеспечения безопасности его эксплуатации.

Чтобы обеспечить правильную и безопасную эксплуатацию прибора, необходимо ознакомиться с мерами предосторожности, приведенными в Таблица 1-1, а также со всеми инструкциями по технике безопасности или предупреждениями, которые встречаются в этом руководстве и имеют отношение к специальным функциям измерения. Необходимо строго выполнять все перечисленные требования. Кроме того, необходимо соблюдать все общепринятые правила эксплуатации и соответствующие процедуры при работе с электричеством.

#### **Таблица 1-1. Информация по технике безопасности**

### XW **Предупреждение!**

<span id="page-14-0"></span>**Во избежание поражения электрическим током, травмы или смертельного случая, до начала эксплуатации измерительного прибора ознакомьтесь со следующей информацией:** 

- **Используйте измерительный прибор только по назначению, указанному в данном руководстве, в противном случае могут быть нарушены функции защиты измерительного прибора.**
- **Не использовать измерительный прибор во влажной среде.**
- **Перед использованием измерительный прибор необходимо проверить. Не использовать прибор, если он имеет видимые повреждения.**
- **Обследуйте измерительные провода перед использованием прибора. Не пользуйтесь ими, если повреждена электрическая изоляция, или металл оголен. Проверьте измерительные провода на предмет электропроводности. Перед использованием измерительного прибора замените поврежденные измерительные провода.**
- **Проверяйте работу измерительного прибора перед началом и по окончании работы с помощью измерения известного напряжения. Не используйте прибор, если он выдает аномальные значения измерений. Защита может быть повреждена. Если возникли сомнения в работоспособности прибора проведите техобслуживание.**
- **Если возникло подозрение, что защита прибора была нарушена, выключите измерительный прибор и обезопасьте его от непреднамеренного включения.**
- **Техобслуживание и ремонт измерительного прибора должны осуществляться только квалифицированным техническим персоналом, прошедшим обучение.**
- **Не допускайте подачи на прибор напряжения, превышающего номинальное напряжение, указанное на самом приборе, напряжение между клеммами или между клеммой и заземлением.**
- **Всегда используйте силовой кабель и соединитель, рассчитанные на напряжение и вывод страны или места, где проводится работа.**
- **Прежде чем открыть корпус, снимите измерительные провода измерительного прибора.**
- **Не снимайте крышку и не открывайте корпус измерительного прибора до того, как прибор будет отключен от источника питания.**
- **Не работайте с измерительным прибором, у которого снята крышка или открыт корпус.**
- **Соблюдайте осторожность при работе с напряжениями выше 30 В эфф. переменного тока, 42 В переменного тока (пиковое значение) или 42 В постоянного тока. Превышение этих пределов напряжения создает опасность поражения током.**
- **Используйте для замены только плавкие предохранители, которые указаны в руководстве.**
- **При выполнении измерений используйте правильные клеммы, функции и диапазоны.**
- **Не работайте с измерителем в атмосфере взрывчатого газа, пара или пыли.**
- **При использовании пробников пальцы должны располагаться за предохранителем для пальцев.**
- <span id="page-15-0"></span>• При подключении проводов к схеме подключайте общий провод до подсоединения сигнального провода. При отключении отсоединяйте сначала сигнальный провод, а затем общий провод.
- Отключайте питание от цепи и разряжайте все высоковольтные конденсаторы перед измерением сопротивления, проверкой целостности цепи, диодов или измерением емкости.
- Перед измерением токов проверьте плавкие предохранители измерителя и выключите питание цепи перед подключением измерителя к ней.
- При проведении ремонта и техобслуживания измерительного прибора используйте только утвержденные запасные части.

### Обозначения

В Таблица 1-2 приведены электротехнические обозначения и знаки безопасности, которые имеются на приборе или встречаются в этом руководстве.

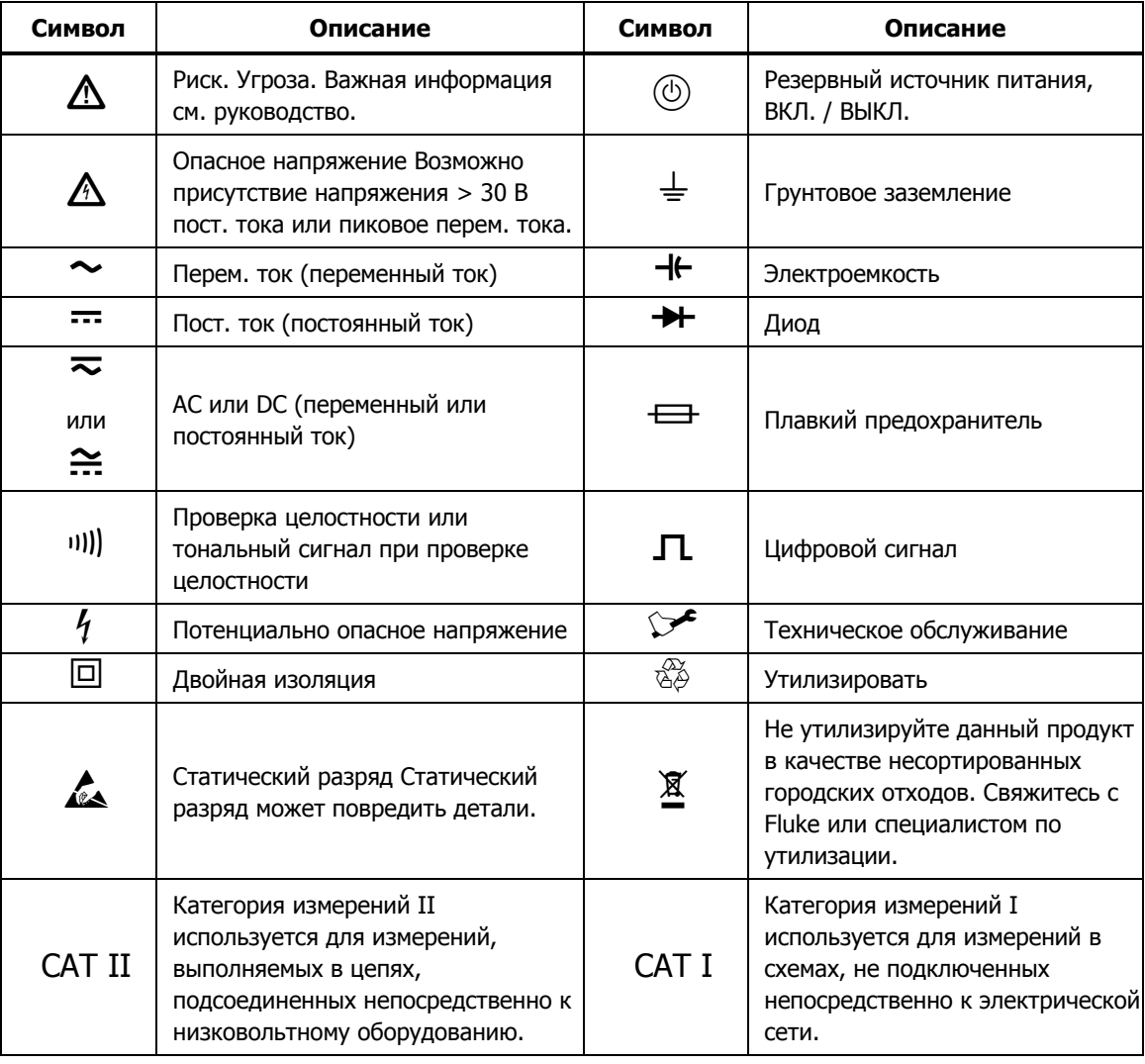

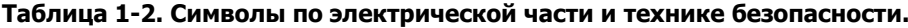

## <span id="page-16-0"></span>**Опции <sup>и</sup> вспомогательное оборудование**

В Таблица 1-3 перечислены доступные опции и вспомогательное оборудование.

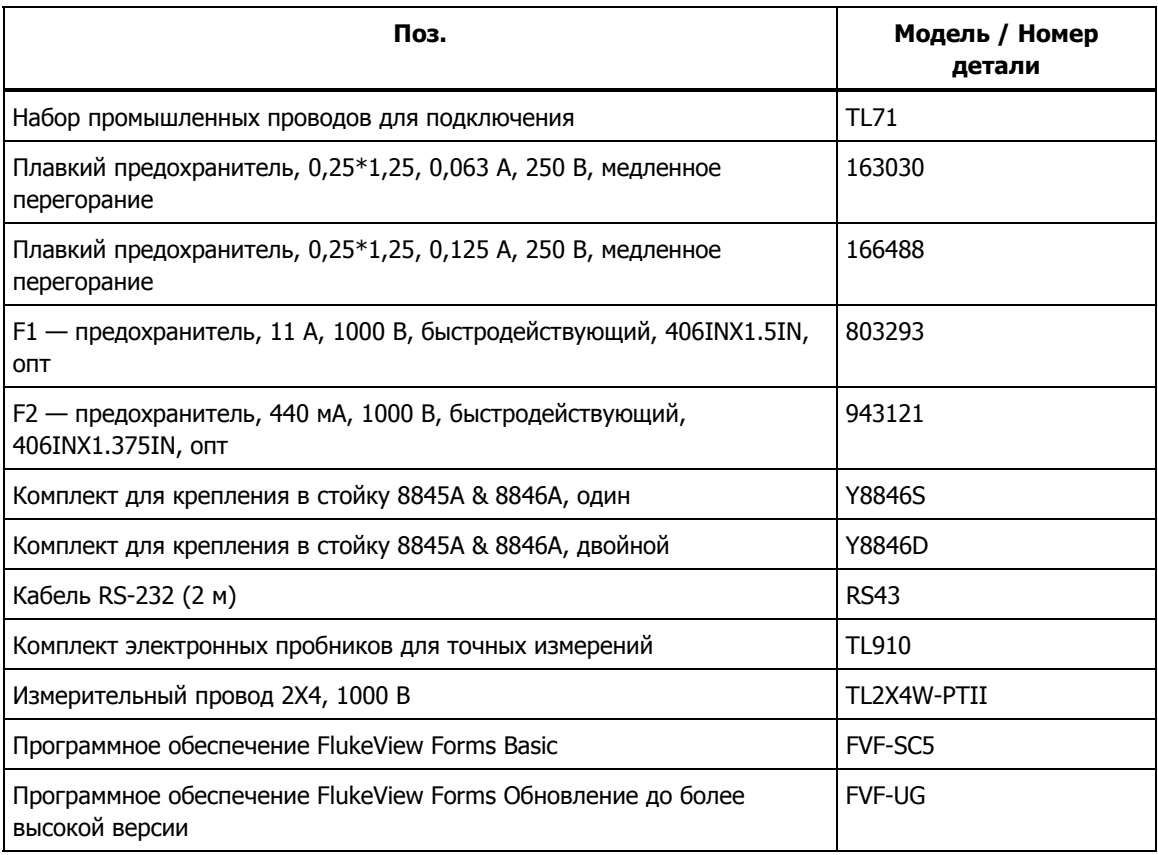

#### **Таблица 1-3. Вспомогательное оборудование**

## <span id="page-17-0"></span>**Общие технические условия**

#### **Напряжение**

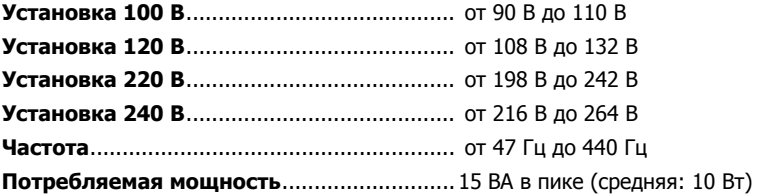

#### **Габариты**

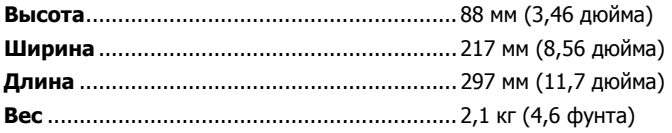

### **Дисплей**

Вакуумный флуоресцентный дисплей с сегментацией

### **Внешние условия эксплуатации**

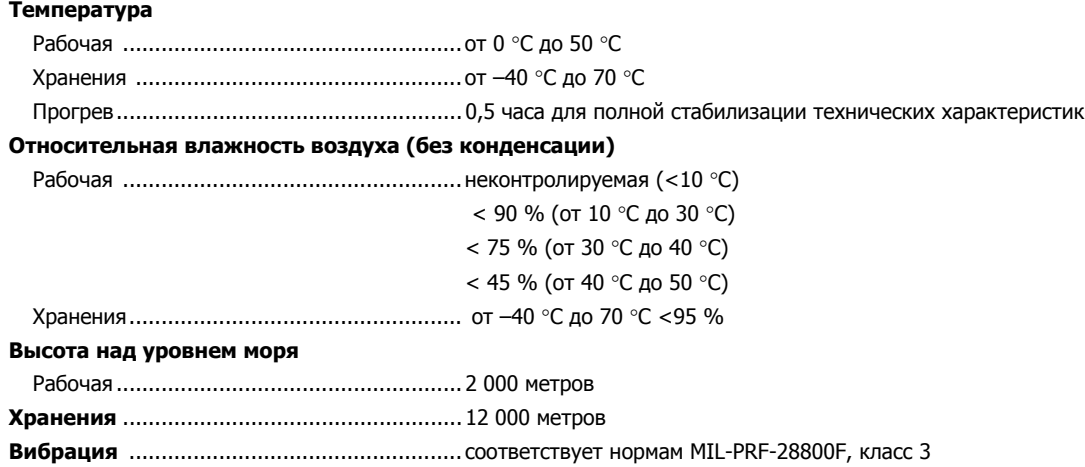

#### **Безопасность**

Соответствует стандартам IEC 61010-1:2001, ANSI/ISA 61010-1 (S82.02.01):2004, UL 61010-1:2004, CAN/CSA C22.2 № 61010.1:2004, CAT I 1000 В/CAT II 600 В

#### **Электромагнитная совместимость**

Соответствует стандартам IEC 61326-1:1997+A1:1998+A2:2000

#### **Запуск**

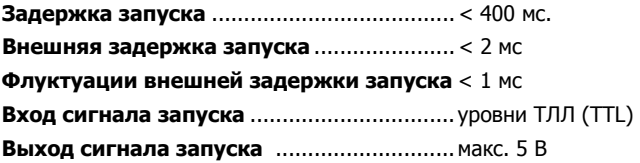

#### **Математические функции**

Мин./макс., отношение, удержание, сравнение и логарифмическая функция (дБ)

#### <span id="page-18-0"></span>**Электрические параметры**

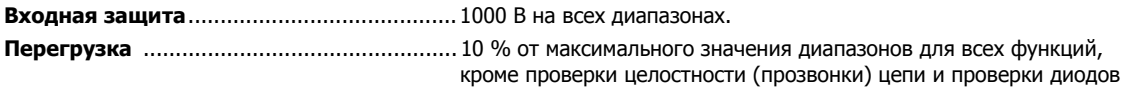

### **Удаленные интерфейсы**

RS-232C

### **Срок действия гарантии**

Один год

### **Электрические характеристики**

Данные точности измерений действительны для режима цифрового разрешения – 5,5 после получасового прогрева прибора

#### **Технические характеристики для постоянного напряжения**

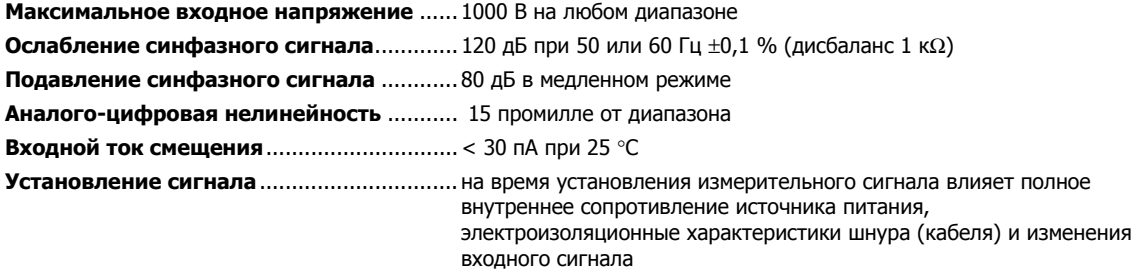

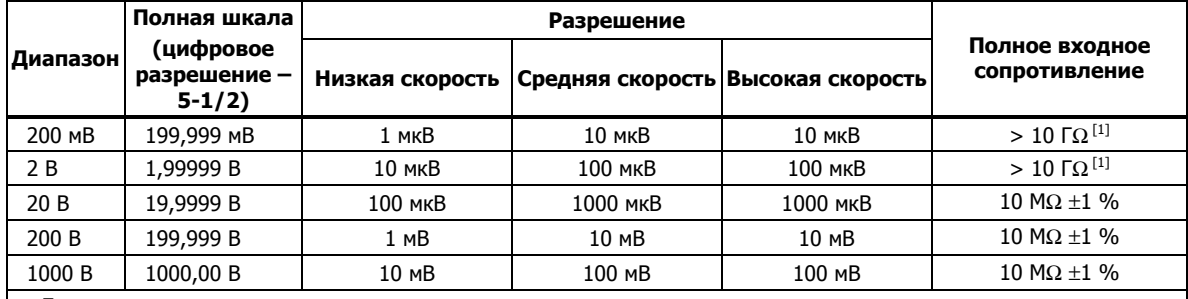

#### **Входные характеристики**

Примечание.

[1] При некоторых измерениях с двойным дисплеем входное сопротивление на диапазонах 200 мВ и 2 В может быть снижено до 10 MΩ.

#### **Точность**

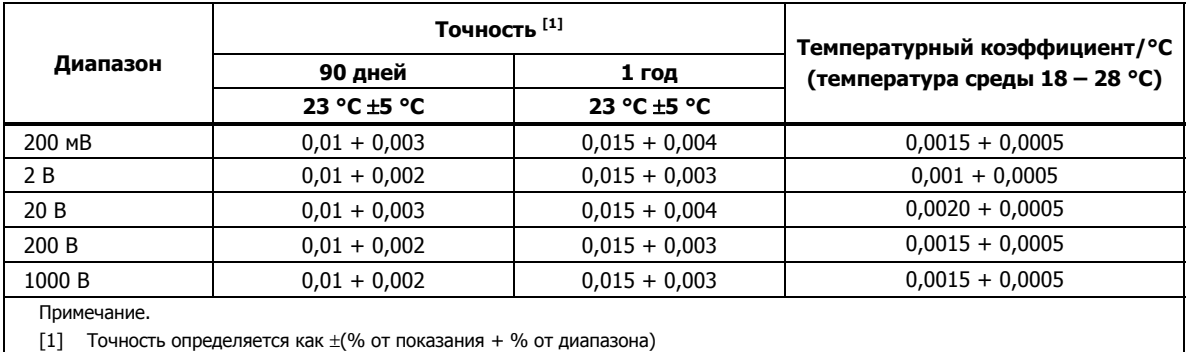

#### <span id="page-19-0"></span>**Характеристики для переменного напряжения**

Технические характеристики для переменного напряжения приведены для синусоидальных сигналов с амплитудой > 5 % диапазона. Для входных сигналов с уровнями 1–5 % от диапазона и частотой < 50 кГц необходимо добавить дополнительную погрешность 0,1 % от диапазона, а для тех же сигналов с частотами 50 – 100 кГц необходимо добавить погрешность 0,13 % от диапазона.

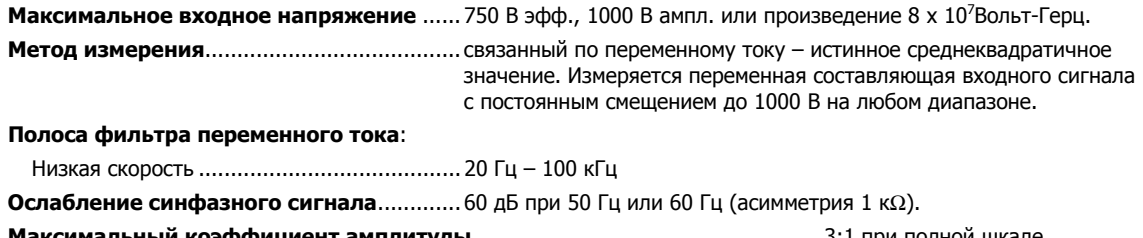

**Максимальный коэффициент амплитуды**...................................................... 3:1 при полной шкале показаний.

**Дополнительная погрешность**

**коэффициента амплитуды ( < 100 Гц)** ...Коэффициент амплитуды 1-2; 0,05 % от полной шкалы измерений. Коэффициент амплитуды 2-3; 0,2 % от полной шкалы измерений.

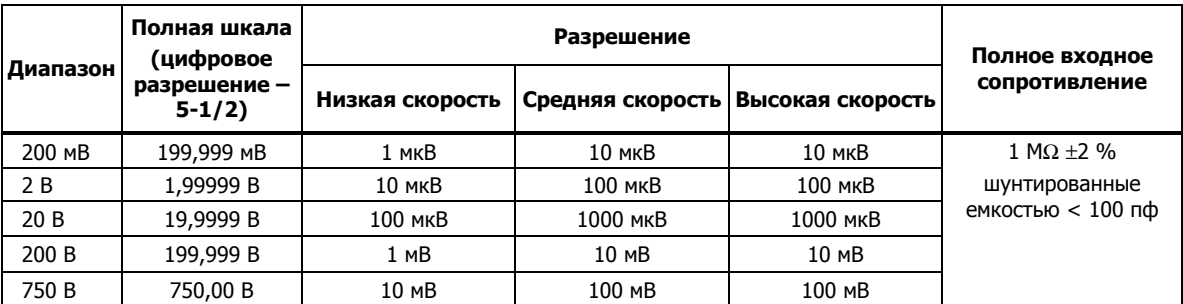

#### **Входные характеристики**

#### **Точность**

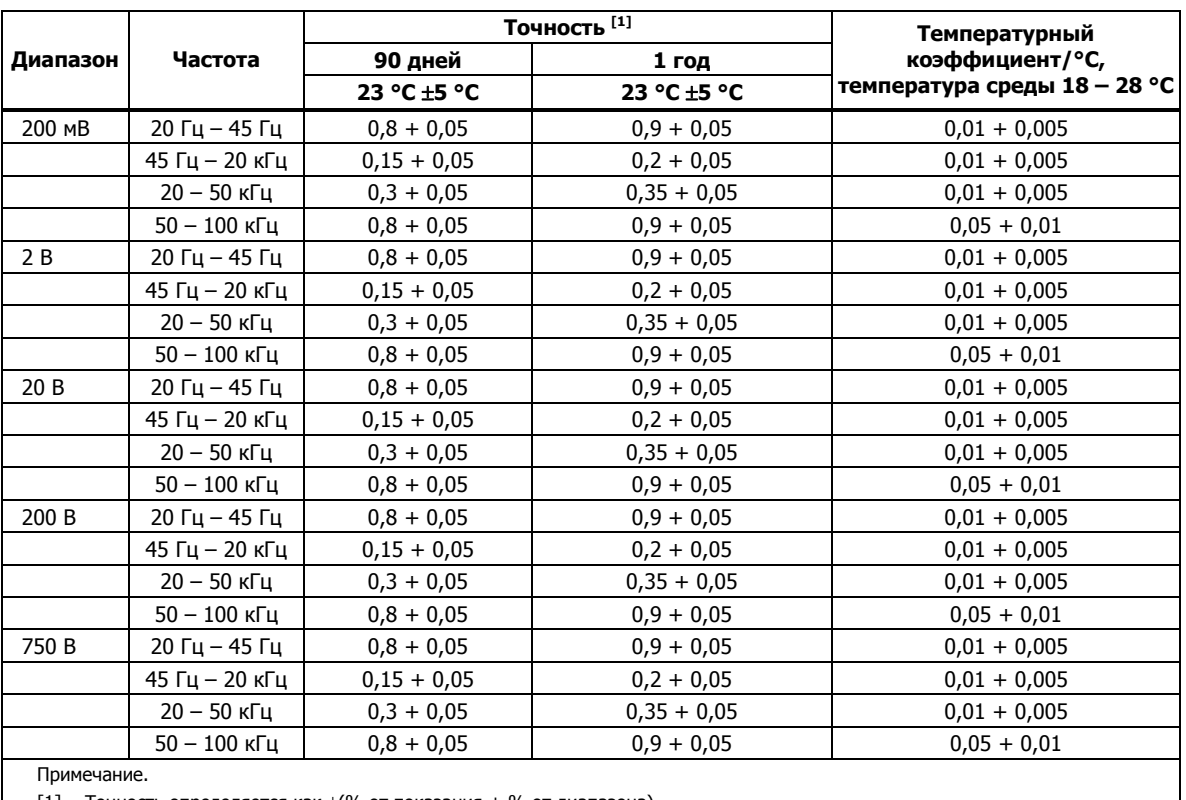

 $[1]$  Точность определяется как  $\pm$ (% от показания + % от диапазона)

#### <span id="page-20-0"></span>**Сопротивление**

Характеристики приведены для функции 4-проводного режима измерения сопротивления или 2-проводного с REL (сравнение). Если функция REL не используется, необходимо прибавить 0,2Ω для 2-проводного режима измерения сопротивления плюс сопротивление измерительных проводов.

**Метод измерения** ....................................... общей точкой источника тока является вход LO.

#### **Максимальное сопротивление измерительных проводов (4-проводный режим измерения**

**сопротивления)** ........................... 10 % от диапазона на один провод для диапазонов 200 Ω и 2 кΩ. 1 кΩ на один провод для всех других диапазонов.

**Входная защита**.......................................... 1000 В для всех диапазонов.

#### **Входные характеристики**

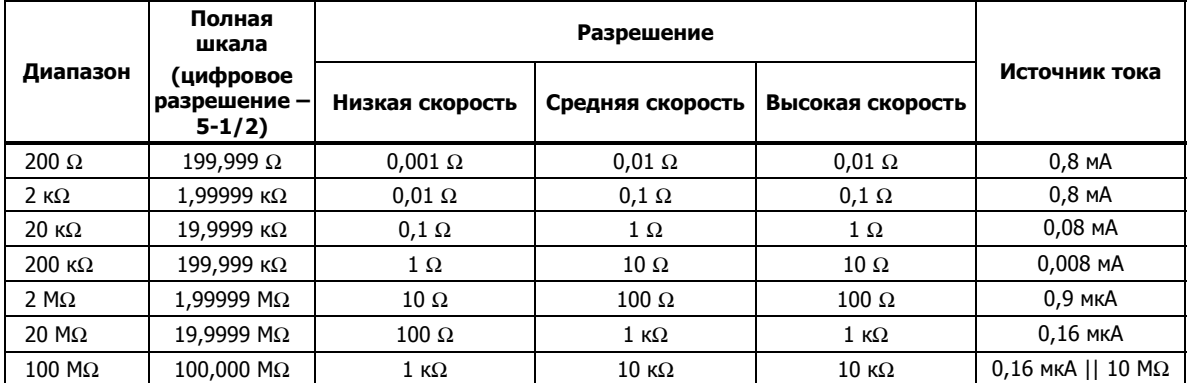

#### **Точность**

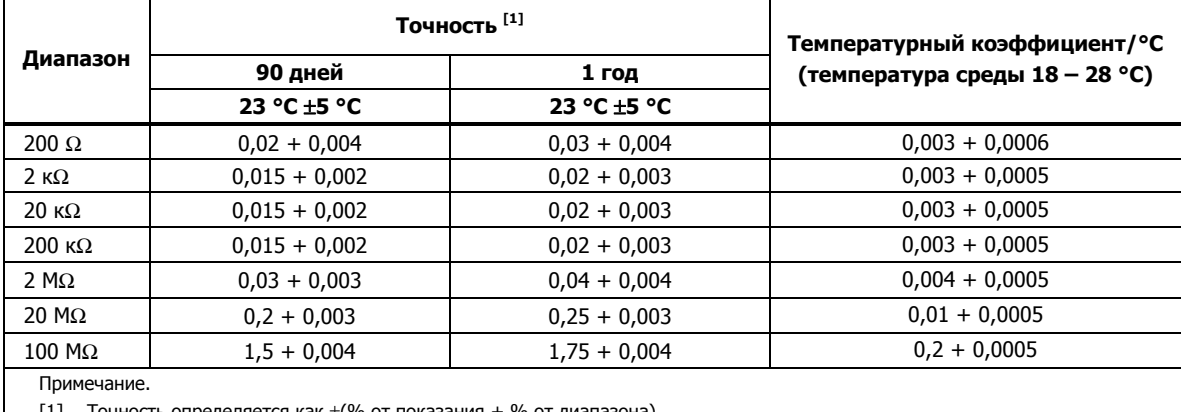

зания + % от ди

#### **Постоянный ток**

**Защита входа**.............................................. сменные предохранители: 11 A / 1000 В и 440 мА / 1000 В.

**Сопротивление шунта** ...............................0,01 Ω для диапазонов 2 А и 10 A

1 Ω для диапазонов 20 мА и 200 мА

Напряжение нагрузки < 1 мВ для диапазонов 200 мкА и 2 мА.

#### **Входные характеристики**

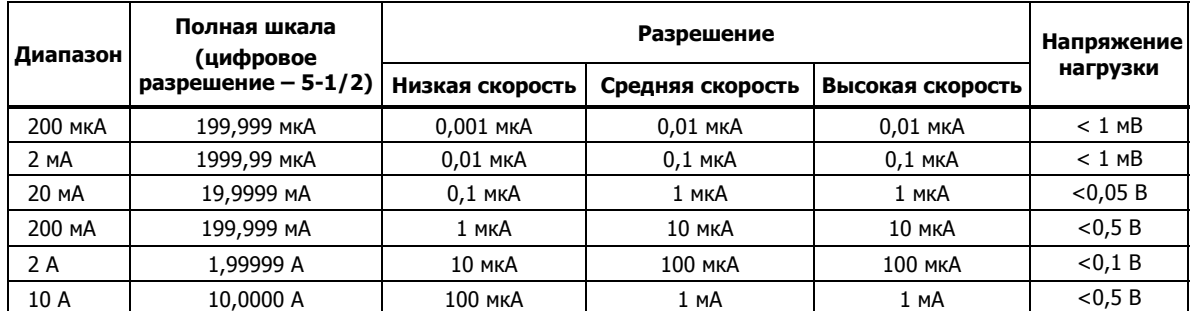

<span id="page-21-0"></span>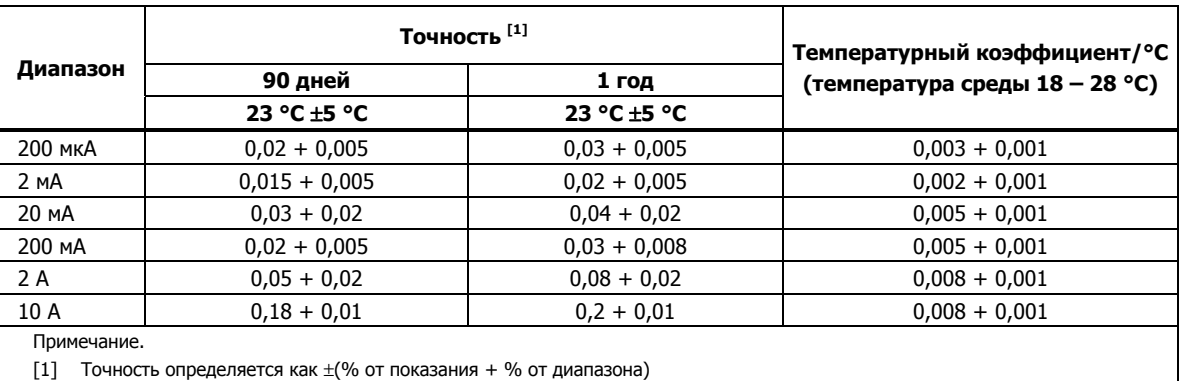

#### **Точность**

#### **Переменный ток**

Технические характеристики напряжения переменного тока приведены для синусоидальных сигналов переменного тока с амплитудой более 5 % от диапазона. Для входных сигналов с уровнями от 1 % до 5 % от диапазона необходимо добавить дополнительную погрешность 0,1 % от диапазона.

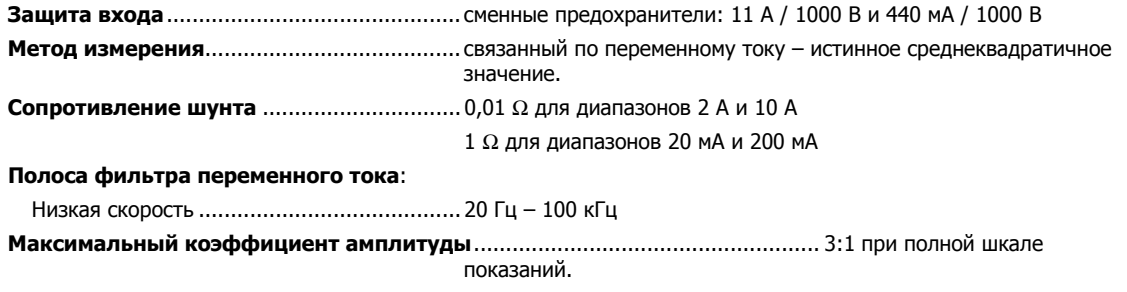

#### **Дополнительная погрешность**

**коэффициента амплитуды (< 100 Гц)** ....Коэффициент амплитуды 1-2; 0,05 % от полной шкалы измерений. Коэффициент амплитуды 2-3; 0,2 % от полной шкалы измерений.

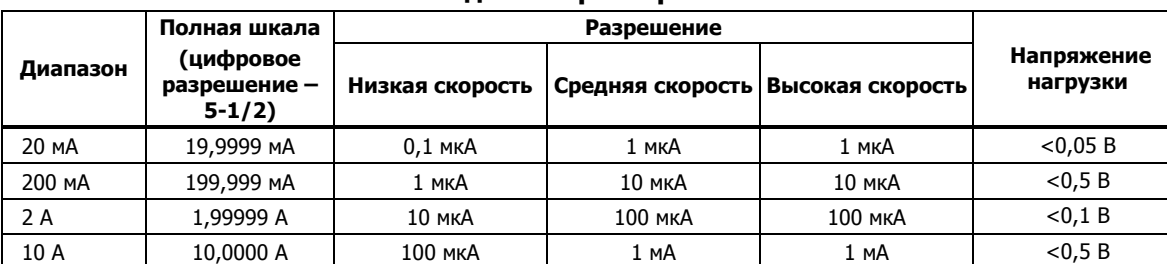

#### **Входные характеристики**

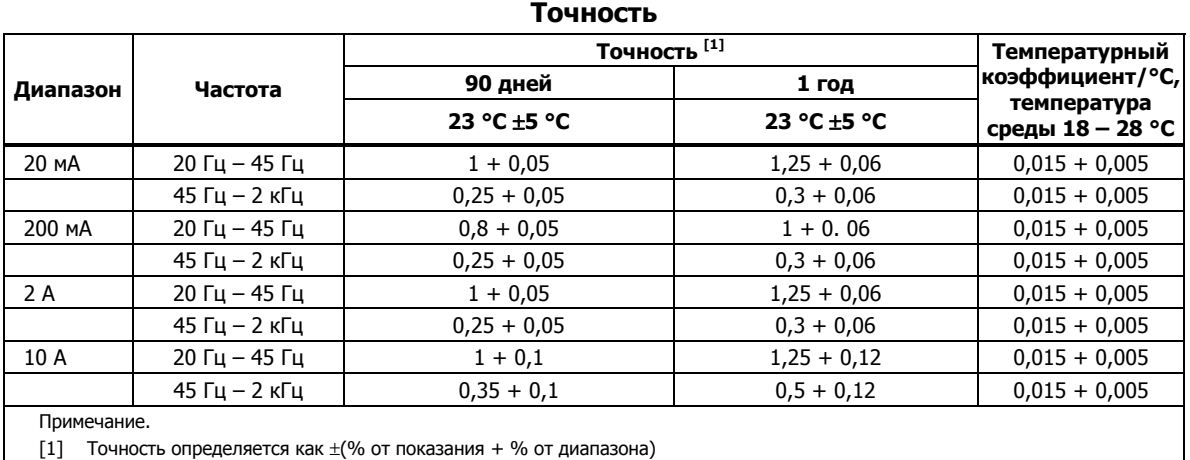

#### <span id="page-22-0"></span>**Частота**

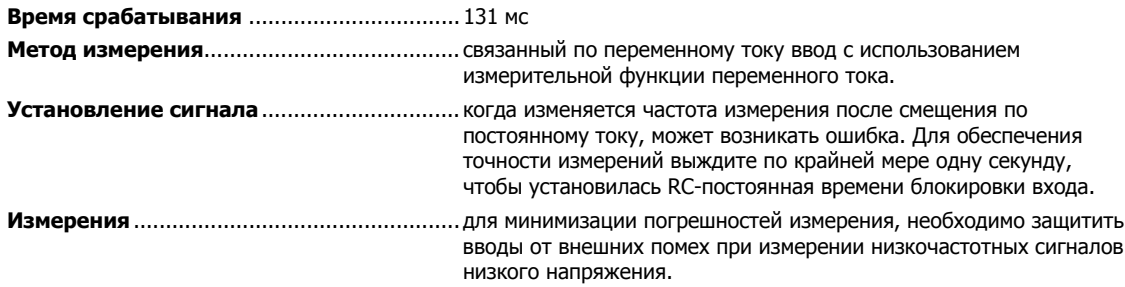

#### **Точность**

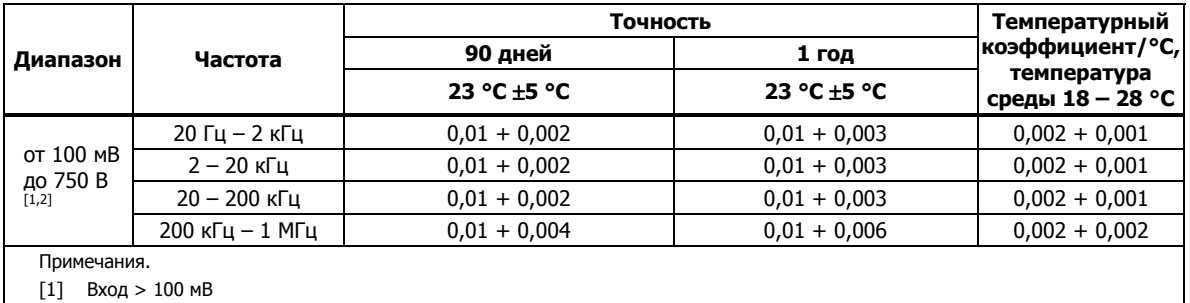

[2] Ограничено:  $8 \times 10^7$  В х Гц

#### **Определение целостности цепи**

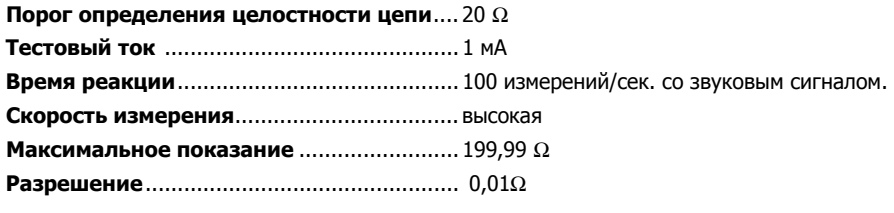

### **Проверка диодов**

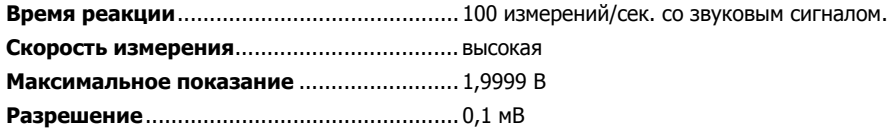

# <span id="page-24-0"></span>**Глава 2 Подготовка измерительного прибора <sup>к</sup> работе**

### **Заголовок Страница**

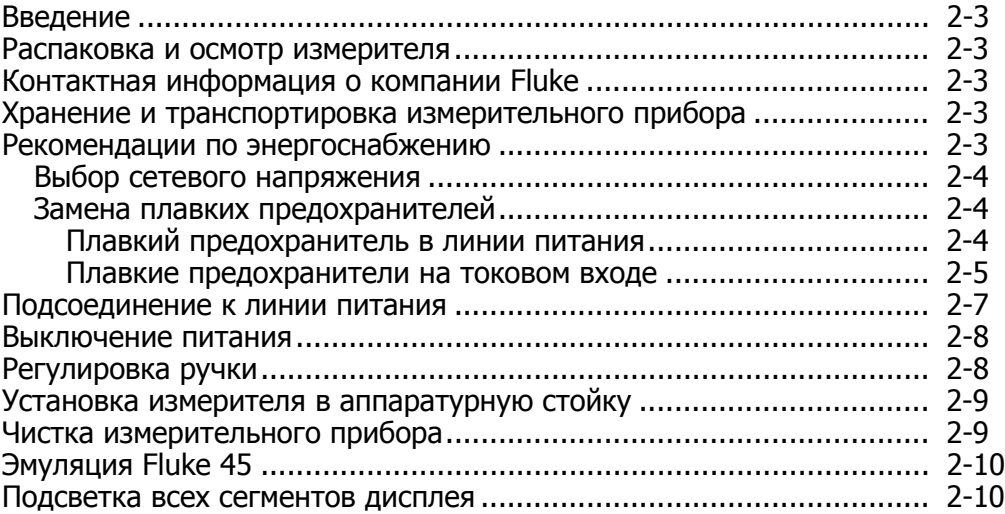

### <span id="page-26-0"></span>**Введение**

В этой главе описана подготовка прибора к работе, в частности – выбор соответствующего напряжения питания, подключение силового кабеля к электросети и порядок включения. В главу также включена информация о хранении, транспортировке и чистке измерительного прибора.

### **Распаковка <sup>и</sup> осмотр измерителя**

При выборе упаковочного материала соблюдается особая осторожность для обеспечения безопасной доставки измерителя. Если при перевозке измеритель подвергается ненормальному обращению, на картонном поддоне могут быть видны внешние повреждения. При наличии повреждений сохраните транспортную тару и упаковочный материал для проверки перевозчиком.

Осторожно извлеките измеритель из транспортной тары и проверьте содержимое на наличие повреждений и отсутствие деталей. Если измеритель выглядит поврежденным или отсутствуют некоторые детали, немедленно обратитесь к перевозчику и в компанию Fluke. Если вы должны вернуть измеритель, сохраните контейнер и упаковочный материал.

## **Контактная информация <sup>о</sup> компании Fluke**

Для заказа вспомогательного оборудования, получения поддержки по эксплуатации или уточнения местоположения ближайшего дистрибьютора компании Fluke или сервисного центра позвоните по телефону:

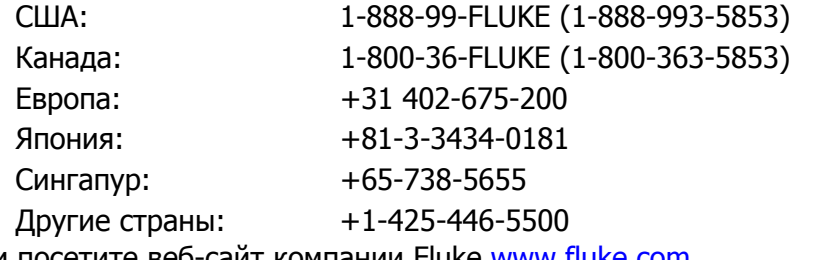

Или посетите веб-сайт компании Fluke www.fluke.com.

Данный продукт можно зарегистрировать на: http://register.fluke.com.

### **Хранение <sup>и</sup> транспортировка измерительного прибора**

Чтобы подготовить измерительный прибор к транспортировке или к хранению, упакуйте его в герметичный пакет; пакет поместите в контейнера и запечатайте его. Для транспортировки желательно использовать оригинальный контейнер, поскольку он обеспечивает защиту прибора от ударов и сотрясений, возможных даже при нормальных условиях погрузки/разгрузки. Если оригинальная транспортная тара отсутствует, используйте коробку размерами 17,5 x 15,5 x 8,0 дюймов, <sup>с</sup> амортизирующим материалом, который заполняет пространство между измерительным прибором и стенками коробки.

Чтобы поместить прибор на хранение, установите коробку с крышкой в место, соответствующее всем условиям хранения, описанным в разделе 1 настоящего руководства «Общие технические характеристики».

### **Рекомендации по энергоснабжению**

Измеритель работает в соответствии с различными стандартами распределения мощности, используемыми в мире, и должен быть настроен для работы от сетевого напряжения питания. Измеритель уже

<span id="page-27-0"></span>упаковывается готовым к использованию от сетевого напряжения,<br>указанного во время заказа. Если выбранное сетевое напряжение не соответствует тому, к которому подключен измеритель, то его настройки должны быть изменены, при этом, возможно, потребуется замена линейного плавкого предохранителя.

#### **Выбор сетевого напряжения**

Измеритель может работать на четырех различных входных сетевых напряжениях. Выбранные настройки сетевого напряжения отображаются в окошке держателя линейного плавкого предохранителя на задней панели измерителя.

- 1. Отсоедините шнур питания.
- 2. Вставьте отвертку со стандартным лезвием в узкую прорезь слева от держателя плавкого предохранителя и поднимайте ее вправо, пока держатель не выскочит из пазов. См. Рисунок 2-1.
- 3. Извлеките блок переключателя напряжения из держателя плавкого предохранителя.
- 4. Поворачивайте блок переключателя, пока снаружи не появится требуемое номинальное напряжение.
- 5. Вставьте блок переключателя обратно в держатель плавкого предохранителя.
- 6. Вставьте держатель обратно в измеритель и подсоедините шнур питания.

При изменении настроек сетевого напряжения для правильной работы измерителя может потребоваться установка другого плавкого предохранителя в линии питания.

#### **Замена плавких предохранителей**

В измерителе используется плавкий предохранитель для защиты входа сети питания и два предохранителя для защиты сигнального входа при измерении тока.

#### Плавкий предохранитель <sup>в</sup> линии питания

В линии питания измерителя последовательно с источником питания установлен плавкий предохранитель. В Таблица 2-1 приведены соответствующие типы плавких предохранителей для каждого из четырех вариантов сетевого напряжения. Доступ к плавкому предохранителю в линии питания осуществляется через заднюю панель.

- 1. Отсоедините шнур питания.
- 2. Вставьте отвертку со стандартным лезвием в узкую прорезь слева от держателя плавкого предохранителя и поднимайте ее вправо, пока держатель не выскочит из пазов. См. Рисунок 2-1.
- 3. Извлеките плавкий предохранитель и замените его предохранителем с соответствующими параметрами для выбранного сетевого напряжения в линии питания. См. Таблица 2-1.
- 4. Вставьте блок переключателя обратно в держатель плавкого предохранителя.

### XW **Предупреждение!**

**Во избежание пожара или поражения электрическим током не используйте самодельные плавкие предохранители или не закорачивайте держатель плавкого предохранителя.** 

**Таблица 2-1. Линейное напряжение на номинал предохранителя**

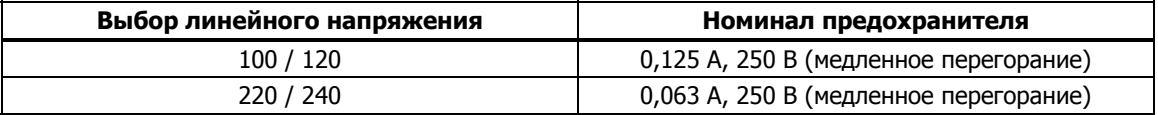

<span id="page-28-0"></span>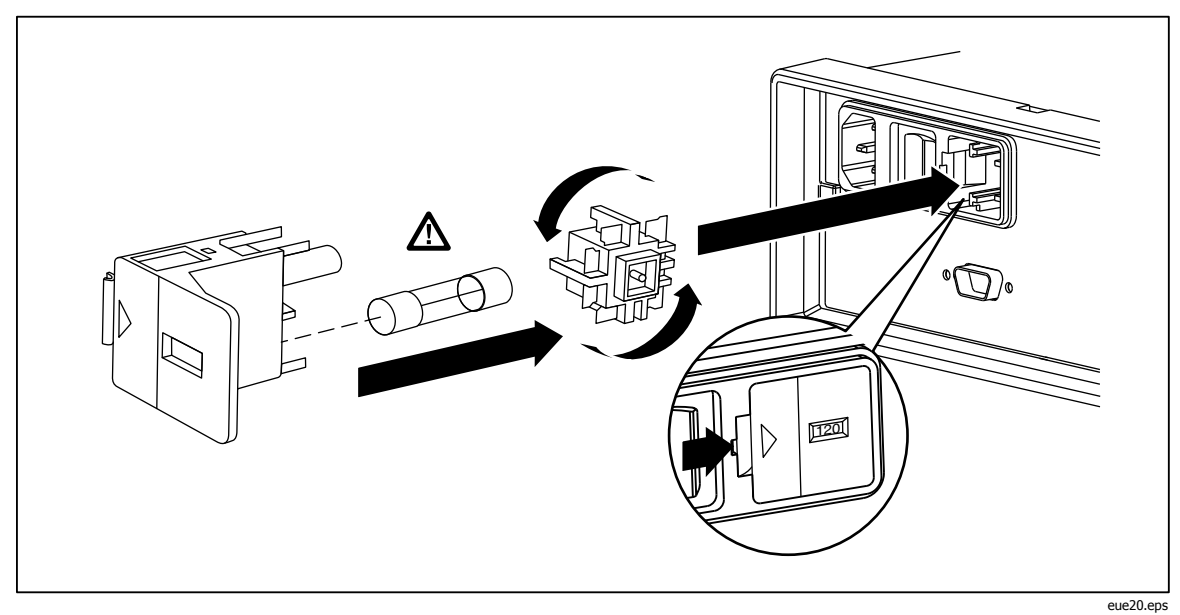

**Рисунок 2-1. Замена сетевого плавкого предохранителя**

#### Плавкие предохранители на токовом входе

Входы на **200 мА** и **10 А** защищены плавкими предохранителями, заменяемыми пользователем.

- Вход на **200 мА** защищен плавким предохранителем (F2) с номиналом 440 мА, 1000 В (быстрое перегорание); минимальный ток срабатывания 10.000 А.
- Вход на **10 А** защищен плавким предохранителем (F1) с номиналом 11 А, 1000 В (быстрое перегорание), минимальный ток срабатывания 10,000 А.

### XW **Предупреждение!**

#### **Во избежание пожара или дугового разряда замените медленно перегорающий предохранитель на предохранитель с идентичным номиналом.**

Порядок проверки предохранителей на токовом входе:

- 1. Включите измеритель и вставьте провод для подключения к прибору в клемму **INPUT V** $\Omega \rightarrow$   $\omega$ **) HI**.
- 2. Нажмите  $\blacksquare$ .
- 3. Нажмите  $\blacktriangledown$ , чтобы установить диапазон 200  $\Omega$ . Для проверки предохранителя на миллиамперном входе можно использовать только диапазоны 200 Ω, 2 кΩ и 20 кΩ.
- 4. Вставьте другой конец провода для подключения к прибору в клемму **мА** . Если плавкий предохранитель исправен, на дисплей измерителя будет выведено показание 0,000 Ω. При перегорании предохранителя на дисплее измерителя отобразится символ 0L, что указывает на перегрузку.
- 5. Извлеките провод для подключения к прибору из клеммы **мА** и вставьте его в клемму **10 А** . Если плавкий предохранитель исправен, на дисплей измерителя будет выведено показание <1,000 Ω. При перегорании предохранителя на дисплее измерителя отобразится символ 0L, что указывает на перегрузку.

### XW **Предупреждение!**

<span id="page-29-0"></span>**Во избежание поражения электрическим током, перед открытием крышки отсека плавкого предохранителя на токовом входе, отсоедините шнур питания и все измерительные провода, подключенные к прибору.** 

Для проверки предохранителей на токовом входе сделайте следующее.

- 1. Обесточьте измерительный прибор, отключив шнур питания от сети.
- 2. Переверните прибор.
- 3. Открутите фиксирующий винт крышки предохранительного отсека, расположенной в нижней части измерительного прибора. См. Рисунок 2-2.
- 4. Снимите защитную крышку с держателей плавких предохранителей, слегка отжав заднюю кромку крышки, пока она не разъединится с печатной платой. Потяните за заднюю кромку крышки и извлеките ее из отсека плавких предохранителей.
- 5. Извлеките неисправный предохранитель и замените его предохранителем с соответствующим номиналом. См. Таблица 2-1.
- 6. Поместите на место защитную крышку, накрыв ею предохранители, одновременно выравнивая захваты с отверстиями в печатной плате. Прижимайте крышку, пока захваты не зафиксируются на печатной плате.
- 7. Закройте дверцу отсека плавких предохранителей и завинтите фиксирующий винт.

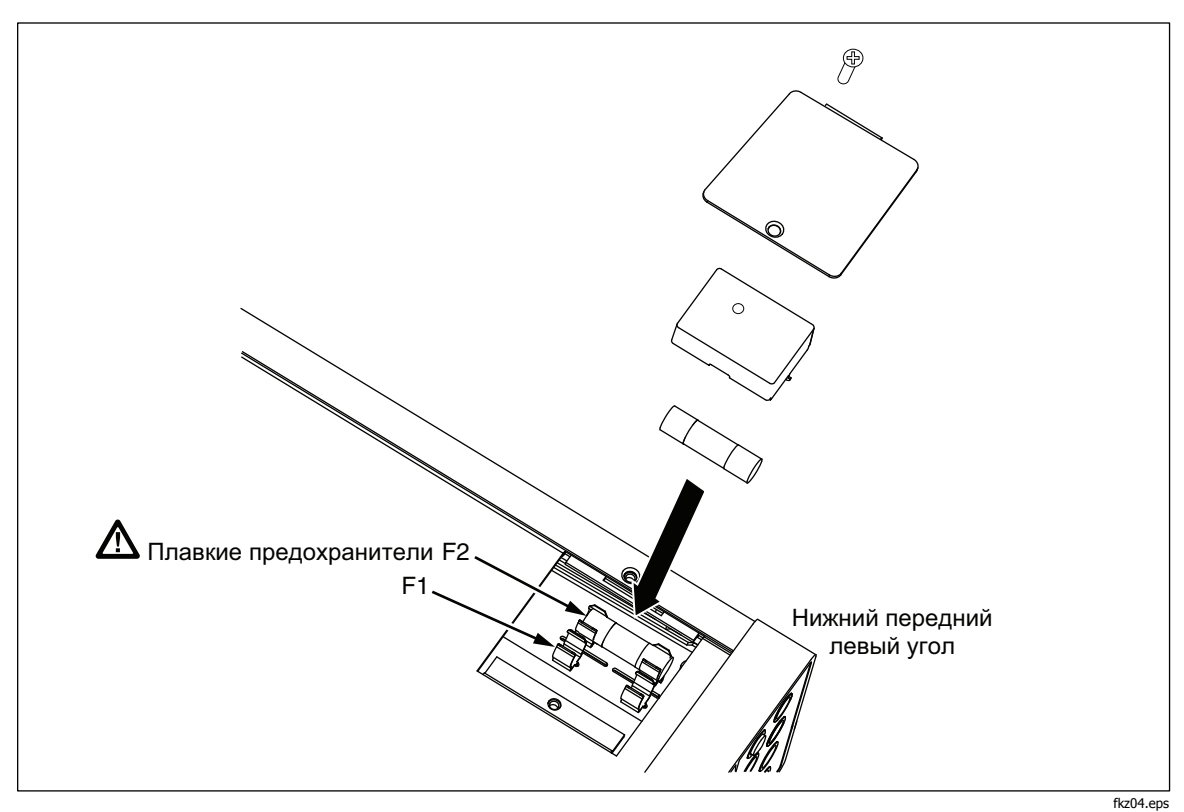

**Рисунок 2-2. Замена плавких предохранителей на токовом входе**

## <span id="page-30-0"></span>**Подсоединение <sup>к</sup> линии питания**

### XW **Предупреждение!**

**Во избежание опасности поражения током вставьте трехпроводный шнур питания в розетку, заземленную соответствующим образом. Не следует использовать двухпроводный переходник или удлинитель, так как это может привести к размыканию заземления. Если использование двухпроводного шнура питания необходимо, то следует подсоединить заземляющий провод между зажимом заземления и заземлением перед подсоединением шнура питания или включением измерителя.** 

- 1. Проверьте правильность выбранного сетевого напряжения.
- 2. Проверьте, что плавкий предохранитель соответствует сетевому напряжению.
- 3. Вставьте шнур питания в трехштырьковую розетку с соответствующим заземлением. На рис. 2-3 показаны типы шнуров питания, поставляемых компанией Fluke. В Таблица 2-2 приведены описания шнуров питания.

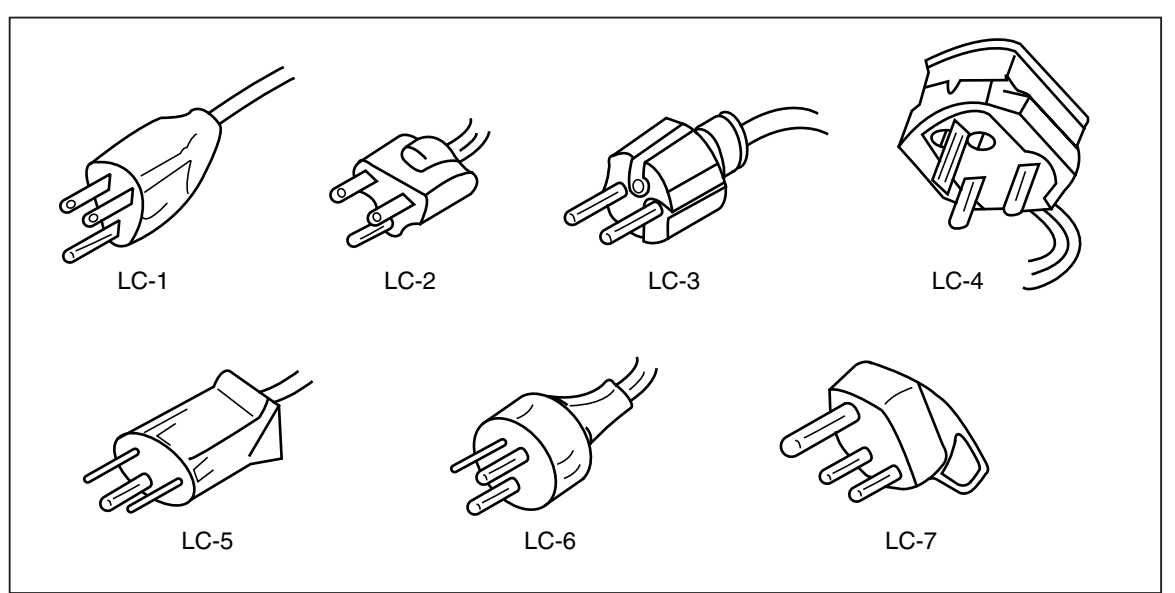

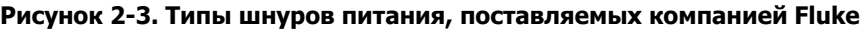

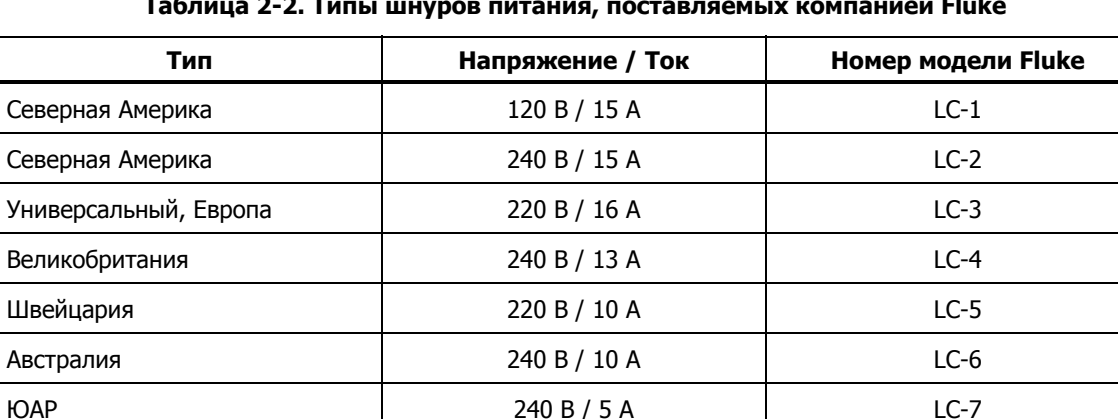

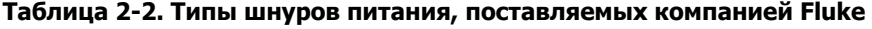

alh03.eps

### <span id="page-31-0"></span>**Выключение питания**

- 1. Если необходимо, подсоедините измеритель к линии питания.
- 2. Установите выключатель питания на задней панели так, чтобы была нажата сторона "**I**". Измеритель включится, и на короткое время засветятся все сегменты светодиодных индикаторов.

#### Примечание

Для экономии мощности измеритель можно установить <sup>в</sup> режим ожидания, нажав **® на задней панели. Чтобы перевести** измеритель <sup>в</sup> полный режим, нажмите эту кнопку снова.

### **Регулировка ручки**

Регулируемая ручка-подставка прибора обеспечивает два угла обзора. Ручка также может использоваться для переноса или хранения измерительного прибора.

Чтобы отрегулировать ручку, выдвиньте оба конца до упора (приблизительно 1/4 дюйма с каждой стороны), а затем поверните ее в одну из четырех фиксированных позиций, как показано на рисунке 2-4.

Чтобы снять ручку, установите ее в вертикальную позицию и полностью вытяните концы.

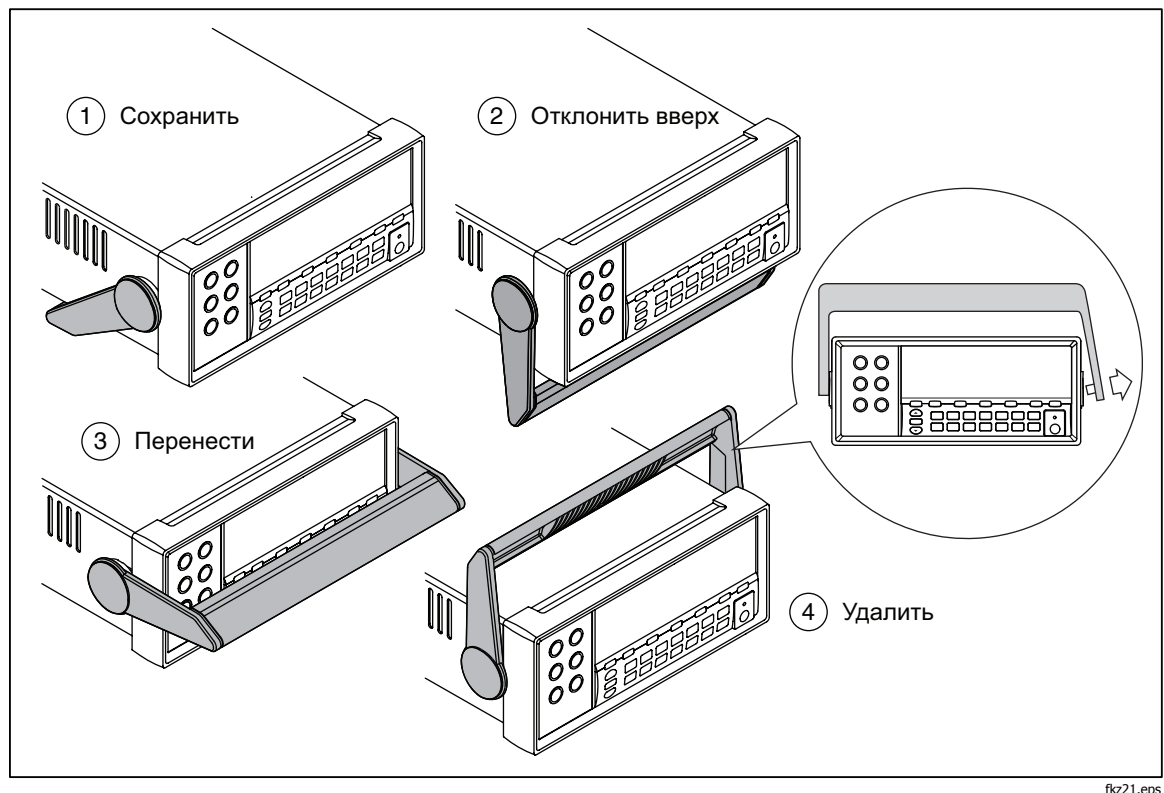

**Рисунок 2-4. Регулировка и снятие ручки**

## <span id="page-32-0"></span>**Установка измерителя <sup>в</sup> аппаратурную стойку**

Измеритель устанавливается в стандартную 19-дюймовую стойку с использованием комплекта для крепления. См. раздел «Опции и вспомогательное оборудование» в главе 1 для получения информации о порядке оформления заказа.

Перед установкой измерителя в стойку снимите ручку, переднюю и заднюю защитные накладки. Чтобы снять накладку, выдвиньте уголок, затем стяните его, как показано на рисунке 2-5.

Чтобы установить измеритель в стойку, ознакомьтесь с инструкциями, поставляемыми с комплектом для крепления в стойку.

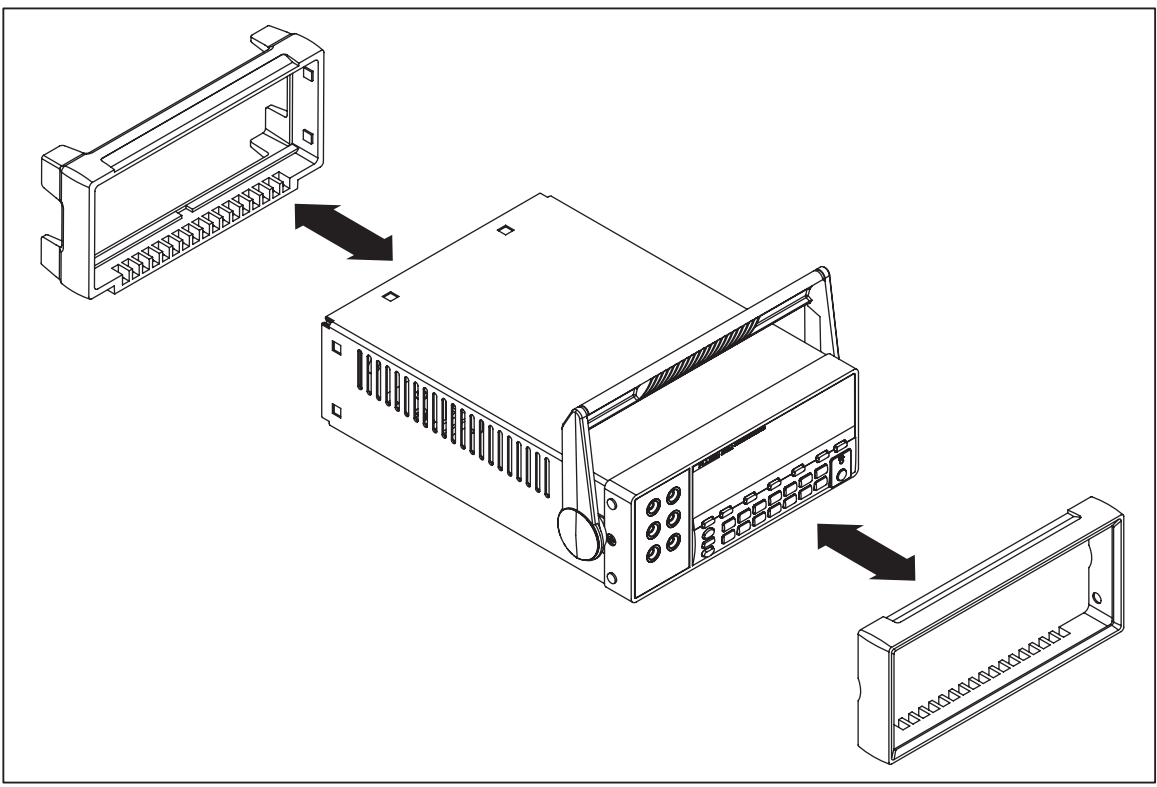

**Рисунок 2-5. Снятие накладки**

eue22.eps

## **Чистка измерительного прибора**

### XW **Предупреждение!**

**Во избежание поражения электрическим током или повреждения измерителя никогда не допускайте попадания воды вовнутрь измерителя.** 

### W **Предостережение**

**Чтобы избежать повреждения корпуса измерителя, не допускайте попадания растворителей на его поверхность.** 

Если необходимо очистить измеритель, протрите его тканью, смоченной в воде или в растворе мягкого моющего вещества. При очистке измерителя не используйте ароматические углеводороды, спирт, хлорсодержащие растворители или жидкости на основе метилового спирта.

## <span id="page-33-0"></span>**Эмуляция Fluke 45**

Для переключения измерительного прибора в режим эмуляции Fluke 45 сделайте следующее.

Нажмите и удерживайте 2 секунды кнопки **Silii)** и (S6).

Нажимайте кнопки **N**или D для переключения между **F8808A** и **F45**. Выбранный режим будет отображаться на дисплее ярко, а другой – с пониженной яркостью.

Для установки режима и сброса параметров измерительного прибора нажмите кнопку ВАЛСЕ.

### **Подсветка всех сегментов дисплея**

Чтобы высветить все сегменты дисплея, прежде всего, выключите измерительный прибор. Затем нажмите и удерживайте кнопку **SMO**, после чего включите измерительный прибор, нажав кнопку @. Отпустите кнопки, когда дисплей засветится. Чтобы вернуться в нормальный режим измерений, нажмите кнопку Sili

# <span id="page-34-0"></span>**Глава 3 Управление измерительным прибором <sup>с</sup> передней панели**

### **Заголовок Страница**

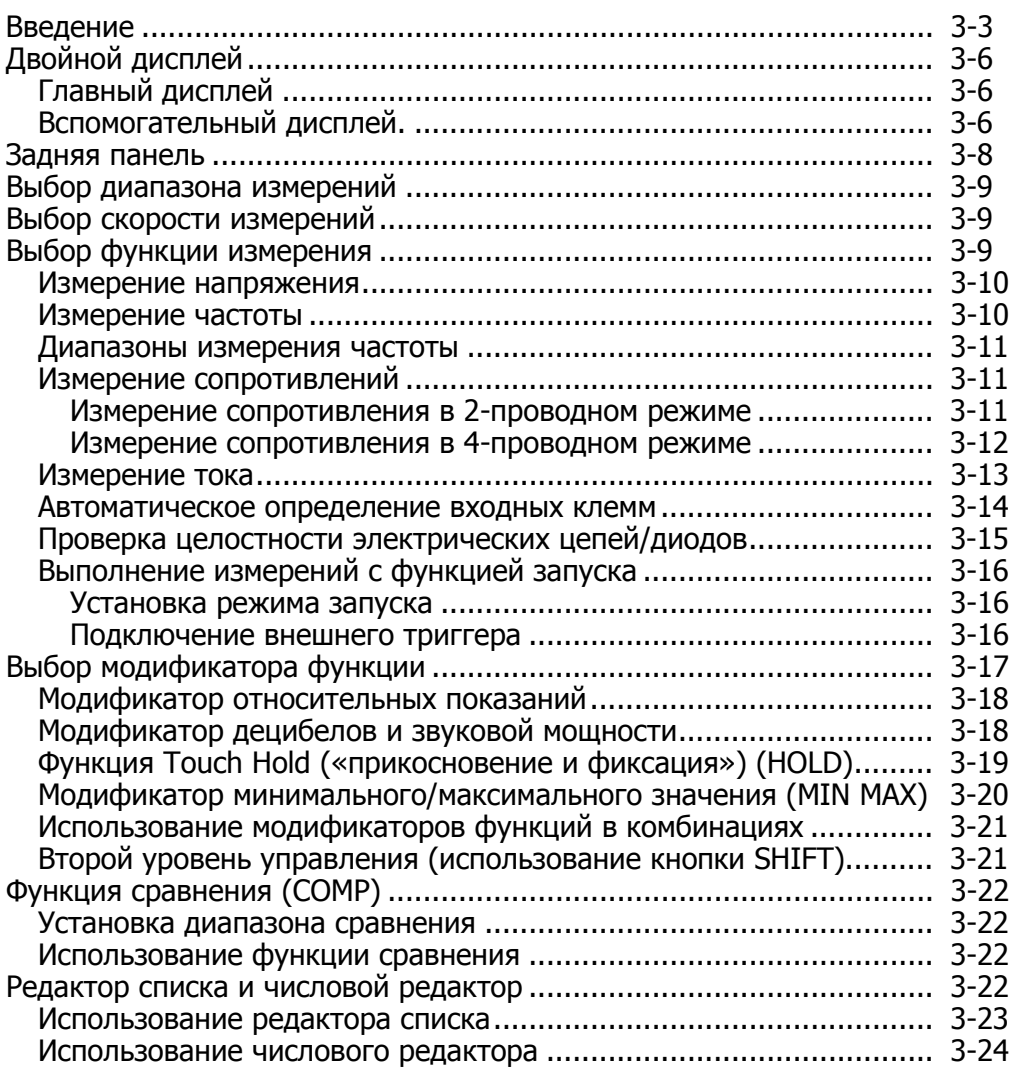

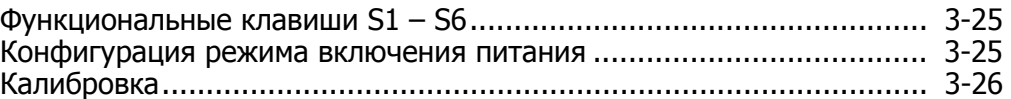
# **Введение**

Управлять измерительным прибором можно либо с помощью команд интерфейса RS232, либо с передней панели. Данная глава объясняет назначение и использование органов управления и индикаторов, расположенных на передней измерительного прибора. Управление измерительным прибором с помощью интерфейса RS232 описано в главе 4.

На передней панели расположены три основные элемента: входные клеммы (слева), двойной дисплей (главный и вспомогательный) и клавиатура. Описание передней панели приведено в Рисунок 3-1; описание ее функций – в Таблица 3-1.

С помощью передней панели выполняются следующие операции.

- Выбор измерительных функций (постоянное и переменное напряжение, постоянный и переменный ток, сопротивление, частота, проверка диодов и проверка целостности цепи) для главного и/или вспомогательного дисплеев.
- Выполнение измерений и снятие показаний дисплеев.
- Выбор режимов ручного или автоматического переключения диапазона.
- Ручное переключение диапазона измерений для главного дисплея.
- Выбор модификаторов функций, которые позволяют отображать относительные показания, минимальные и максимальные значения или включить функцию TouchHold® («прикосновение и фиксация»), предназначенную для удержания показаний на главном дисплее.
- Изменение скорости измерений (низкая, средняя, высокая).
- Выполнение измерений и сравнение результатов с допустимыми пределами.
- Использование функции редактирования для выбора опций из списка, введения относительной базы, верхнего (HI) или нижнего (LO) пределов для режима сравнения.
- Конфигурирование компьютерного интерфейса (RS-232).
- Отправка сообщений непосредственно на принтер или терминал с помощью интерфейса RS-232.

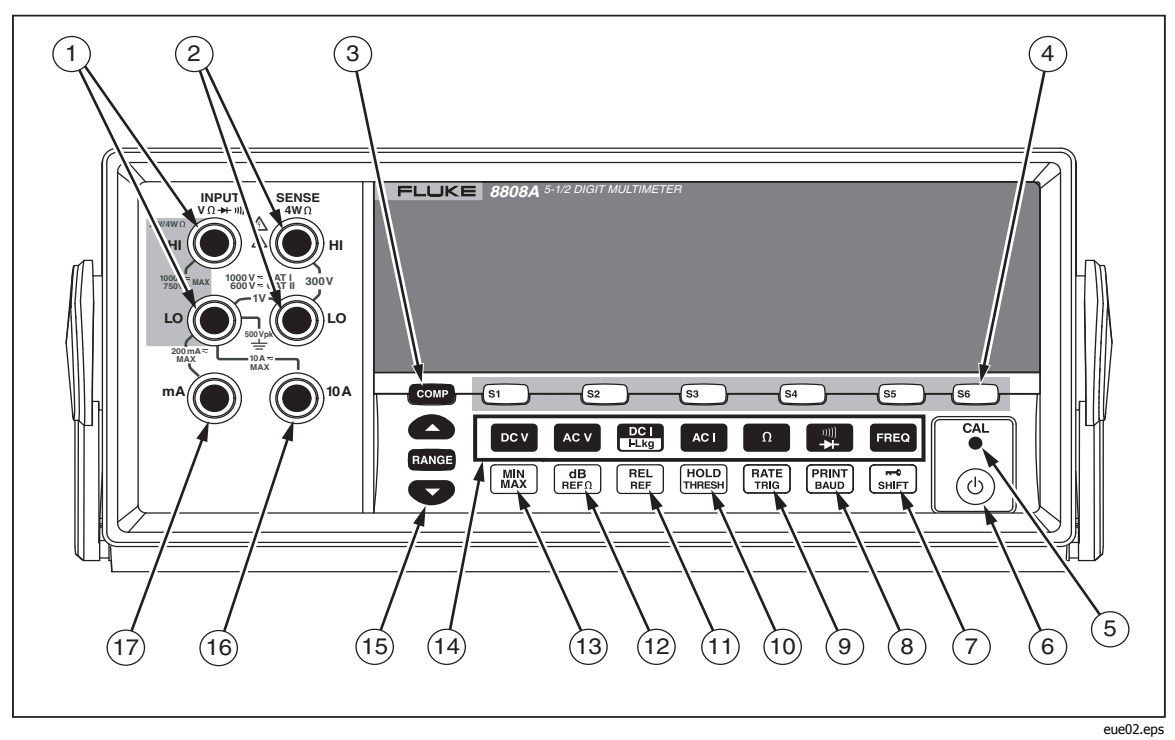

Рисунок 3-1. Передняя панель

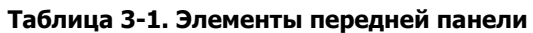

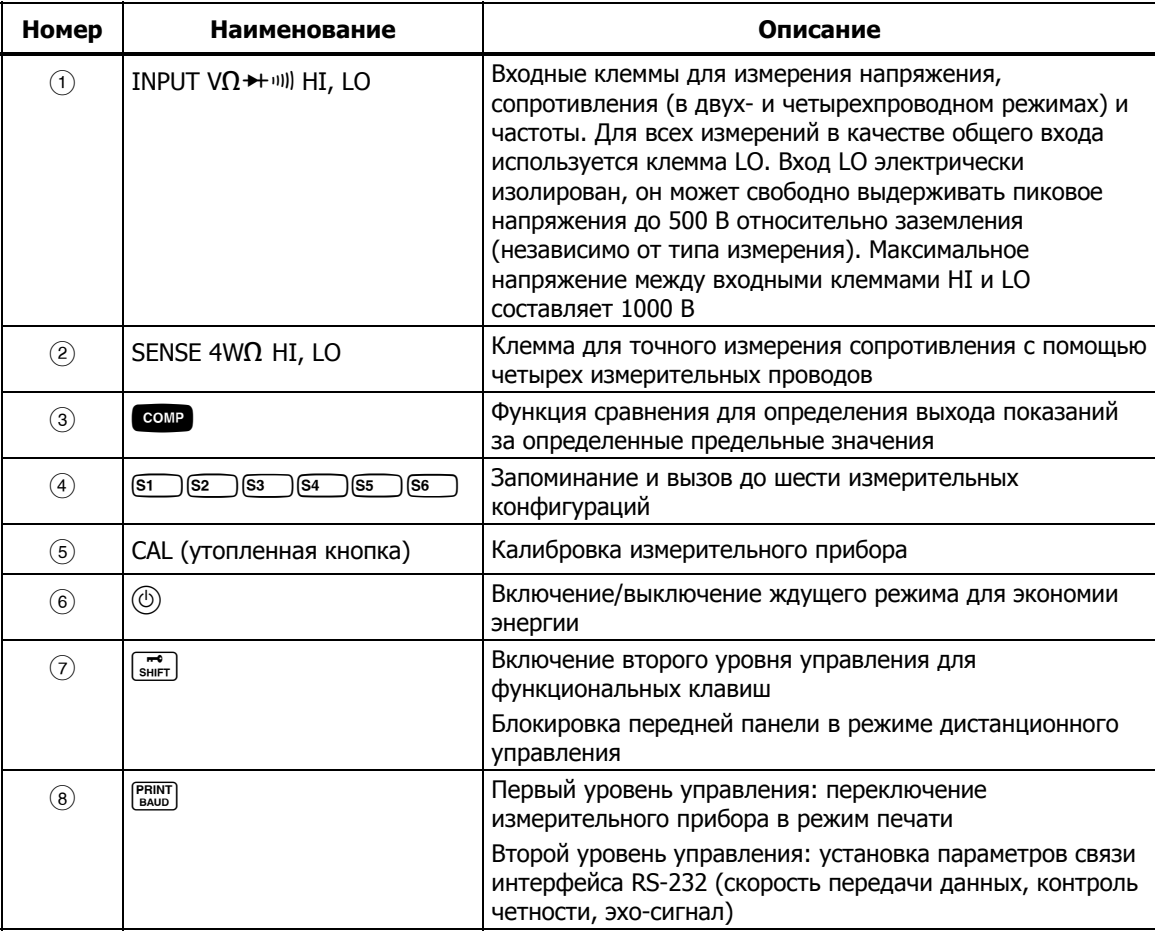

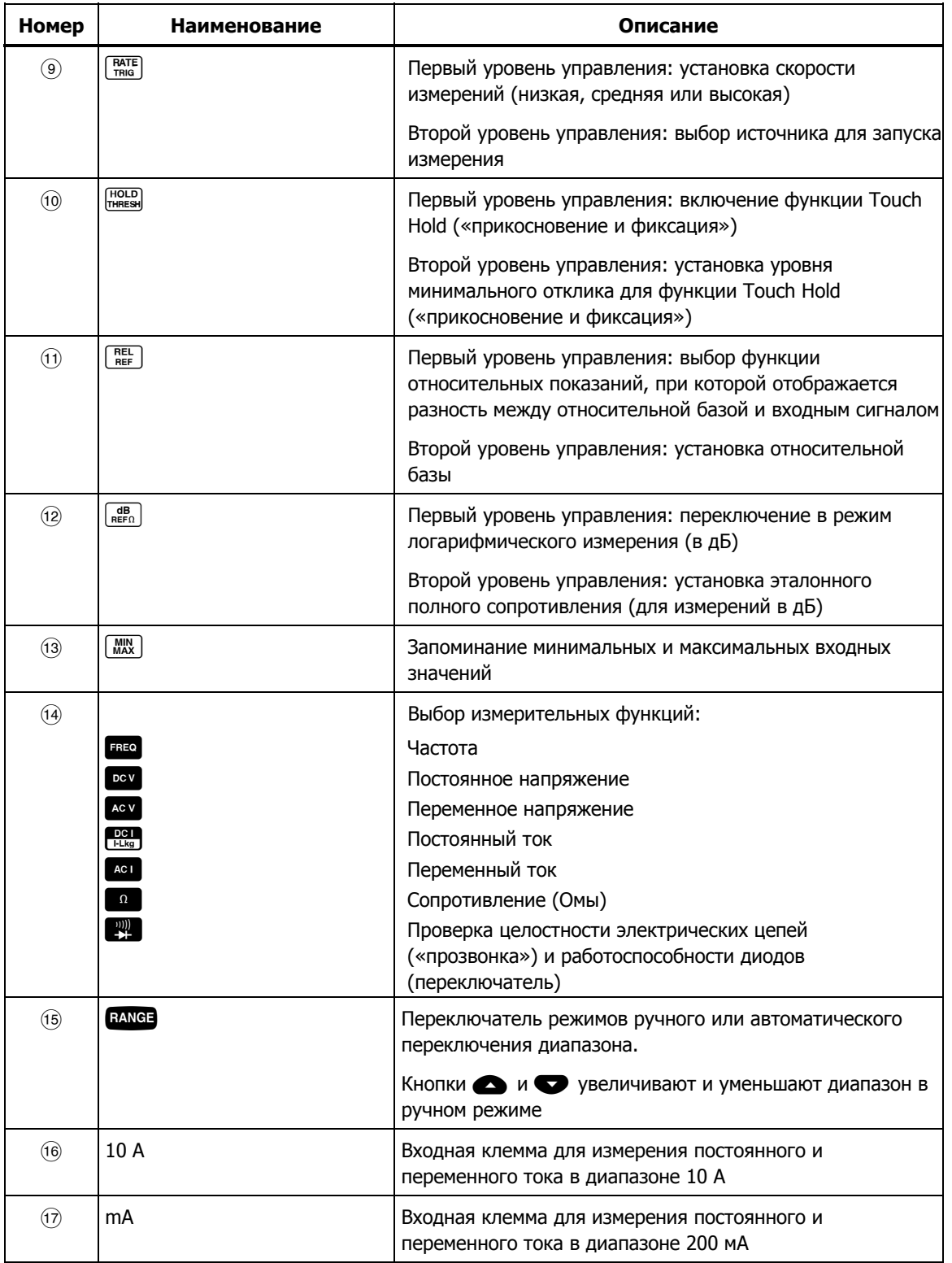

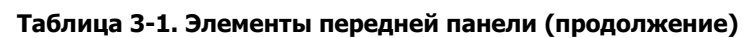

# **Двойной дисплей**

Измерительный прибор оборудован двойным вакуумным флуоресцентным дисплеем с цифровым разрешением – 5,5. Информация об индикаторах и сигнализаторах дисплея приведена в Рисунок 3-2 и Таблица 3-2.

Двойной дисплей состоит из основной и вспомогательной панелей, на которых отображаются данные измерений, а также служебные сигналы и сообщения. Устройства сигнализации показывают единицы измерения и рабочую конфигурацию прибора.

Двойной дисплей позволяет просматривать одновременно две характеристики входного сигнала. Измерительный прибор периодически переключается между характеристиками. Сначала он измеряет первый параметр и отображает его на одном дисплее, после чего измеряет второй параметр и отображает его на другом дисплее. (Подробная информация приведена в приложении А «Методика измерений с использованием двойного дисплея».)

При выходе за пределы выбранного диапазона на дисплее измерительного прибора отображается символ 0L, что указывает на перегрузку.

### **Главный дисплей**

Главный дисплей занимает нижний сегмент двойного дисплея и включает в себя крупные цифры и устройства сигнализации. Главный дисплей отображает данные измерений, используя модификаторы функций REL (относительные показания), MIN MAX (минимум/максимум), HOLD (Touch Hold – «прикосновение и фиксация») и dB (измерения в дБ).

### **Вспомогательный дисплей.**

Вспомогательный дисплей занимает верхний сегмент двойного дисплея и включает в себя цифры и индикаторы меньшего размера.

Модификаторы функций REL, HOLD, MIN MAX, dB а также режим ручного переключения диапазона не могут быть выбраны для вспомогательного дисплея. Вспомогательный дисплей может либо находиться в режиме автоматического переключения диапазона, либо работать в диапазоне главного дисплея, если для обоих дисплеев выбрана одна функция.

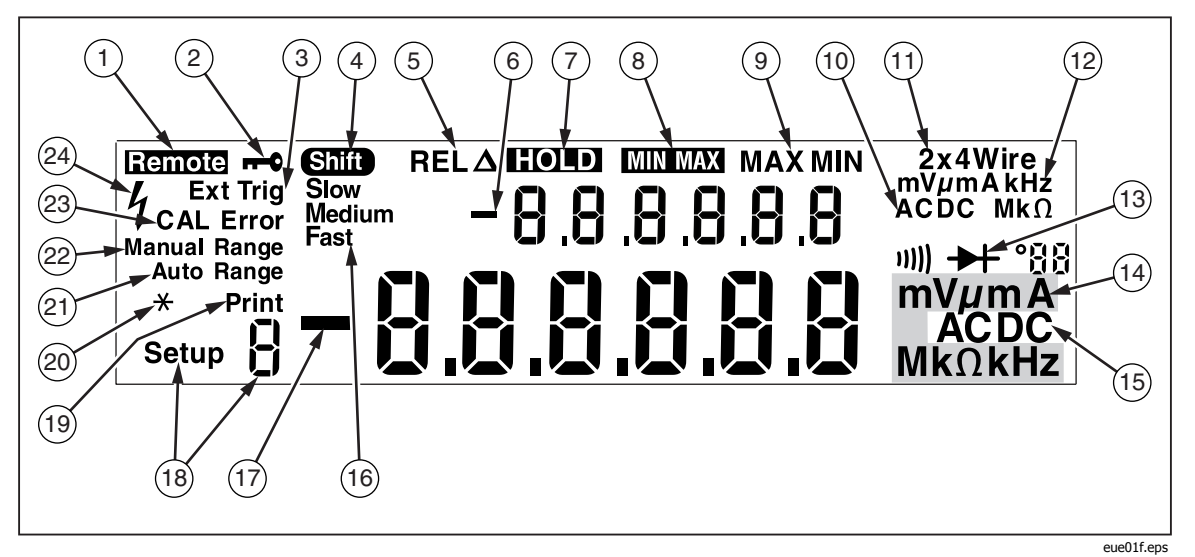

**Рисунок 3-2. Устройства сигнализации и индикации дисплея** 

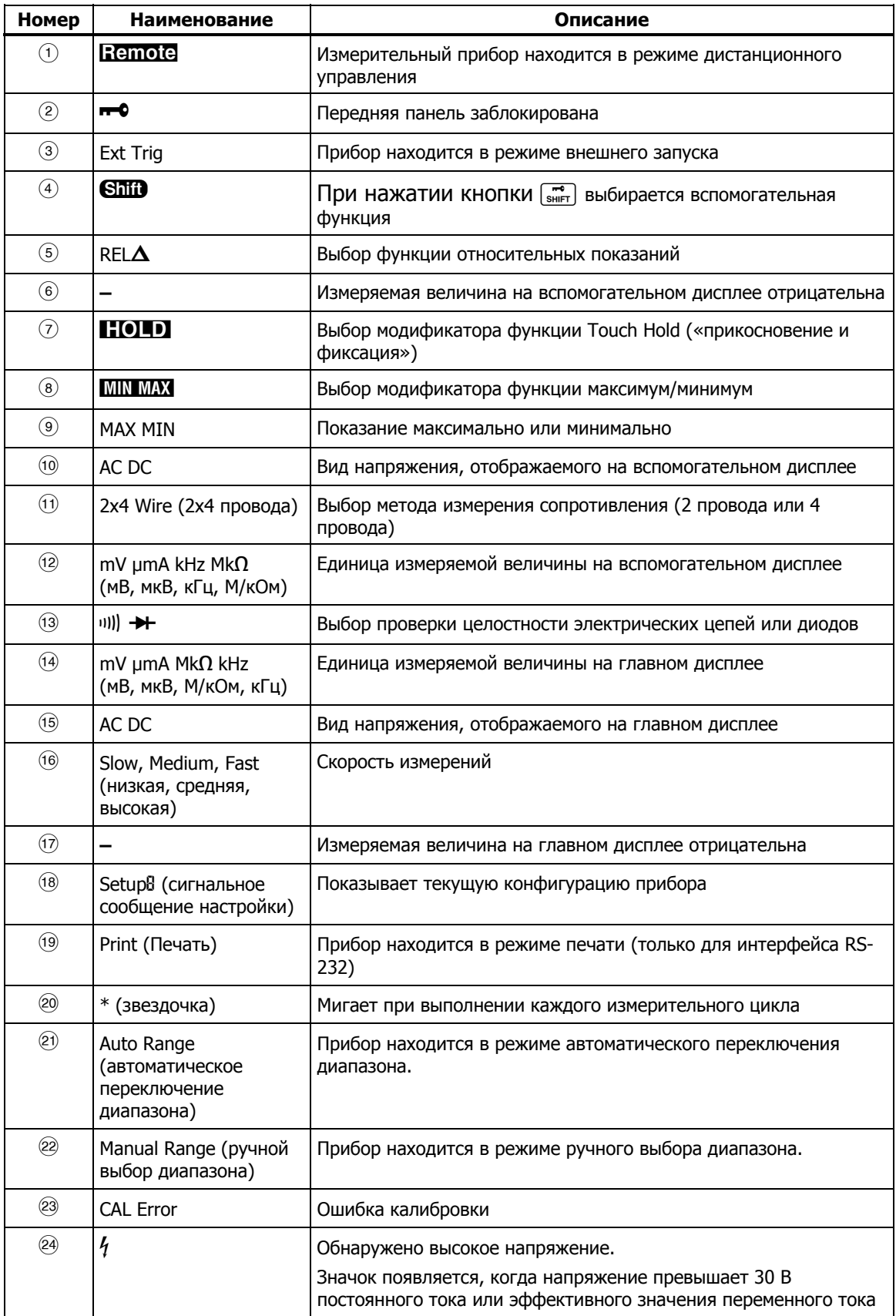

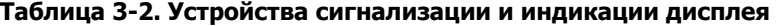

# **Задняя панель**

Информация о функциях и элементах задней панели приведена в Рисунок 3- 3 и Таблица 3-3.

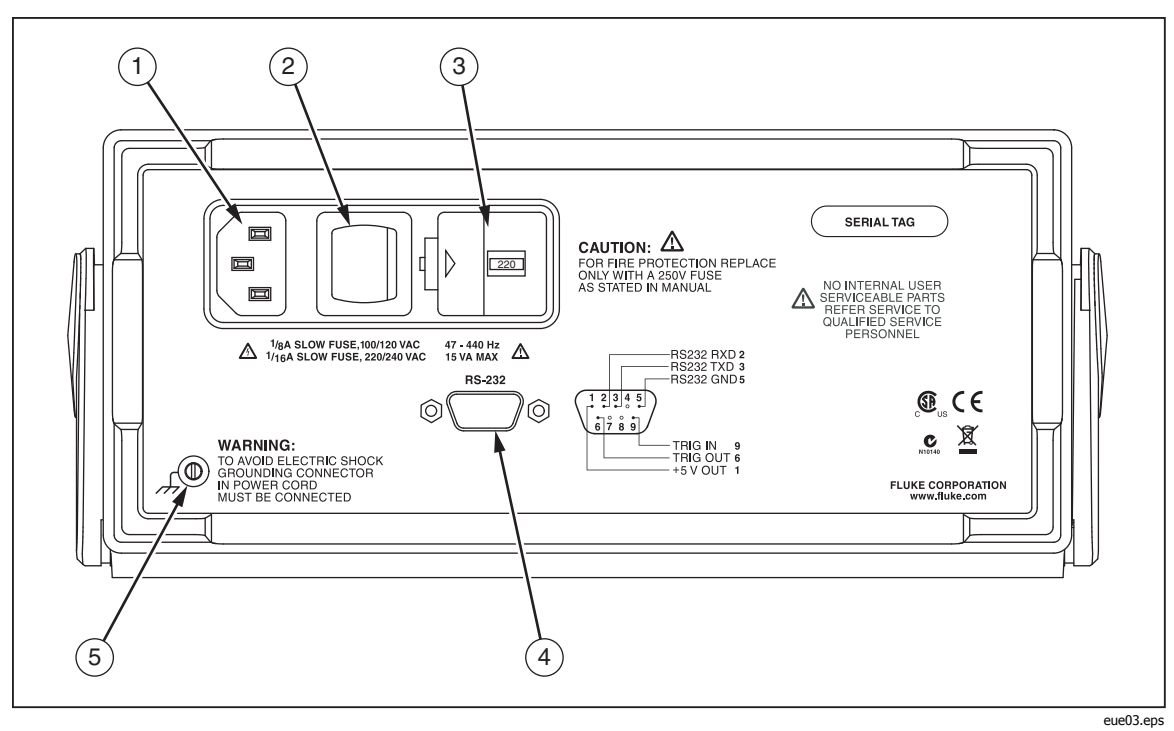

**Рисунок 3-3. Задняя панель**

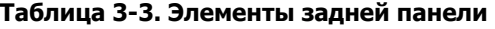

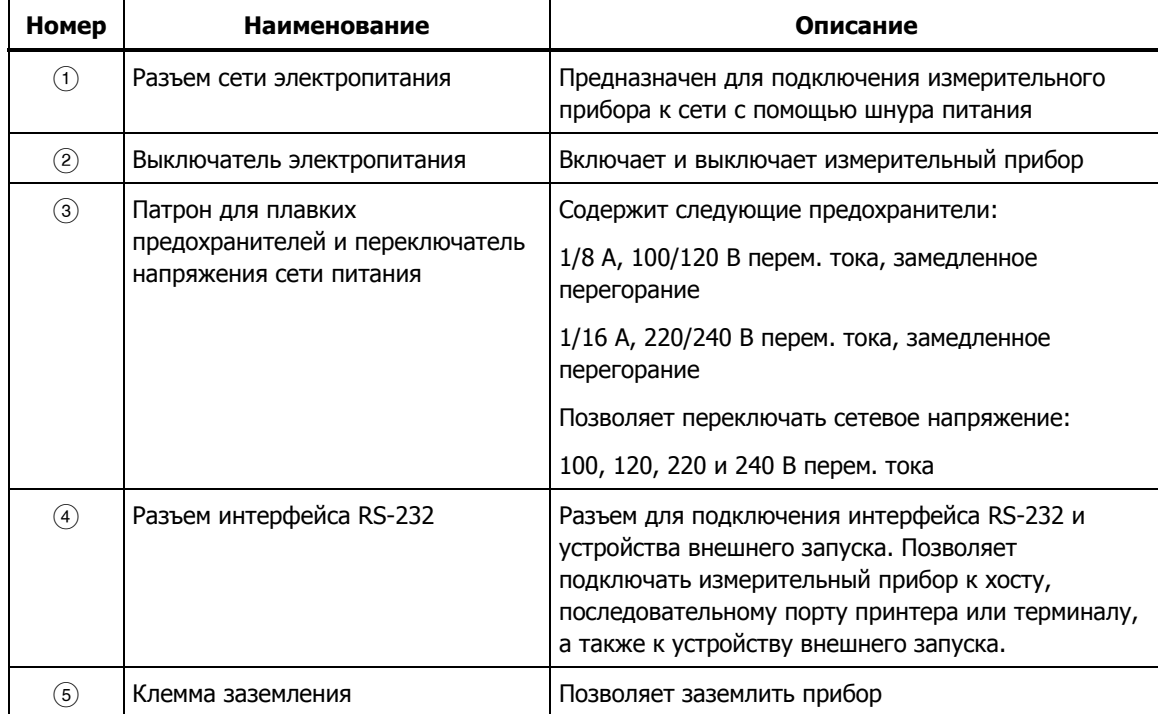

# **Выбор диапазона измерений**

Выбор диапазона измерений осуществляется с помощью кнопок RANGE,  $\bullet$  и V. Для выбора режима ручного или автоматического переключения диапазона нажмите кнопку вакев. При выборе автоматического режима на дисплее появится надпись Auto Range. При выборе ручного режима на дисплее появится надпись Manual Range.

В автоматическом режиме прибор автоматически переходит на следующий диапазон, если измеряемое значение превышает полную шкалу текущего диапазона. Если измеряемая величина превышает все имеющиеся диапазоны, тогда на главном или вспомогательном дисплее отображается сообщение о перегрузке (0L). Измерительный прибор автоматически переходит на более низкий диапазон, если измеряемая величина меньше 95 % от полной шкалы более низкого диапазона.

Нажатие кнопок  $\bullet$  или  $\bullet$  в автоматическом режиме приводит к переключению в ручной режим. При нажатии кнопки  $\bullet$  выбирается cледующий более высокий диапазон (если таковой существует). При нажатии кнопки **V**выбирается следующий более низкий диапазон.

Диапазон, установленный при переключении в ручной режим, становится рабочим диапазоном прибора. Прибор остается в этом диапазоне независимо от величины входного сигнала. Ручное переключение диапазона можно выполнять только для показаний, отображаемых на главном дисплее. Вспомогательный дисплей может либо находиться в режиме автоматического переключения диапазона, либо работать в диапазоне главного дисплея, если для обоих дисплеев выбрана одна функция.

## **Выбор скорости измерений**

Измерительный прибор может работать в одном из трех скоростных режимов, устанавливаемых пользователем: медленном, среднем и быстром. Увеличение скорости позволяет повысить оперативность измерений, но при этом снижается точность. Выбранный скоростной режим отображается на главном дисплее как Slow (медленный), Medium (средний) или Fast (быстрый).

Для выбора скорости измерений нажимайте кнопку  $\lceil \frac{RATE}{TRQ} \rceil$ . Выбранный скоростной режим применим ко всем основным измерениям кроме<br>частотных. Измерения частоты выполняются с фиксированной скоростью, равной четырем замерам в секунду. Для проверки диодов и определения целостности цепи всегда выбирается быстрый режим. При этом нажатие кнопки  $\frac{FART}{FRI}$  не влияет на частоту измерений.

# **Выбор функции измерения**

Чтобы выбрать функцию измерений, нажмите кнопку, соответствующую этой функции (см. Таблица 3-1). При выборе функции на дисплее появляется соответствующее сигнальное сообщение. (Например, для измерения постоянного напряжения нажмите кнопку Dev . При этом на дисплее отобразится DC.)

Чтобы выбрать суммарное измерение постоянного напряжения и эффективного переменного (ac + dc total rms), одновременно нажмите кнопки  $A^{c}$ и  $V$  и  $C^{c}$ , удерживая их более двух секунд, или кнопки  $A^{c}$ ,  $V$   $C^{c}$ ,  $V$ также удерживая их более двух секунд.

Если показание отображается на вспомогательном дисплее, когда нажимается кнопка функции, вспомогательный дисплей выключается, и эта функция выбирается для главного дисплея.

### **Измерение напряжения**

Измерительный прибор рассчитан на измерение постоянного напряжения до 1000 В и переменного – до 750 В.

### W **Предостережение**

**Во избежание повреждения прибора не подавайте на его входы напряжение до корректного подключения щупов и выбора требуемой измерительной функции.** 

Для измерения напряжения сделайте следующее.

- 1. Подключите измерительные выводы прибора к проверяемой цепи как показано на Рисунок 3-4.
- 2. Нажмите кнопку **Dev** для измерения постоянного напряжения или кнопку Aдля измерения переменного напряжения.

Измерительный прибор выбирает соответствующий диапазон в режиме автоматического переключения диапазона. Функция и данные измерений отображаются на дисплее.

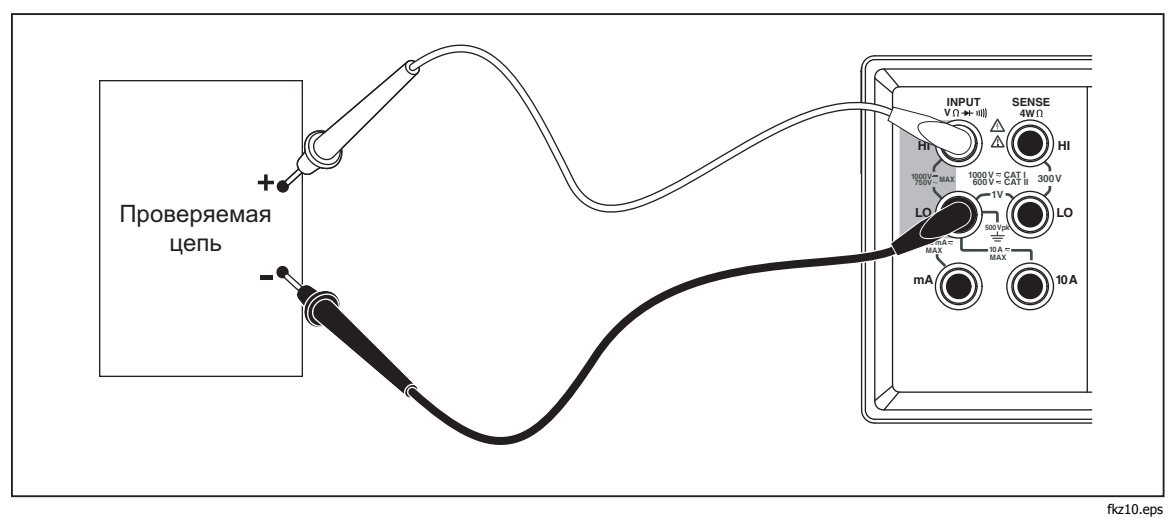

**Рисунок 3-4. Измерение напряжения и частоты** 

### **Измерение частоты**

Прибор позволяет измерять частоты сигналов переменного тока в диапазоне от 20 Гц до 1 МГц.

Для измерения частоты сделайте следующее.

- 1. Подключите измерительные выводы прибора к проверяемой цепи как показано на Рисунок 3-4.
- 2. Для измерения частоты сигналов переменного тока нажмите кнопку  $F_{\text{REQ}}$

Функция и данные измерений отображаются на дисплее.

### **Диапазоны измерения частоты**

Диапазон измерения частоты устанавливается автоматически, при этом обеспечивается максимальная точность.

Чтобы выбрать диапазон вручную, нажмите кнопку Fдля выбора функции частоты, затем – кнопку  $\bullet$  или  $\bullet$ . Ручное переключение диапазона можно выполнять только для показаний, отображаемых на главном дисплее.

Если частотный диапазон выбран вручную, при выходе данных за пределы полной шкалы этого диапазона на дисплее измерительного прибора отображается символ 0L, что указывает на перегрузку. Если частота меньше 20 Гц, также отображается символ UL. Частотные диапазоны и значения полной шкалы для них приведены в главе 1 «Электрические характеристики».

### **Измерение сопротивлений**

Прибор позволяет измерять сопротивление как по 2-проводной, так и по 4 проводной методике. Для выбора 2-проводного или 4-проводного режима нажмите кнопку  $\Omega$ . На дисплее измерительного прибора отображается 2\*4 Wire при 2-проводном или 2x4-проводном методе измерения и 4 Wire при 4-проводном методе.

### Измерение сопротивления <sup>в</sup> 2-проводном режиме

Для измерения сопротивления в 2-проводном режиме сделайте следующее.

- 1. Подключите измерительные выводы прибора к проверяемой цепи как показано на Рисунок 3-5.
- 2. При необходимости нажмите кнопку **O** для выбора 2-проводного режима измерения сопротивления. На дисплее появится сигнальное сообщение 2\*4 Wire.

Функция и данные измерений отображаются на дисплее.

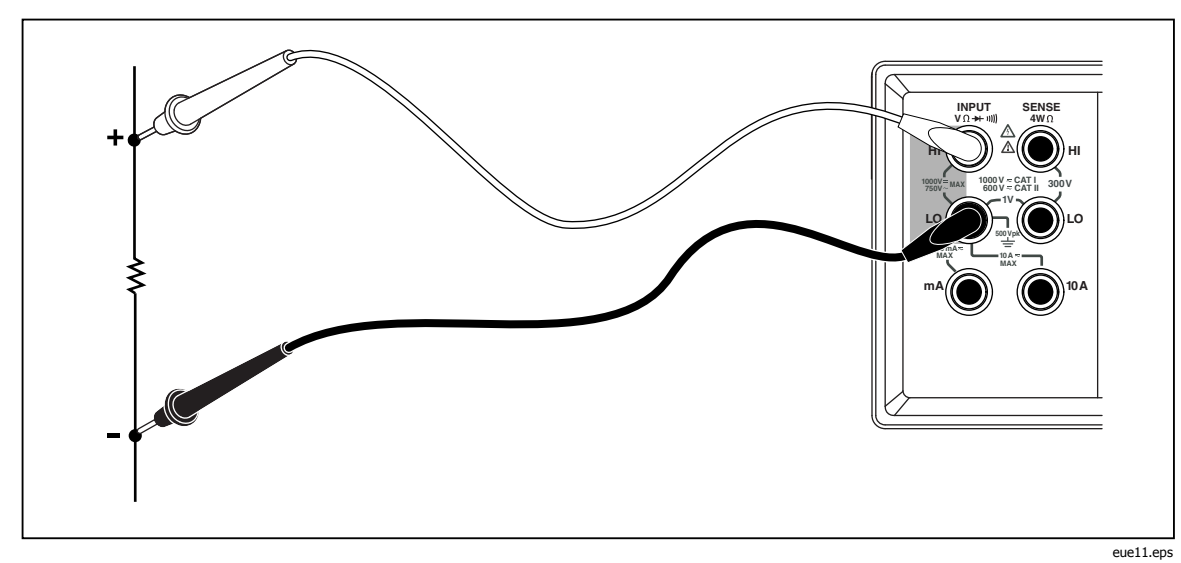

**Рисунок 3-5. Измерение сопротивлений в 2-проводном режиме**

### Измерение сопротивления в 4-проводном режиме

Измерительный прибор объединяет в себе два способа проведения 4проводного измерения сопротивления. Традиционным способом является использование четырех выводов измерительного прибора для подсоединения измерительного прибора к измеряемому сопротивлению. Поставляемые по заказу измерительные кабели 2Х4 упрощают четырехпроводное измерение, причем нужно всего лишь вставить два измерительных проводника в разъемы Input HI и LO на передней панели измерительного прибора.

Для измерения сопротивления в 4-проводном режиме с использованием 4-х кабелей сделайте следующее.

- 1. Подключите измерительные выводы прибора к проверяемой цепи как показано на Рисунок 3-6.
- 2. При необходимости нажмите кнопку в для выбора 4-проводного режима измерения сопротивления. На дисплее появится сигнальное сообщение 4 Wire.

Функция и данные измерений отображаются на дисплее.

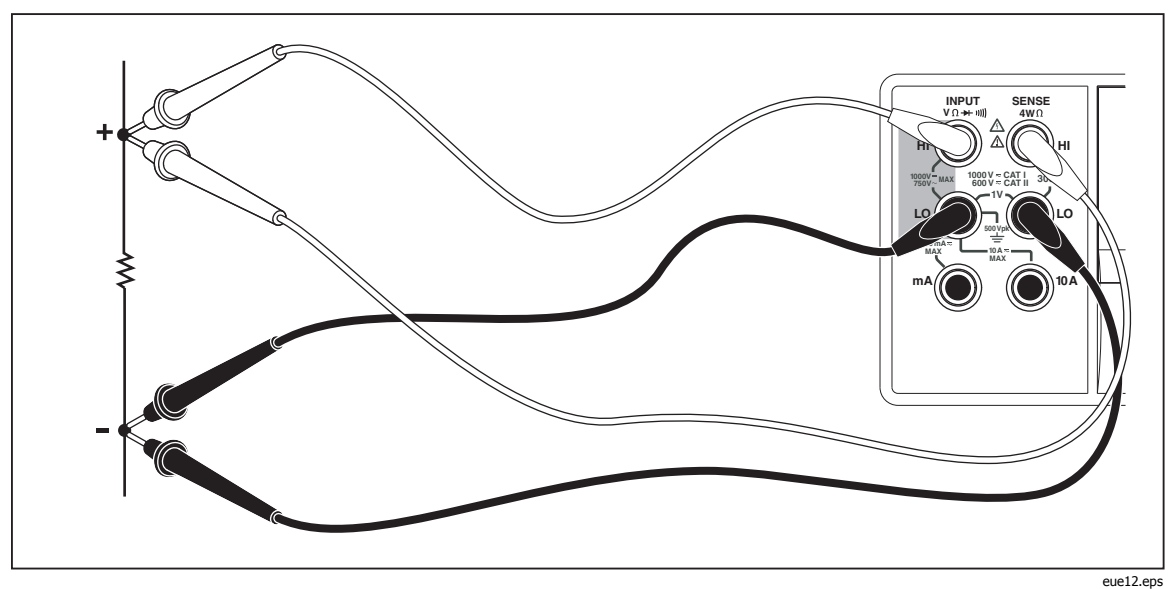

Рисунок 3-6. Измерение сопротивлений в 4-проводном режиме

Проведение четырехпроводного измерения сопротивления с помощью измерительных проводов Fluke 2Х4:

- 1. Подсоедините измерительные провода к входным гнездам измерительного прибора, как это показано на рисунке 3-7.
- 2. Нажмите кнопку  $\boxed{\Omega}$ .. На дисплее появится сигнальное сообщение 2\*4 Wire.

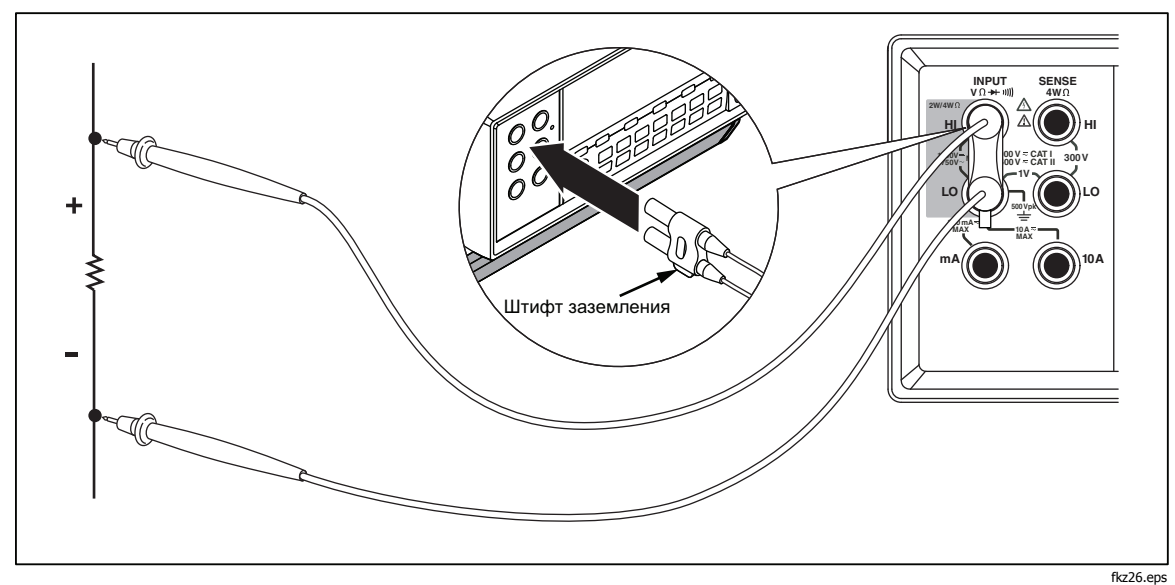

**Рисунок 3-7. Входные подключения для 4-проводного режима с использованием кабелей 2x4** 

### **Измерение тока**

### W **Предостережение**

**Во избежание перегорания предохранителя или повреждения прибора не подавайте питание в проверяемую цепь до корректного подключения измерительных кабелей к входным клеммам. Для измерения токов, превышающих 200 мА, подключайте измерительные кабели только к клеммам 10 A и LO.** 

Прибор позволяет измерять постоянные и переменные токи до 10 А.

Для измерения тока сделайте следующее.

- 1. Выключите питание проверяемой цепи.
- 2. Подключите измерительные кабели прибора к проверяемой цепи.
- 3. Если приблизительное значение тока в цепи не известно, начните измерение, используя клеммы 10 A и LO.
- 4. Если предполагаемый ток меньше 200 мА, подключите измерительные кабели только к клеммам 200 mA и LO, отключив кабель от клеммы 10 A. См. Рисунок 3-8.
- 5. Для измерения токов от 200 мА до 10 А подключайте измерительные кабели только к клеммам 10 A и LO. См. Рисунок 3-9.
- 6. Нажмите кнопку  $\left[\begin{array}{cc} a_{01} & a_{12} \\ a_{12} & a_{13} \end{array}\right]$  для измерения постоянного тока или кнопку  $\left[\begin{array}{cc} a_{11} & a_{12} \\ a_{12} & a_{13} \end{array}\right]$ измерения переменного тока.
- 7. Включите питание проверяемой цепи.

Измерительный прибор выбирает соответствующий диапазон в режиме автоматического переключения диапазона. Функция и данные измерений отображаются на дисплее.

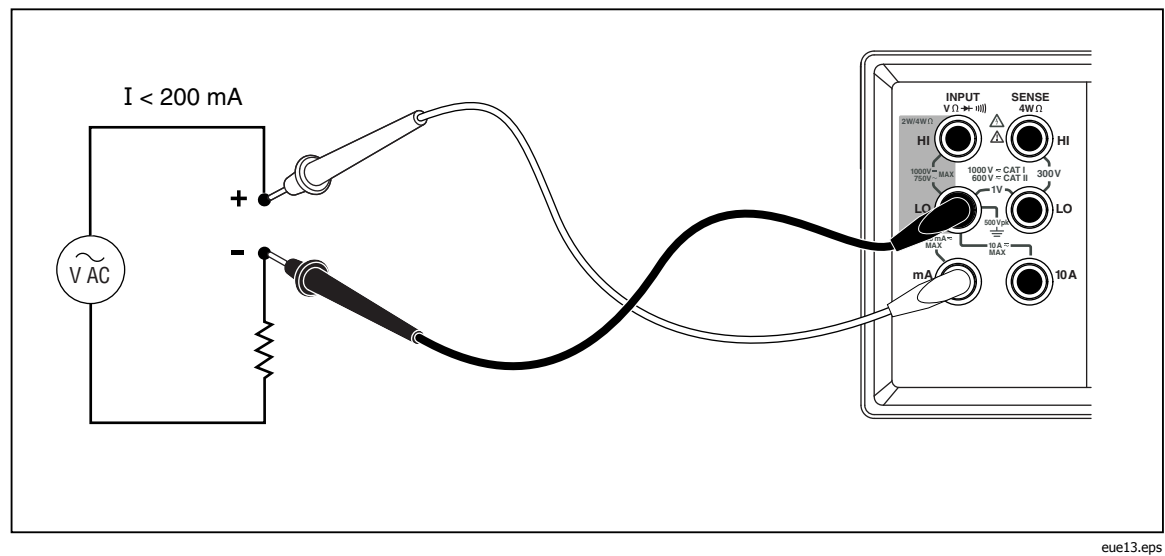

**Рисунок 3-8. Измерение токов < 200 мА**

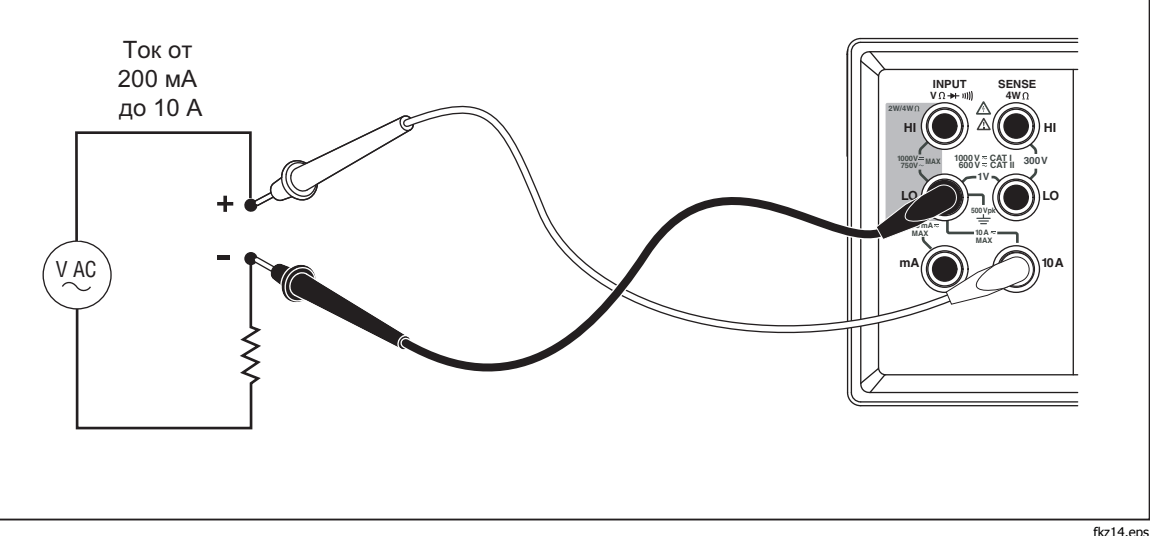

**Рисунок 3-9. Измерение токов от 200 мА до 10 А**

### **Автоматическое определение входных клемм**

При использовании функции измерения постоянного или переменного токов прибор автоматически определяет на какую из входных клемм подается измеряемый сигнал – **mA** или **10 A**. Сигнализаторы передней панели указывают в каком режиме находится измерительный прибор – мА или А.

Если измерительный кабель подключен к входной клемме **mA**, а кабель от клеммы **10 A** при этом отключен, тогда выбрать можно только диапазоны от 200 мкA до 200 мА. Если измерительный кабель подключен к входной клемме **10А**, тогда выбрать можно только диапазоны 2 А и 10 А.

### **Проверка целостности электрических цепей/диодов**

Переключение функций проверки целостности электрических цепей и диодов на главном дисплее выполняется кнопкой  $\blacksquare$ . (Эти функции недоступны для вспомогательного дисплея).

Для проверки целостности электрической цепи сделайте следующее.

- 1. При необходимости нажмите кнопку  $\blacksquare$  для выбора режима проверки целостности электрической цепи.
- 2. Подключите измерительные кабели прибора к проверяемой цепи как показано на Рисунок 3-10.

Если сопротивление цепи окажется ниже 20 Ω раздастся непрерывный сигнал бипера.

Для проверки диода или транзисторного перехода сделайте следующее.

- 1. При необходимости нажмите кнопку  $\blacksquare$  для выбора режима проверки диодов.
- 2. Подключите измерительные кабели прибора к диоду или транзистору как показано на Рисунок 3-11.

Прибор покажет прямое падение напряжения на переходе (или переходах) полупроводникового компонента. Показания отображаются в диапазоне 2 V в быстром скоростном режиме измерений. Если входной сигнал превышает 2 В, на дисплее измерительного прибора отображается символ 0L.

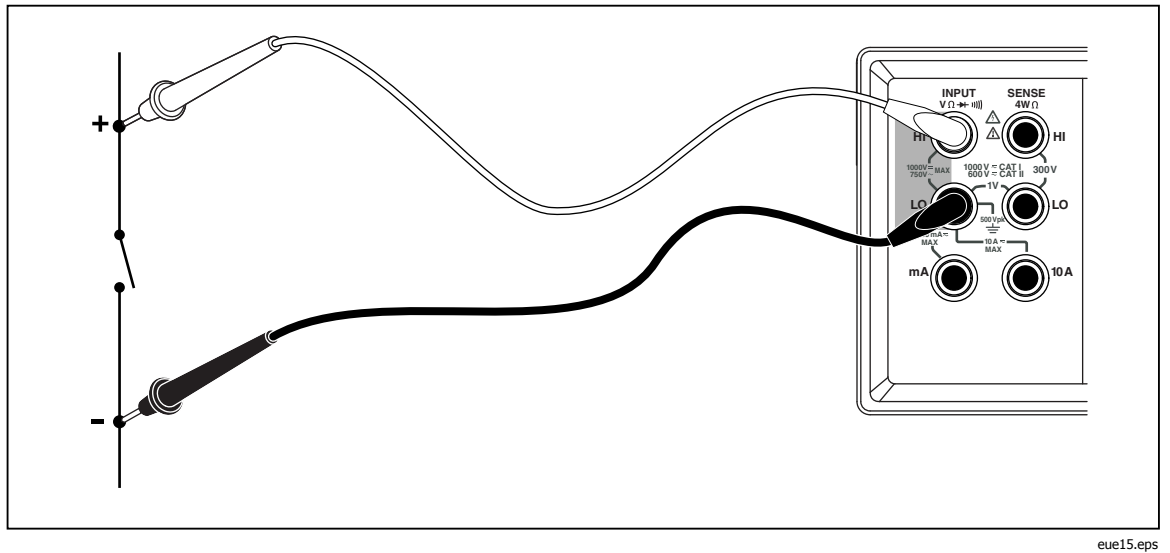

**Рисунок 3-10. Определение целостности цепи (прозвонка)** 

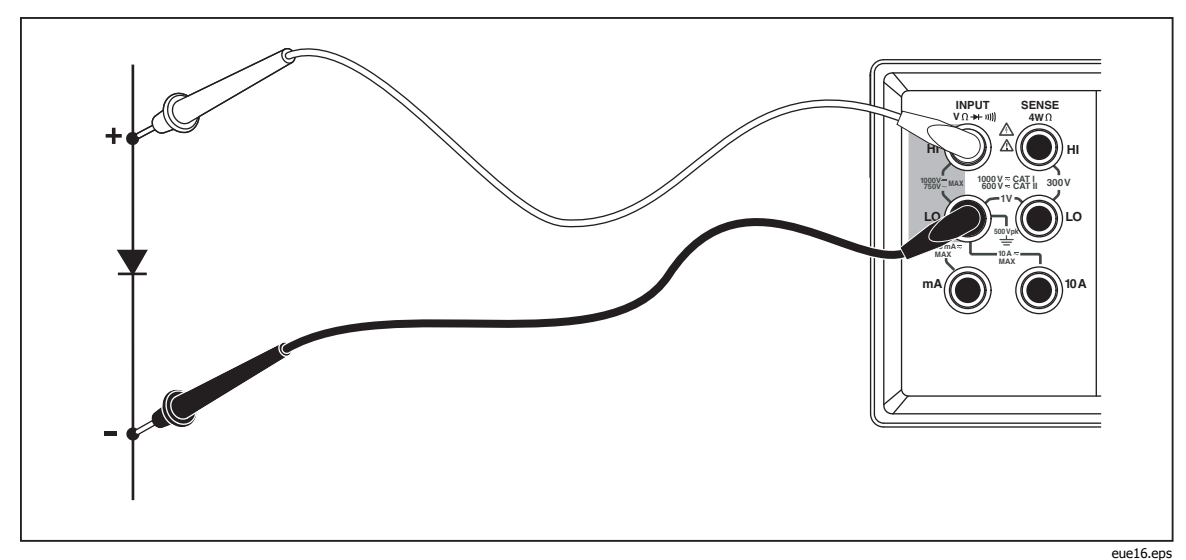

**Рисунок 3-11. Проверка диодов**

### **Выполнение измерений <sup>с</sup> функцией запуска**

Измерительный прибор имеет специальную функцию, которая позволяет выбрать источник сигнала для запуска измерений. В 3 и 5 режимах запуска задержка между получением сигнала триггера и началом измерения составляет 400 мс. Подробные сведения о задержках запуска приведены в главе 1. После завершения каждого измерения на разъем внешнего триггера поступает сигнал низкого уровня «измерение завершено». Информация об этом сигнале приведена в главе 1 «Электрические характеристики».

В следующих разделах описывается автоматический запуск измерительного<br>прибора (внутренний триггер) или внешний запуск с помощью кнопки триггера, расположенной на передней панели, и разъема триггера,<br>расположенного на задней панели.

### Установка режима запуска

Предусмотрено пять различных источников для запуска измерений.

- Режим 1 является автоматическим. Измерения запускаются от внутреннего триггера, продолжаются непрерывно и выполняются с максимальной скоростью, доступной для данной конфигурации.
- В режиме 2 измерения запускаются без задержки с помощью кнопки  $\left[\begin{array}{c}\n\text{RATE} \\
\text{TRIG}\n\end{array}\right]$ .
- В режиме 3 измерения запускаются с задержкой с помощью кнопки  $\begin{bmatrix} \overline{RATE} \\ \overline{TRIG} \end{bmatrix}$
- В режиме 4 измерения запускаются без задержки с помощью внешнего сигнала.
- В режиме 5 измерения запускаются с задержкой с помощью внешнего сигнала.

Для выбора источника сигнала запуска сделайте следующее.

- 1. Нажмите кнопку  $\left[\overline{\mathbf{r}}\right]$ , затем $\left[\overline{\mathbf{r}}\right]$ .
- 2. Нажмите кнопку или для выбора режима запуска.
- З. Нажмите кнопку виме и удерживайте ее 2 секунды, чтобы запомнить выбранный режим.

### Подключение внешнего триггера

Измерительный прибор позволяет использовать два метода подключения внешнего триггера для различных режимов работы. Разводка разъема TRIG/IO\_RS232 приведена в таблице 3-4.

Цикл измерений запускается внешним ТТЛ-сигналом, поступающим на контакт 9. В альтернативном варианте контакт 9 интерфейса RS-232 может<br>быть подключен на контакт 1 с помощью внешнего выключателя. См. быть подключен на контакт 1 с помощью внешнего выключателя. См.<br>рисунок 3-12. Цикл измерений начинается, когда переключатель подает напряжение +5 В с контакта 1 на контакт 9. Запуск происходит по переднему фронту сигнала, поступающего на контакт 9.

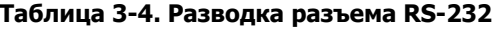

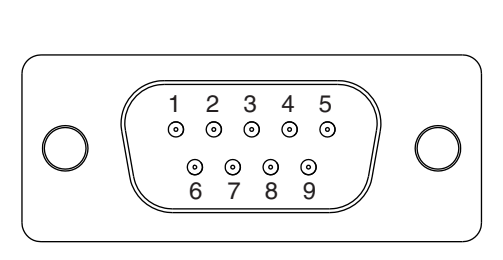

eue23.ep

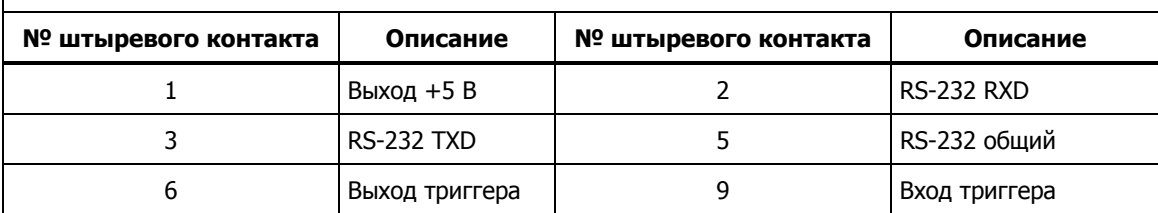

Схема запуска измерительного прибора с помощью выхода + 5 В (контакт 1) и внешнего выключателя показана на рис. 3-12.

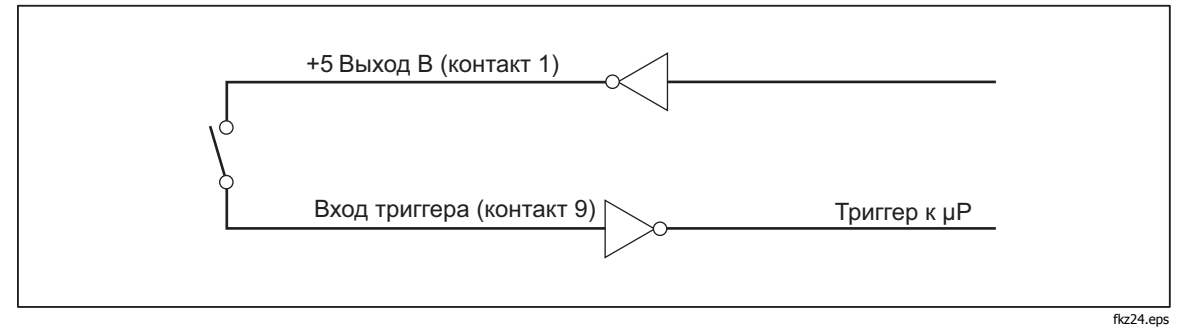

**Рисунок 3-12. Цепь внешнего запуска** 

# **Выбор модификатора функции**

В этом разделе описаны модификаторы функции, доступные для данного измерительного прибора. Модификаторы функций – это действия, которые выполняет измерительный прибор с входным сигналом перед тем, как вывести данные измерения на дисплей (например, сравнение с другим значением). Модификаторы функций могут использоваться в различных комбинациях. См. раздел «Использование модификаторов функций в комбинациях», приведенный далее в этой главе.

Чтобы использовать модификатор функции, выберите требуемую функцию с помощью соответствующей кнопки, затем нажмите кнопку модификатора функции. (Например, нажмите кнопку Dev, чтобы выбрать измерение постоянного тока, а затем кнопку FIRCLES для выбора опции Touch Hold («прикосновение и фиксация»), которая позволяет запомнить результаты измерения). Обратите внимание, что модифицированные показания отображаются только на главном дисплее.

После выбора модификатора функции нажатие кнопки любой функции приводит выключению всех модификаторов, отключению вспомогательного дисплея и появлению немодифицированных значений на главном дисплее.

### Модификатор относительных показаний

Модификатор относительных показаний отображает разность между относительной базой и входным измерением. Например, если относительная база равна 15,000 В, а напряжение на входе составляет 14,100 В, тогда на главном дисплее появится значение - 0,900.

### <u> АА</u> Предупреждение!

Во избежание поражения электрическим током или повреждения измерительного прибора не прикасайтесь в входным клеммам и кабелям во время измерения. Относительные показания не указывают на присутствие опасного напряжения на измерительных клеммах и кабелях.

### Примечание

Модификатор относительных показаний нельзя выбрать, если дисплей отключен или показывает перегрузку QL.

Для снятия относительных показаний нажмите кнопку <u>FREE</u>, которая включает данный модификатор. При этом последние действительные показания сохраняются в качестве относительной базы, главный дисплей обнуляется, и на нем появляется сигнальное сообщение REL $\Delta$ . (Данные вспомогательного дисплея не изменяются).

Для изменения относительной базы используйте числовой редактор, описание которого приведено ниже в этой главе, в разделе «Использование числового редактора».

Выбор модификатора относительных показаний выключает автоматический выбор диапазона и фиксирует текуший диапазон. Перед нажатием кнопки **<u>REE</u>** убедитесь, что выбран требуемый диапазон. Если после нажатия кнопки  $\sum$ или  $\sum$ , измерительный нажать ний.  $\left[\frac{RE}{REF}\right]$ , the Meter exits the relative readings mode.

### Модификатор децибелов и звуковой мощности

Модификатор децибелов измеряет напряжение сигнала, конвертирует его в децибелы (относительно одного милливатта) и отображает результаты на главном дисплее.

Для включения/выключения модификатора децибелов нажмите кнопку dB.<br>При выборе модификатора децибелов на главном дисплее появляется символ «dB».

Данный модификатор доступен только при выборе функции измерения напряжения на главном дисплее (постоянное, переменное или постоянное + переменное). Децибелы всегда отображаются в одном, фиксированном диапазоне с разрешением 0,01 дБ. Тем не менее, диапазон базового измерения (например, переменное напряжение) изменяется автоматически.

Измеряемое напряжение конвертируется в децибелы (dBm) по следующей формуле (где value - измеренное значение):

$$
dBm = 10 \log \left( \frac{1000 * Value^2}{R_{ref.}} \right)
$$

Эталонное полное сопротивление можно выбрать в таблице 3-5, где содержится 21 значение. Процедура выбора с помощью редактора списка описана в разделе «Использование редактора списка», который приведен ниже в этой главе.

| Полное сопротивление                                                | Полное сопротивление | Полное сопротивление |  |  |  |
|---------------------------------------------------------------------|----------------------|----------------------|--|--|--|
| $8000 \Omega$                                                       | $300 \Omega$         | 93 $\Omega$          |  |  |  |
| $1200 \Omega$                                                       | 250 $\Omega$         | 75 $\Omega$          |  |  |  |
| 1000 $\Omega^{[1]}$                                                 | $150 \Omega$         | $50\Omega$           |  |  |  |
| 900 $\Omega$                                                        | 135 $\Omega$         | $16 \Omega^{[2]}$    |  |  |  |
| $800 \Omega$                                                        | 125 $\Omega$         | $8 \Omega^{[2]}$     |  |  |  |
| $600 \Omega$                                                        | 124 $\Omega$         | 4 $\Omega^{[2]}$     |  |  |  |
| 500 $\Omega$                                                        | $110 \Omega$         | $2 \Omega^{[2]}$     |  |  |  |
| $\lceil 1 \rceil$<br>Горит сигнализатор режима измерения напряжения |                      |                      |  |  |  |

**Таблица 3-5. Эталонное полное сопротивление, dBM** 

[2] Измерение звуковой мощности возможно

Для доступа к списку эталонных полных сопротивлений нажмите кнопку  $\left[\vec{s_{\text{iter}}}\right]$ , затем  $-\left[\vec{s_{\text{iter}}}\right]$ . Текущее эталонное полное сопротивление отображается на дисплее вместе с сигнализаторами «db» и «ohm». Для прокрутки значений нажимайте кнопки 1 или 7, после чего нажмите в мен, чтобы выбрать требуемое эталонное сопротивление и вернуть главный дисплей в режим измерений. Чтобы выйти из списка эталонных сопротивлений без выбора нового значения, нажмите кнопку любой функции или модификатора.

Установка эталонных сопротивлений 16, 8, 4 или 2 Ома в режиме dB позволяет использовать измерительный прибор для расчета звуковой мощности. После установки эталонных сопротивлений 16, 8, 4 или 2 Ома нажмите дважды кнопку <sub>REFO</sub> для выбора модификатора звуковой мощности. На дисплее появится сигнализатор мощности.

Для расчета мощности используется следующее уравнение (где volts – измеренное значение):

$$
Audio Power = \frac{Volts^2}{R_{ref}}
$$

### **Функция Touch Hold («прикосновение <sup>и</sup> фиксация») (HOLD)**

Функция Touch Hold («прикосновение и фиксация») позволяет сохранить результаты измерения на экране дисплея. Функция Touch Hold может оказаться полезной в сложных и опасных условиях работы, когда необходимо сосредоточить внимание на измерительных щупах. При этом посмотреть результат измерения можно будет позже в более благоприятных условиях. Когда регистрируется новое стабильное значение, раздается сигнал бипера, и показания дисплея автоматически обновляются.

Для включения функции Touch Hold («прикосновение и фиксация») нажмите кнопку  $\frac{1}{2}$  В этом случае на дисплее отображается  $H$ . В режиме Touch Hold («прикосновение и фиксация») при каждом нажатии кнопки I отображается новое показание. Для выхода из режима Touch Hold («прикосновение и фиксация») нажмите кнопку FIGLES и удерживайте ее две секунды.

Если при выборе функции Touch Hold («прикосновение и фиксация»)<br>прибор находился в режиме автоматического переключения диапазона, нужный диапазон будет установлен автоматически. Если при выборе функции Touch Hold прибор находился в режиме ручного выбора диапазона, ранее выбранный диапазон будет зафиксирован.

Функция Touch Hold может объединяться с модификатором минимального/максимального значения для обновления и удержания показаний только в том случае, если достигается минимальное или максимальное значение. Для принудительного обновления дисплея в режиме Touch Hold кратковременно нажмите кнопку FINCLER

Измерительный прибор позволяет выбрать минимальный уровень отклика, необходимый функции Touch Hold для захвата и отображения измеряемой величины. Можно выбрать один из четырех уровней отклика.

- Уровень 1 (0,01 % от считываемого значения)
- Уровень 2 (0,1 % от считываемого значения)
- Уровень 3 (1 % от считываемого значения)
- Уровень 4 (10 % от считываемого значения)

Изменение уровня отклика выполняется кнопками  $\left[\overline{\mathbf{m}}\right]$  и  $\left[\overline{\mathbf{m}}\right]$ . Текущий уровень (1, 2, 3 или 4) отображается на главном дисплее. Чтобы выбрать требуемый уровень отклика используйте кнопки  $\bullet$  и  $\bullet$ , затем нажмите кнопку **вакев** на две секунды для запоминания уровня и возвращения на главный дисплей. Вернуться к главному дисплею без изменения уровня отклика можно, нажав любую кнопку *кроме* вмен, **вещи в детей.** 

### Модификатор минимального/максимального значения (MIN MAX)

Модификатор MIN MAX запоминает минимальные и максимальные значения входного сигнала.

При выборе модификатора MIN MAX автоматический выбор отключается, а текуший диапазон фиксируется, поэтому перед нажатием кнопки MMN рекомендуется убедиться, что выбран требуемый диапазон. Если после нажатия кнопки  $\bigodot$ , изм или р выйдет из нажать r exits the MIN MAX modifier mode.

Для запоминания минимальных и максимальных входных значений сделайте следующее.

максимальные значения устанавливаются по текущим показаниям. На дисплее появится сигнализатор МАХ и последние максимальные показания.

- показание. На дисплее появится сигнализатор MIN и последние минимальные показания.
- 3. Нажмите кнопку [ ... ] еще раз. чтобы отобразить минимальное или максимальное показание. На дисплее появится сигнализатор **ШМ МАХ** и либо минимальные, либо максимальные показания.
- 4. Для выхода из режима MIN MAX нажмите кнопку [ MRX] и удерживайте ее две секунды.
- 5. Для просмотра фактических показаний без переустановки сохраненных значений нажмите кнопку  $\overline{\mathbb{F}}$ , затем выберите ту же измерительную функцию, которая использовалась ранее на главном дисплее.

### Использование модификаторов функций в комбинациях

Для данного прибора предусмотрено одновременное использование нескольких модификаторов функций

Выбранные модификаторы располагаются в следующем приоритетном порядке: Touch Hold («прикосновение и фиксация»), минимальное/максимальное значение, относительные показания. Сначала измерительный прибор ищет стабильные значения для функции Touch Hold («прикосновение и фиксация»), затем определяет новые максимальные и минимальные показания и, наконец, вычитает относительную базу из данных измерений.

Когда модификаторы используются в комбинациях, порядок их выбора влияет на отклик режимов. Например, если нажать кнопку [NET] в режиме минимального/максимального значения, текущее показание дисплея становится относительной базой. Если нажать затем кнопку [ .... отображается разность между минимальным и максимальным значениями. отображается разность между относительной базой и минимальным/максимальным значением (если применимо).

### Второй уровень управления (использование кнопки SHIFT)

Нажатие кнопки <sub>SHIFT</sub> приводит к переключению на второй уровень управления для всех клавиш, нажимаемых после этой операции. Команды второго уровня для написаны красным шрифтом над соответствующими клавишами. При нажатии кнопки  $\overline{\mathbb{F}}$  на дисплее отображается  $\overline{\text{SMD}}$ .

Описание команд второго уровня и кнопок, с помощью которых они вызываются, приведены в Таблица 3-6.

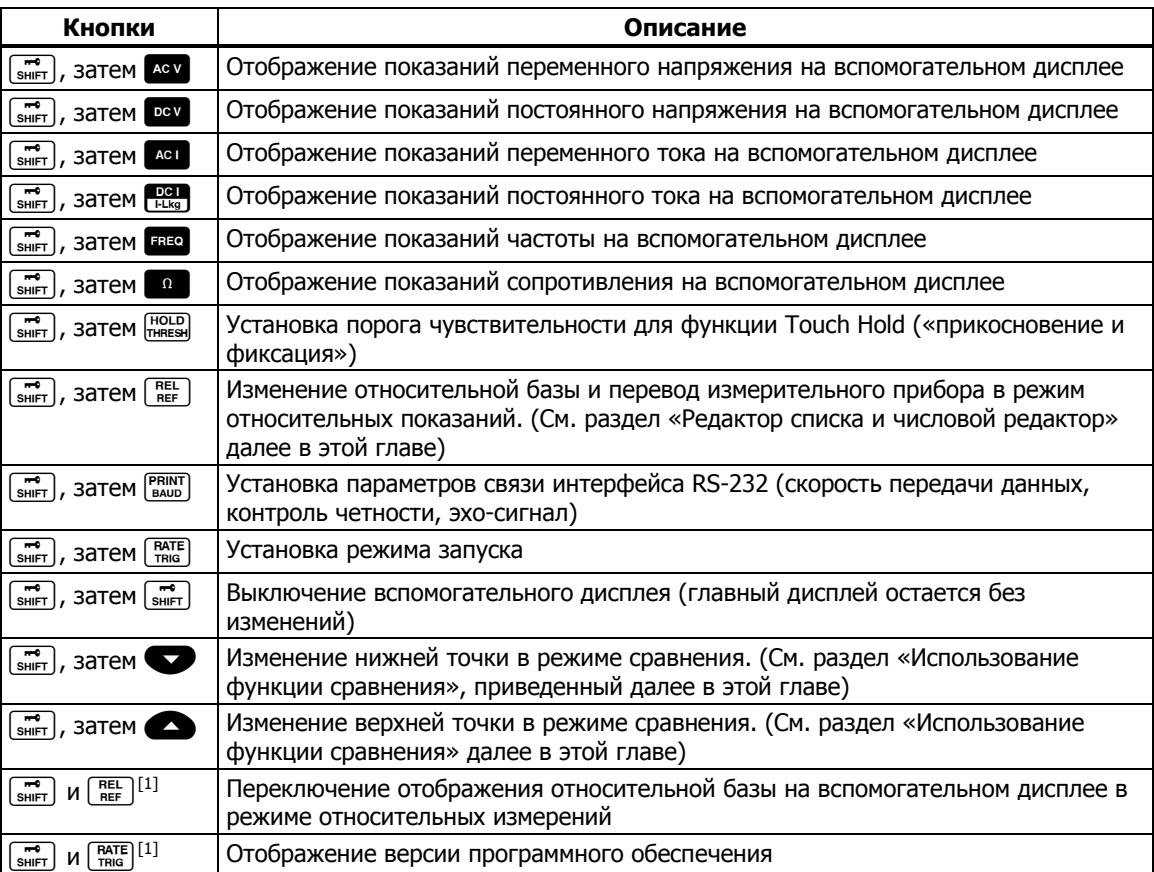

### Таблица 3-6. Второй уровень управления

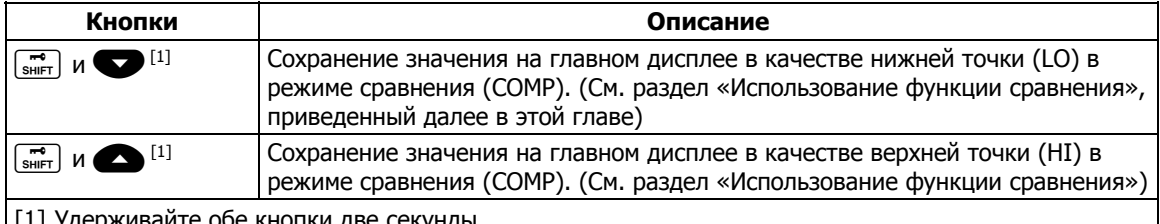

### Таблица 3-6. Второй уровень управления (продолжение)

# Функция сравнения (СОМР)

Измерительный прибор имеет функцию сравнения (COMP), которая позволяет легко обнаружить выход значения за установленные пределы. Функция сравнения может использоваться совместно с любыми модификаторами функций.

### Установка диапазона сравнения

Перед выбором функции сравнения необходимо задать диапазон допустимых значений, относительно которых будет проводится сравнение. Эта задача может быть выполнена тремя способами.

- Для включения режима сравнения нажмите кнопку сомр. Показания на дисплее в момент вхождения в данный режим могут быть установлены в качестве верхнего и нижнего пределов. Для установки верхнего предела нажмите Виш и В и удерживайте их две секунды. Для установки нижнего предела нажмите **Shill** и **O** и удерживайте их две секунды. Установка предела подтверждается звуковым сигналом бипера измерительного прибора. Если на дисплее нет показаний или отображается символ UL (перегрузка), новый предел не может быть установлен, и используются предыдущие установки.
- Для установки пределов можно использовать числовой редактор, описание которого приведено ниже в этой главе в разделе «Использование числового редактора». Перед использованием числового редактора убедитесь, что выбран нужный диапазон. Десятичная запятая и входной диапазон фиксируются в редакторе согласно выбранному диапазону.
- Для дистанционной установки верхней и нижней точек сравнения используется команды интерфейса компьютера COMPHI и COMPLO. См. раздел «Команды и запросы сравнения» главы 4.

### Использование функции сравнения

Для включения функции сравнения нажмите кнопку сомр. Если функция<br>сравнения включается в первый раз, функция Touch Hold («прикосновение и<br>фиксация») также активируется, и на дисплее отображается сигнальное<br>сообщение **наши** и удерживайте ее две секунды. Вспомогательный дисплей при этом будет обновляться при каждом новом показании.

Когда будет обнаружено стабильное значение, измерительный прибор подаст звуковой сигнал, если режим HOLD включен, и показание будет<br>отдаст звуковой сигнал, если режим HOLD включен, и показание будет<br>отображено на главном дисплее. Если значение находится в заданных пределах, на вспомогательном дисплее появится сообщение РН55. Если значение выходит за установленные пределы, на вспомогательном дисплее<br>появятся сообщения H 1 или LD в зависимости от вида несоответствия.

# Редактор списка и числовой редактор

Измерительный прибор имеет редактор списка и числовой редактор Редактор списка позволяет прокручивать и выбирать опции из списка. Числовой редактор позволяет вводить и изменять числовые значения.

Редактирование выполняется на главном дисплее. Нормальная работа измерительного прибора прерывается при включении любого редактора. Если измерительный прибор получает команду от интерфейса компьютера в процессе редактирования, редактирование прерывается, и прибор возвращается в нормальное рабочее состояние. Редактируемый параметр при этом не изменяется.

### Использование редактора списка

Редактор списка используется для выбора опций, описанных в Таблица 3-7. Прервать редактирование и вернуться в режим нормальной работы можно с ПОМОЩЬЮ КНОПКИ  $\boxed{\overline{\mathbf{m}}}$ .

Для редактирования списка сделайте следующее.

- 1. Выберите необходимый список опций нажатием соответствующей кнопки (или кнопок) в соответствии с Таблица 3-7. Тип списка опций отображается на вспомогательном дисплее, а сами опции - на главном дисплее.
- 2. Для переключения опций нажимайте кнопки Аи Пи прокрутки опций нажмите и удерживайте одну из указанных кнопок). При просмотре списка выбранные опции будут отображаться с нормальной яркостью, а другие - с пониженной яркостью.
- З. При появлении нужной опции нажмите кнопку имев, чтобы выбрать ее. Выбранные опции будут отображаться с нормальной яркостью.

| Установка                                                                                           | Кнопки                                                                                       | Опции                                                                                                    | Сигнальное<br>сообщение |
|----------------------------------------------------------------------------------------------------|----------------------------------------------------------------------------------------------|----------------------------------------------------------------------------------------------------|-------------------------|
| Уровень минимального<br>отклика для функции<br><b>Touch Hold</b><br>(«прикосновение и<br>фиксация») | $\overline{S}_{SHIFT}$ , 3atem $\overline{HOLD}$                                             | $1 = 0,1$ % от считываемого значения<br>$2 = 1$ % от считываемого значения<br>$3 = 5$ % от считываемого значения<br>$4 = 10$ % от считываемого значения | H old                   |
| Режим печати для<br>интерфейса RS-232 (если<br>выбран интерфейс RS-232)                             | <b>PRINT</b><br>BAUD                                                                         | 0, 1, 2, 5, 10, 20, 50, 100, 200, 500,<br>1000, 2000, 5000, 10000, 20000 или<br>50000                                                                   | Pr int                  |
| Скорость передачи данных<br>интерфейса RS-232                                                       | $\boxed{\overline{m}}$ <sub>SHIFT</sub> , 3atem $\boxed{\overline{PRINT}}$                   | 300, 600, 1200, 2400, 4800, 9600 или<br>19200                                                                                                    | pgnq                    |
|                                                                                                    | Информационны<br>й разряд                                                                    | 8<br>7                                                                                                    | 99F9                    |
|                                                                                                    | Опции контроля<br>четности                                                                   | $E = 4eTHBe$<br>$Odd =$ нечетные<br>$No = HET$                                                                                                    | Par.                    |
|                                                                                                    | Стоповый<br>разряд                                                                           | 1<br>$\overline{2}$                                                                                                    | Stop                    |
|                                                                                                    | Режим эхо                                                                                    | Вкл.<br>Выкл.                                                                                                    | <b>Echo</b>             |
| Режим триггера                                                                                      | $\left[\frac{1}{\text{SHIET}}\right]$ , 3atem $\left[\frac{\text{RATE}}{\text{TRIG}}\right]$ | 1, 2, 3, 4, 5                                                                                                    | tr i                    |

Таблица 3-7. Редактор списка, опции

### Использование числового редактора

Числовой редактор используется для изменения относительной базы модификатора относительных показаний, а также для установки верхнего и нижнего порогов для функции сравнения.

Прервать редактирование чисел и вернуться в режим нормальной работы прибора можно с помощью кнопки  $\boxed{\overline{\mathbb{F}}_n}$ .

Для выполнения редактирования чисел сделайте следующее.

1. Выберите числовое значение, которое требуется изменить, нажатием соответствующих кнопок, как показано в Таблица 3-8.

Последнее введенное число или измеренное значение отображаются с яркой крайней левой цифрой, остальные цифры затемнены. (Если число отрицательное, ярким будет знак минуса). Отображаются также соответствующие сигнальные сообщения.

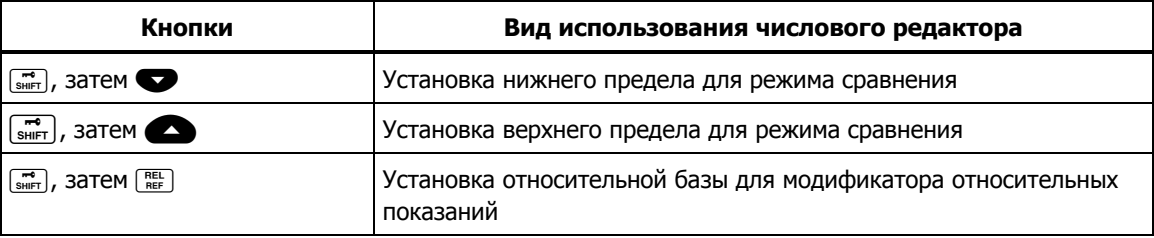

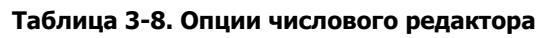

- 2. Для увеличения или уменьшения выделенных цифровых знаков (от 0 до 9) используйте кнопки **Влагии Ф**. После установки требуемой цифры выберите следующую цифру нажатием кнопок S1-S6. S1 соответствует крайней левой цифре, S6 - крайней правой. Повторите предыдущие шаги, чтобы изменить остальные цифры на требуемые значения.
- 3. После установки всех цифр нажмите кнопку (сомр) для выбора знака (положительного или отрицательного). Если значение положительное, отрицательный знак (-) отключается. Если значение отрицательное, отрицательный знак (-) появляется на дисплее.
- 4. Для установки верхнего и нижнего пределов диапазона сравнения нажмите кнопку вмев. Диапазон изменяется на один шаг при каждом нажатии кнопки вамен. Если диапазон достигает верхнего предела, следующее нажатие возвращает его на первый уровень и предыдущее значение удаляется.
- 5. Если числовое редактирование завершено, нажмите и удерживайте кнопку **ВАЛЮЕ** в течение секунд, чтобы запомнить значение.

# Функциональные клавиши S1 – S6

Функциональные клавиши  $\boxed{\text{sn}}$  –  $\boxed{\text{ss}}$  предназначены для запоминания и вызова до шести измерительных конфигураций. Эта опция помогает ускорить процесс настройки измерительного прибора, она особенно полезна, когда периодически используются определенные конфигурации.

Для сохранения текущей конфигурации нажмите кнопку  $\left[\vec{e}\right]$ , затем нажмите функциональную клавишу с тем номером, под которым требуется сохранить данную конфигурацию.

Чтобы вызвать конфигурацию, нажмите соответствующую функциональную клавишу. Когда конфигурация готова к использованию, раздается сигнал бипера, а сигнализатор Setup<sup>p</sup> указывает номер последней сохраненной конфигурации.

В сохраненную конфигурации включены следующие параметры.

- $\bullet$ Измерительная функция и начальный диапазон на главном дисплее.
- Измерительная функция на вспомогательном дисплее.  $\bullet$
- Режим переключения диапазонов на главном дисплее (ручной или автоматический).
- Скоростной режим измерений (медленный, средний, быстрый)
- Статус двойного дисплея (активный или неактивный)  $\bullet$
- Комбинации выбранных модификаторов функций  $\bullet$
- Уровень Touch Hold («прикосновение и фиксация») (1, 2, 3, 4)
- Последние сохраненные минимальные и максимальные значения для  $\bullet$ модификатора MINMAX
- Последняя запись данных относительной базы  $\bullet$
- Отображение относительной базы на вспомогательном дисплее  $\bullet$ (вкл./выкл.)
- Последние верхние/нижние (HI-LO) значения для режима сравнения  $\bullet$
- Режим триггера (1, 2, 3, 4, 5)
- Установки эхо-сигнала (вкл./выкл.)  $\bullet$
- Режим измерений в децибелах и его базисные данные  $\bullet$
- Настройки интерфейса RS-232
- Режим печати (PRINT)  $\bullet$
- Формат данных, отправляемых через интерфейс RS-232

## Конфигурация режима включения питания

После завершения последовательности операций по включению измерительного прибора, прибор устанавливается в начальную конфигурацию, определенную в Таблица 3-9.

Скорость передачи данных интерфейса RS-232, контроль четности и эхорежим не изменяются при включении и выключении питания. Эти параметры могут быть изменены только пользователем.

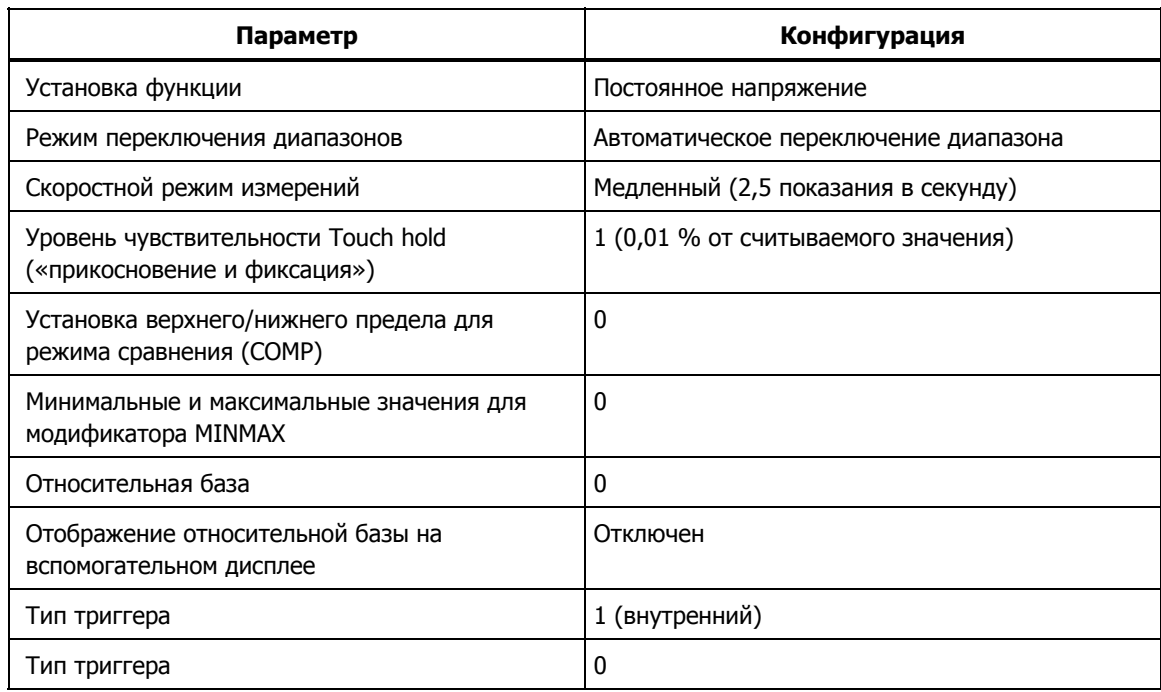

### **Таблица 3-9. Заводская конфигурация режима включения питания**

# **Калибровка**

Порядок калибровки измерительного прибора описан в Руководстве по калибровке 8808A.

# **Глава 4 Управление измерительным прибором <sup>с</sup> помощью компьютерного интерфейса**

### **Заголовок Страница**

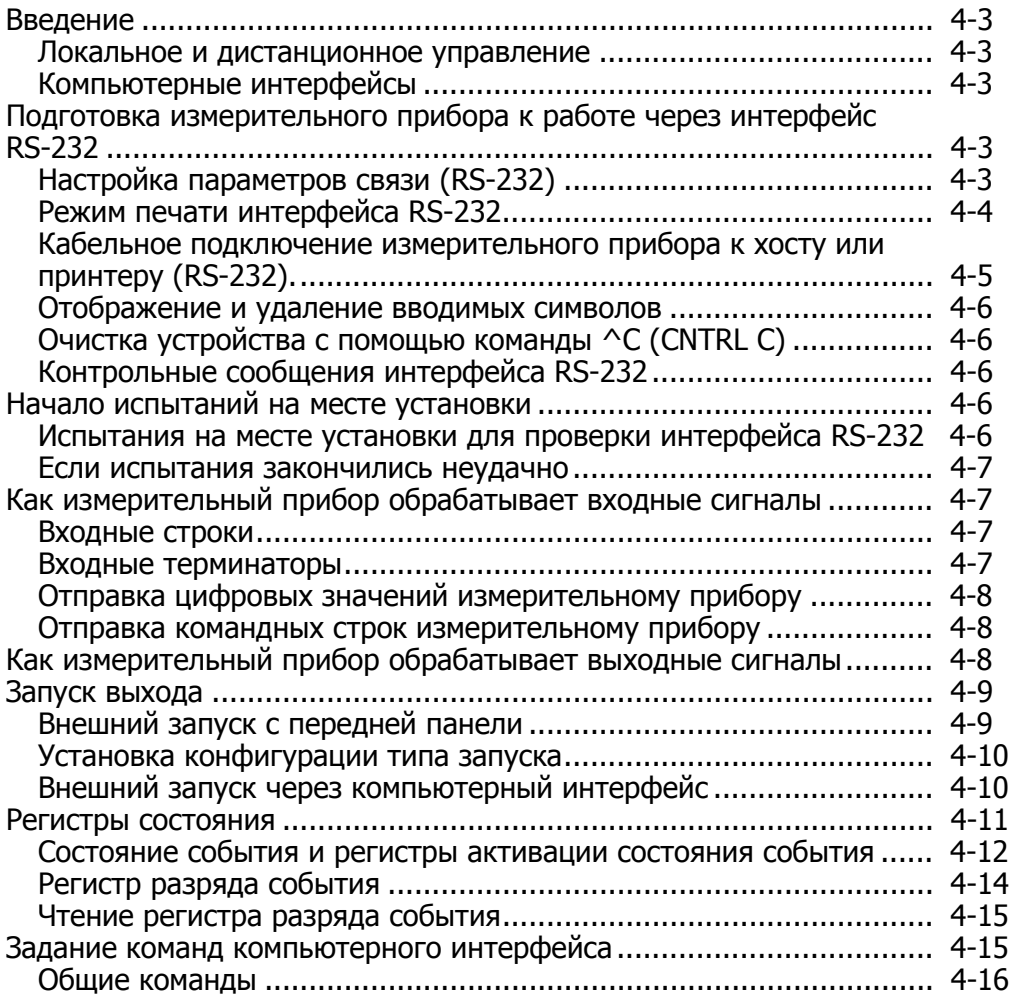

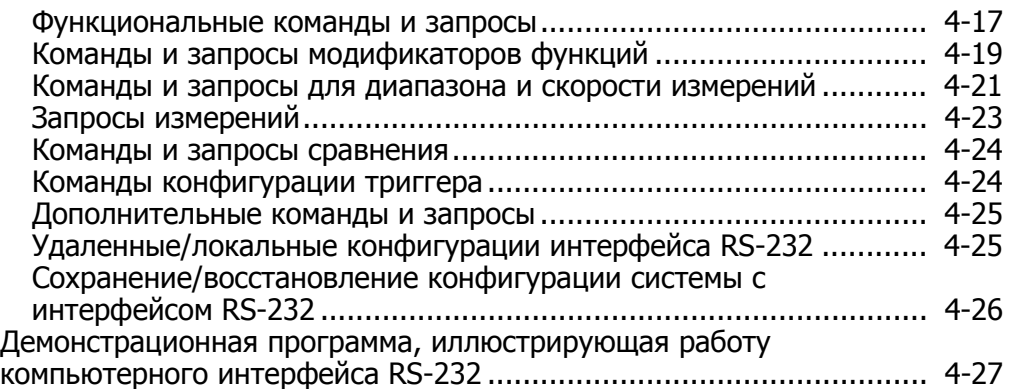

# <span id="page-62-0"></span>**Введение**

В настоящей главе описывается порядок настройки, конфигурирования и управления измерительным прибором через компьютерный интерфейс RS-232, подключаемый к задней панели прибора. Управление измерительным прибором с хоста (терминала, контроллера или компьютера) осуществляется с помощью команд, принимаемых интерфейсом прибора.

Демонстрационная программа с комментариями, иллюстрирующая работу компьютерного интерфейса RS-232, приведена в конце этой главы. Подробные сведения о всех функциях измерительного прибора приведены в главе 3.

Настоящая глава составлена в предположении, что читатель обладает базовыми знаниями о передаче данных с помощью интерфейса RS-232.

### **Локальное <sup>и</sup> дистанционное управление**

Под дистанционным управлением понимается управление прибором с удаленного хоста. Под локальным управлением понимается управление прибором с передней панели.

Большинство команд, выполняемых локально, дублируется при дистанционном управлении с помощью компьютерного интерфейса. Однако некоторые операции, такие как настройка параметров связи интерфейса RS-232 могут выполняться только с передней панели.

### **Компьютерные интерфейсы**

Измерительный прибор поставляется с последовательным интерфейсом RS-232. Интерфейс превращает измерительный прибор в полностью программируемый инструмент, который может быть интегрирован в автоматические измерительные системы.

# **Подготовка измерительного прибора <sup>к</sup> работе через интерфейс RS-232**

Интерфейс RS-232 позволяет осуществлять последовательную асинхронную связь ASCII между измерительным прибором и хостом, последовательным портом принтера или удаленным терминалом.

### **Настройка параметров связи (RS-232)**

В Таблица 4-1 приведены заводские настройки параметров связи интерфейса RS-232. Настройка параметров связи RS-232 может выполняться только через переднюю панель.

Чтобы обеспечить связь измерителя с хостом через интерфейс RS-232, параметры связи измерителя должны соответствовать параметрам хоста. Если параметры связи измерителя и хоста не совпадают, установите соответствующие скорость передачи и параметры четности.

- 1. Нажмите  $\circledcirc$ , чтобы включить измерительный прибор.
- 2. Нажмите кнопку  $\boxed{\mathbb{R}}$ , затем  $\boxed{\mathbb{R}}$ . На главном дисплее отобразится текущая скорость передачи, на вспомогательном – baud.
- З. Нажмите кнопку или V, чтобы выбрать требуемую скорость передачи, затем нажмите ВАМЕР, чтобы установить скорость передачи интерфейса RS-232.
- 4. Нажмите кнопку или гитобы выбрать требуемый разряд данных (7 или 8), затем нажмите вмен, чтобы установить четность На вспомогательном дисплее появится Echo, на главном - Оп или OFF.
- <span id="page-63-0"></span>5. Чтобы выбрать режим эхо-сигнала, нажмите кнопку  $\bullet$  или  $\bullet$ , чтобы выбрать On (вкл.) или OFF (выкл), затем нажмите установки выбранного состояния режима эхо-сигнала. Если режим Echo включен, то каждая команда, передаваемая на измеритель через интерфейс RS-232, повторяется на экране дисплея хоста. Если режим Echo отключен, команды не повторяются.
- 6. Для просмотра настроек нажмите RANGE. Если настройки приемлемы, нажмите и удерживайте кнопку RANGE.

### **Таблица 4-1. Заводские настройки параметров связи интерфейса RS-232**

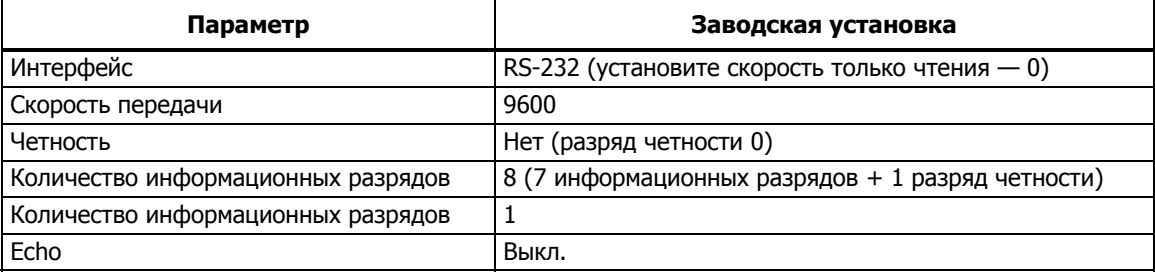

### **Режим печати интерфейса RS-232**

Режим печати используется для автоматической отправки данных измерений на принтер или терминал.

Если измерительный прибор должен отвечать на удаленные команды во время печати, компания Fluke рекомендует предварительно отключить режим эхо-сигнала (**OFF**). Эта мера устраняет взаимовлияние команд эхосигнала и входных данных. См. раздел «Установка параметров связи (RS-232)», приведенный далее в этой главе.

В режиме печати измерительный прибор отправляет каждое N-е показание главного и/или вспомогательного дисплеев на выход порта RS-232 (где N – скорость печати). Скорость печати выбирается из значений, приведенных в Таблица 4-2. Длительность пауз между выходными сигналами определяется скоростью печати и скоростью измерения прибора. Минимальная скорость измерений составляет 2,5 измер./сек. для медленного режима, 20,0 измер./сек. – для среднего и 100,0 измер./сек. – для быстрого. Выход форматируется как одно измерение на линию с главного дисплея или как два измерения на линию с главного и вспомогательного дисплеев.

Чтобы выбрать режим печати и задать скорость печати (N), выполните следующие операции.

### Примечание

Измерения частоты выполняются с фиксированной скоростью,<br>равной четырем измерениям в секунду. Для проверки диодов и определения целостности цепи всегда устанавливается быстрый режим.

- 1. Нажмите  $\circledcirc$ , чтобы включить измерительный прибор.
- 2. Нажмите кнопку  $F_{\text{BAUD}}^{P_{\text{FANFD}}}$ . Если выбран интерфейс RS-232, появится сообщение Print (Печать) и откроется редактор списка скоростей печати.
- 3. Для прокрутки доступных скоростей (перечисленных в  $\bullet$  и  $\bullet$ , затем нажмите кнопку Таблица 4-2, and press and hold  $R$ нажимайте кнопки рать нужную скорость. (Выбор скорости 0 отключает режим печати). Теперь прибор настроен для работы в режиме печати. Измерительный прибор выходит из редактора списка и возвращается к состоянию нормальной работы.

<span id="page-64-0"></span>

| Скорость       | Секунды между выходными<br>сигналами |                     |                     | Минуты между выходными<br>сигналами |                     | Часы между выходными<br>сигналами |                    |                     |                     |
|----------------|--------------------------------------|---------------------|---------------------|-------------------------------------|---------------------|-----------------------------------|--------------------|---------------------|---------------------|
| (N)            | Низкая<br>скорость                   | Средняя<br>скорость | Высокая<br>скорость | Низкая<br>скорость                  | Средняя<br>скорость | Высокая<br>скорость               | Низкая<br>скорость | Средняя<br>скорость | Высокая<br>скорость |
| $\mathbf{1}$   | 0,4                                  | 0,05                | 0,01                | 0,01                                |                     |                                   |                    |                     |                     |
| $\overline{2}$ | 0,8                                  | 0,1                 | 0,02                | 0,01                                |                     |                                   |                    |                     |                     |
| 5              | 2,0                                  | 0,25                | 0,05                | 0,03                                |                     |                                   |                    |                     |                     |
| 10             | 4,0                                  | 0,5                 | 0,1                 | 0,07                                | 0,01                |                                   |                    |                     |                     |
| 20             | 8,0                                  | 1,0                 | 0,2                 | 0,13                                | 0,02                |                                   |                    |                     |                     |
| 50             | 20,0                                 | 2,5                 | 0,5                 | 0,33                                | 0,04                | 0,01                              | 0,01               |                     |                     |
| 100            | 40,0                                 | 5,0                 | 1,0                 | 0,67                                | 0,08                | 0,02                              | 0,01               |                     |                     |
| 200            | 80,0                                 | 10,0                | 2,0                 | 1,33                                | 0,17                | 0,03                              | 0,02               |                     |                     |
| 500            | 200,0                                | 25,0                | 5,0                 | 3,33                                | 0,42                | 0,08                              | 0,06               | 0,01                |                     |
| 1000           | 400,0                                | 50,0                | 10,0                | 6,67                                | 0,83                | 0,17                              | 0,11               | 0,01                |                     |
| 2000           | 800,0                                | 100,0               | 20,0                | 13,33                               | 1,67                | 0,33                              | 0,22               | 0,03                | 0,01                |
| 5000           | 2000,0                               | 250,0               | 50,0                | 33,33                               | 4,17                | 0,83                              | 0,56               | 0,07                | 0,01                |
| 10000          | 4000,0                               | 500,0               | 100,0               | 66,67                               | 8,33                | 1,67                              | 1,11               | 0,14                | 0,03                |
| 20000          | 8000,0                               | 1000,0              | 200,0               | 133,33                              | 16,67               | 3,33                              | 2,22               | 0,28                | 0,06                |
| 50000          | 20000,0                              | 2500,0              | 500,0               | 333,33                              | 41,67               | 8,33                              | 5,56               | 0,69                | 0,14                |

**Таблица 4-2. Скорость печати в режиме печати с интерфейсом RS-232** 

### **Кабельное подключение измерительного прибора <sup>к</sup> хосту или принтеру (RS-232).**

Измерительный прибор подключается к хосту посредством разъема интерфейса DB-9, который расположен на задней панели прибора. Распайка контактов разъема интерфейса RS-232 изображена на задней панели измерительного прибора.

### Примечание

Для подключения измерительного прибора <sup>к</sup> хосту или терминалу используйте кабель соответствующего типа. Для сохранения штатных характеристик прибора рекомендуется использовать кабель не длиннее 50 футов (15 метров). Более длинные кабели можно использовать, если нагрузочная емкость <sup>в</sup> точке подключения интерфейса (включая сигнальный терминатор) не превышает 2500 пф.

Для подключения измерительного прибора к компьютеру (с разъемом DB-9) используйте нуль-модемный кабель Fluke RS41-3. См. таблицу 1-3.

Для подключения измерительного прибора к специальному RS-232-принтеру используйте кабель, применяемый для подключения данного принтера к порту RS-232 компьютера (разъем DB-9).

### <span id="page-65-0"></span>**Отображение <sup>и</sup> удаление вводимых символов**

Когда измерительный прибор управляется через интерфейс RS-232, можно контролировать отображаются ли вводимые символы на дисплее хоста.

Когда режим эхо-сигнала включен, измерительный прибор отправляет данные на дисплей хоста и получает контрольные сообщения. Когда режим эхо-сигнала отключен, измерительный прибор не отправляет данные на дисплей хоста и не получает контрольные сообщения. Для установки параметров режима эхо-сигнала см. раздел «Установка параметров связи (RS-232)», приведенный далее в этой главе.

Если на измерительный прибор через интерфейс RS-232 посылается какой- либо символ непосредственно <sup>с</sup> клавиатуры, тогда нажатие клавиши <BACKSPACE> приводит <sup>к</sup> удалению предыдущего символа. Если режим эхо- сигнала включен, нажатие клавиши backspace отображается на дисплее.

### **Очистка устройства <sup>с</sup> помощью команды ^C (CNTRL C)**

Команда ^C (CNTRL C) вызывает «=>» с последующим возвращением каретки и выполнением перевода строки.

### **Контрольные сообщения интерфейса RS-232**

Когда хост отправляет команду измерительному прибору через интерфейс RS-232, прибор анализирует команду, выполняет ее и отвечает (если это требуется), а затем посылает одно из ниже перечисленных контрольных сообщений.

- => Ошибок не обнаружено. Команда успешно проанализирована и выполнена. Интерфейс готов к выполнению следующей команды.
- ?> Обнаружена ошибка команды. Команда не выполнена, поскольку не понята. Например, измерительный прибор может получить командную строку, содержащую синтаксическую ошибку.
- !> Ошибка исполнения или аппаратно-зависимая ошибка. Команда понята, но не выполнена. Например, пользователь пытается использовать режим FREQ (частота) для измерения напряжения.

## **Начало испытаний на месте установки**

После подключения измерительного прибора к хосту через интерфейс RS-232 (согласно разделу «Кабельное подключение измерительного прибора к хосту или принтеру (RS-232)») необходимо проверить систему на функционирование.

### **Испытания на месте установки для проверки интерфейса RS-232**

Данная процедура подтверждает, что настройка и кабельные подключения измерительного прибора выполнены корректно и позволяют выполнять дистанционное управление.

- 1. Нажмите  $\circledcirc$ , чтобы включить измерительный прибор.
- 2. Проверьте, что параметры компьютерного интерфейса (скорость передачи, четность и т. д.) установлены корректно.
- 3. Включите хост.
- 4. Введите \*IDN? и нажмите Enter.
- 5. Проверьте, что измерительный прибор отправил ответ: FLUKE, 8808A, nnnnnnn, n.n Dn.n Гдеnnnnnnn – серийный номер прибора, n.n – версия основной программы Dn.n – версия программы дисплея.
- 6. Если измерительный прибор не отправляет указанных данных, обратитесь к разделу «Если испытания закончились неудачно».

### <span id="page-66-0"></span>**Если испытания закончились неудачно**

Если измерительный прибор не отправляет сообщение, указанное в разделе «Испытания на месте установки для проверки интерфейса RS-232», выполните следующее.

- 1. Проверьте надежность кабельных соединений. См. раздел «Кабельное подключение измерительного прибора к хосту или принтеру (RS-232)», приведенный выше в этой главе.
- 2. Проверьте, что параметры связи (скорость передачи данных, контроль четности и т. д.) одинаковы для измерительного прибора и хоста. См. раздел «Установка параметров связи (RS-232)», приведенный выше в этой главе.

# **Как измерительный прибор обрабатывает входные сигналы**

В данном разделе описывается как измерительный прибор обрабатывает входные сигналы от хоста или отдельного терминала.

### Примечание

В этой главе под термином «входной сигнал» подразумевается кодовая строка, отправляемая хостом измерительному прибору, а под «выходным сигналом» подразумевается кодовая строка, отправляемая измерительным прибором хосту через компьютерный интерфейса.

### **Входные строки**

Измерительный прибор обрабатывает и выполняет все действительные строки, посылаемые хостом. Действительной входной строкой является одна или несколько синтаксически корректных команд, за которыми следует<br>входной терминатор.

Когда измерительный прибор получает входную строку, он сохраняет ее в 50-битовом входном буфере.

### Примечание

Входные строки, получаемые через интерфейс RS-232 не выполняются и не проверяются на синтаксис до прихода входного терминатора или до тех пор, пока входной буфер не будет заполнен.

Измерительный прибор принимает буквенные символы в верхнем и нижнем регистрах. Если команда не понята, она вместе со всей командной строкой игнорируется.

### **Входные терминаторы**

После получения входного терминатора измерительный прибор выполняет команды в порядке их следования за предыдущим входным терминатором.

По мере обработки и выполнения команд освобождается место во входном буфере для новых строк. Если в приложение RS-232 обнаруживает ошибки связи (четность, кадрирование, переполнение), оно генерирует аппаратнозависимую ошибку, и входная строка удаляется. Если входной буфер прибора при работе с интерфейсом RS-232 переполняется, также генерируется аппаратно-зависимая ошибка, и входная строка удаляется (см. «Состояние события и регистр активации состояния события»).

Ниже перечислены действительные терминаторы для интерфейса RS-232.

- CR (возвращение каретки)
- LF (перевод строки)
- CR LF (возвращение каретки/перевод строки)

В некоторых случаях терминатор автоматически передается в конце входной строки хоста (входной строки прибора).

### <span id="page-67-0"></span>**Отправка цифровых значений измерительному прибору**

Цифровые значения могут посылаться измерительному прибору в виде целых действительных чисел или действительных чисел с показателями, как показано в следующих примерах.

+12345689 Отправка знакового целого числа «12345689»

-1,2345E2 Отправка «-1,2345E2» или «-123,45»

### **Отправка командных строк измерительному прибору**

При отправке командных строк измерительному прибору через интерфейс компьютера необходимо соблюдать следующие правила.

• Правило 1: прочитывать выходной буфер прибора для каждой команды запроса.

Выходной буфер прибора очищается после прочтения. Это препятствует вторичному прочтению ранее прочтенных данных по ошибке. При попытке прочесть выходной буфер измерительного прибора дважды без промежуточного запроса, прибор не ответит на второе прочтение.

• Правило 2: прочитывать ответы на запросы до отправки другой командной строки.

Выходные данные остаются доступны в выходном буфере до их прочтения хостом или до получения прибором следующей командной строки. Это означает, что хост должен прочесть выходной буфер измерительного прибора до отправки следующей командной строки прибору.

• Правило 3: прибор выполняет каждую команду в порядке получения и полностью до перехода к следующей команде.

Если входная строка содержит триггер, вводите команды в нижеследующем порядке.

- 1. Команды конфигурации измерительного прибора (при их наличии).
- 2. Команда триггера
- 3. Команды для прочтения запущенного измерения (VAL?) или для повторной конфигурации инструмента (при наличии).
- 4. Терминатор

### Примечание

При использовании MEAS?, MEAS1? или MEAS2? эта команда должна следовать за конфигурацией <sup>и</sup> триггером.

# **Как измерительный прибор обрабатывает выходные сигналы**

В данном разделе описывается, как измерительный прибор обрабатывает<br>выходные сигналы. Измерительный прибор формирует выходные буквенноцифровые строки в ответ на команды-запросы хоста. (Команда-запрос заканчивается знаком «?».) Выходные строки для приложений RS-232 заканчиваются символами возвращения каретки и перевода строки (<CR><LF>).

После отправки измерительному прибору команды через интерфейс RS-232 подождите пока он пришлет контрольное сообщение, прежде чем посылать следующую команду. Невыполнение этого условия вызывает аппаратнозависимую ошибку команды, и следующая строка удаляется.

<span id="page-68-0"></span>Цифровые выходные строки измерительного прибора показаны в следующих примерах.

+1,2345E+0 (формат 1) Измеренное значение 1,2345

+1,2345E+6 (формат 1) Измеренное значение 1,2345M +12,345E+6 OHM (формат 2) Измеренное значение 12,345 MОм +/- 1,0E+9 Перегрузка (символ 0L на дисплее)

# **Запуск выхода**

Измерительный прибор снимает показания по сигналу запуска. Существует пять типов запускающих триггеров, которые описаны в Таблица 4-3. Триггеры делятся на две основные категории.

- Внутренний триггер запускает измерения постоянно.
- Внешний триггер запускает измерение по команде пользователя.

Предусмотрены следующие варианты дистанционного запуска измерений.

- Внешний триггер с отключенным задним триггером. Этот вариант включает триггеры типов 2 и 3, описанные в Таблица 4-3.
- Внешний триггер с включенным задним триггером. Этот вариант включает триггеры типов 4 и 5, описанные в Таблица 4-3.
- Команда \*TRG

Сведения об использовании команды \*TRG приведены в разделе «Общие команды».

| Тип | Триггер    | Задний триггер | Стабилизационная<br>задержка |
|-----|------------|----------------|------------------------------|
|     | Внутренний | Отключен       |                              |
| 2   | Внешний    | Отключен       | Выкл.                        |
| 3   | Внешний    | Отключен       | Вкл.                         |
| 4   | Внешний    | Включен        | Выкл.                        |
|     | Внешний    | Включен        | Вкл.                         |

**Таблица 4-3. Типы триггеров**

### **Внешний запуск <sup>с</sup> передней панели**

Для включения внешнего запуска с передней панели выполните следующее.

- 1. Нажмите кнопку Q, затем J. . На дисплее появится сообщение Ext Trig и номер, соответствующий выбранному триггеру (1, 2, 3, 4, или 5). Типы триггеров перечислены вТаблица 4-3.
- 2. Для прокрутки списка триггеров нажимайте кнопки  $\bullet$  и  $\bullet$ .<br>Выделите тип триггера и нажмите кнопку RAMGE, удерживая ее две секунды, чтобы выбрать триггер.

Для измерения без задержки выберите триггер типа 2, для измерений с задержкой – типа 3. Стандартные задержки приведены в Таблица 4-3.

Когда выбраны триггеры типов 2 или 3, на дисплее появляется сообщение Ext Trig, которое уведомляет, что включен внешний триггер, но прибор не находится в режиме дистанционного управления. (Если прибор находится в режиме дистанционного управления, запустить измерение с передней панели невозможно).

- <span id="page-69-0"></span>3. Для запуска измерения нажмите кнопку **FRATE**. (При каждом нажатии кнопки  $\sqrt{\frac{RATE}{RING}}$ , происходит запуск измерения).
- 4. Для возвращения прибора к работе с внутренним (непрерывным) триггером выполните шаг 3 и выберите триггер типа 1. При переходе в режим дистанционного управления с триггерами типов 4 или 5 измерительный прибор остается в состоянии внешнего триггера, однако запускать измерения можно только с задним триггером типа 4 и 5. Для выхода из дистанционного режима выполните шаги 1 и 2 и выберите триггер типа 2 или 3 (если применимо).

Примечание

В режиме внешнего запуска (режимы 2 – 5)команда \*TRG всегда доступна.

### **Установка конфигурации типа запуска**

Для установки конфигурации типа запуска с помощью компьютерного<br>интерфейса введите команду TRIGGER <*type>* (где *<type>* – тип триггера) и нажмите Enter. Типы триггеров перечислены вТаблица 4-3.

Если входной сигнал нестабилен, выберите триггер типа 3 или 5, чтобы обеспечить задержку перед запуском измерения. Стандартные задержки перечислены в Таблица 4-3. Скорости передачи показаний через интерфейс RS-232 приведены в Таблица 4-4.

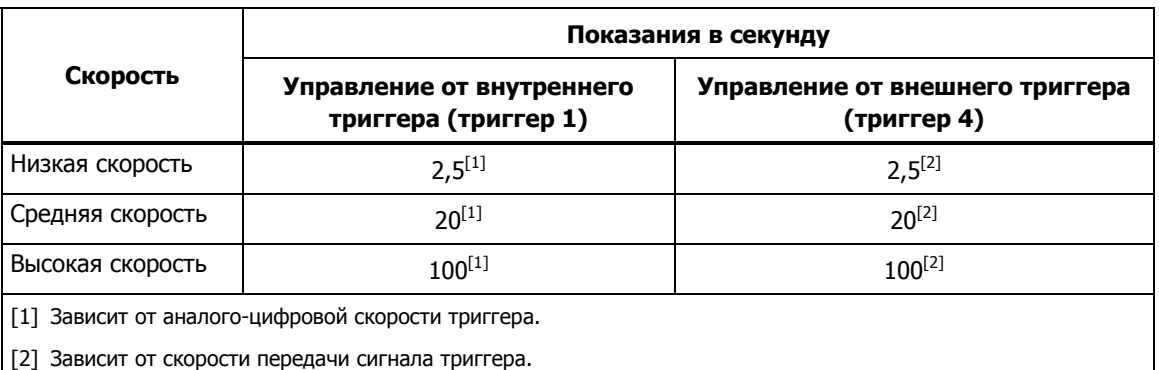

### **Таблица 4-4. Скорости передачи показаний через интерфейс RS-232**

### **Внешний запуск через компьютерный интерфейс**

Для запуска измерений через компьютерный интерфейс RS-232 введите команду \*TRG и нажмите Enter. Сведения об использовании команды \*TRG см. в разделе «Общие команды», приведенном ниже в этой главе.

Схема запуска измерения с использованием контакта 9 разъема интерфейса RS-232 приведена на рис. 4-1.

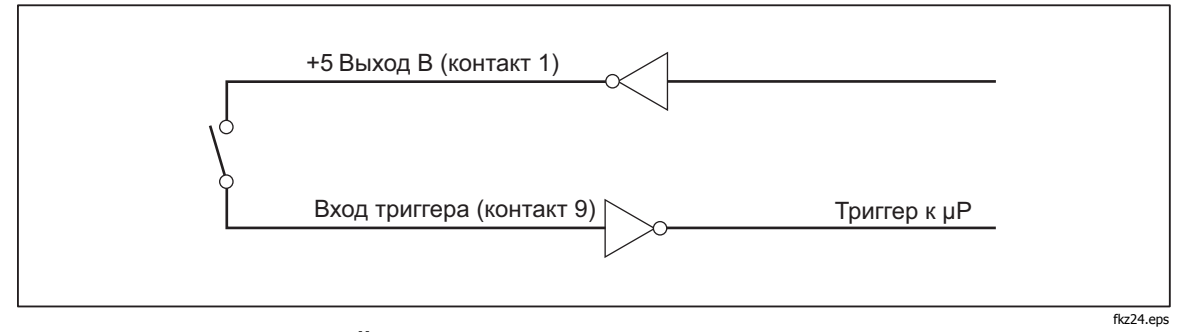

**Рисунок 4-1. Внешний запуск измерения с использованием контакта 9 разъема интерфейса RS-232** 

## <span id="page-70-0"></span>**Регистры состояния**

Содержание регистра состояния (STB) определяется регистром активации функций, регистром состояния события (ESR), регистром активации состояния события (ESE) и выходным буфером. Регистры статуса описаны в следующих разделах, краткие сведения о них приведены в Таблица 4-5.

На рис. 4-2 показаны взаимосвязи между регистрами.

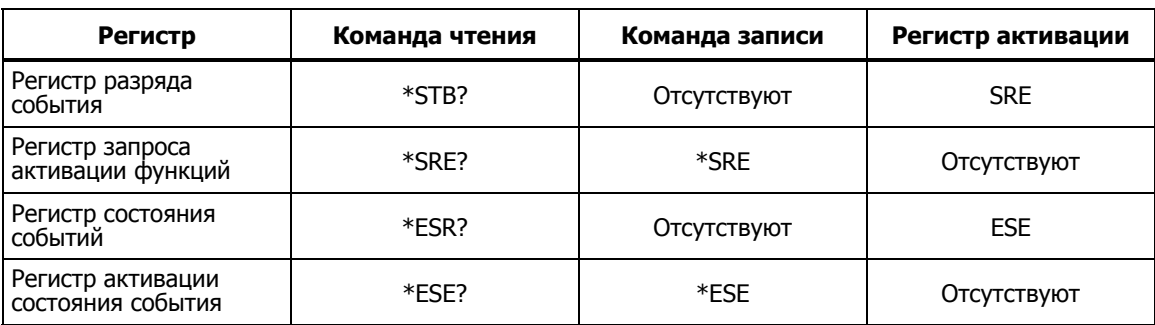

### **Таблица 4-5. Краткие сведения о регистрах статуса**

<span id="page-71-0"></span>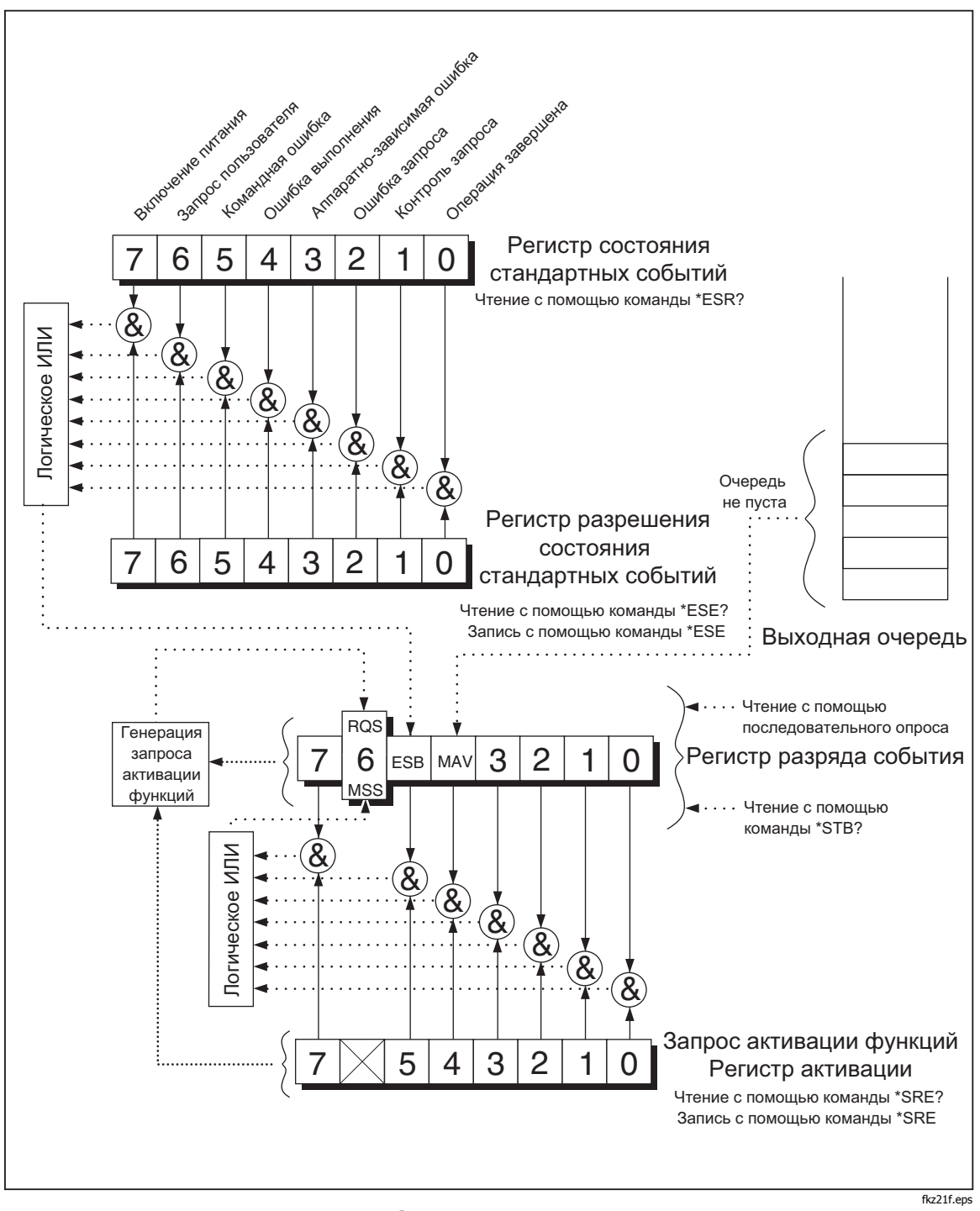

**Рисунок 4-2. Обзор структур данных состояния**

### **Состояние события <sup>и</sup> регистры активации состояния события**

ESR назначает для специфических событий специфические разряды. (См. рис. 4-3 и Таблица 4-6). Когда разряд в ESR установлен на 1. Событие, которое соответствует этому разряду происходит после того, как регистр был последний раз прочитан или очищен. Например, если разряд 3 (DDE) установлен на 1, происходит аппаратно-зависимая ошибка.
ESE является регистром маски, который позволяет хосту блокировать или разблокировать (маскирование) каждый разряд в ESR. Когда разряд в ESE установлен на 1, разрешается соответствующий разряд в ESR. Когда какойлибо разрешенный разряд в ESR изменяется с 0 на 1, разряд ESB в STB также меняется на 1. Когда ESR прочитан с использованием команды \*ESR? или очищен с помощью команды \*CLS, разряд ESB в STB снова устанавливается на 0.

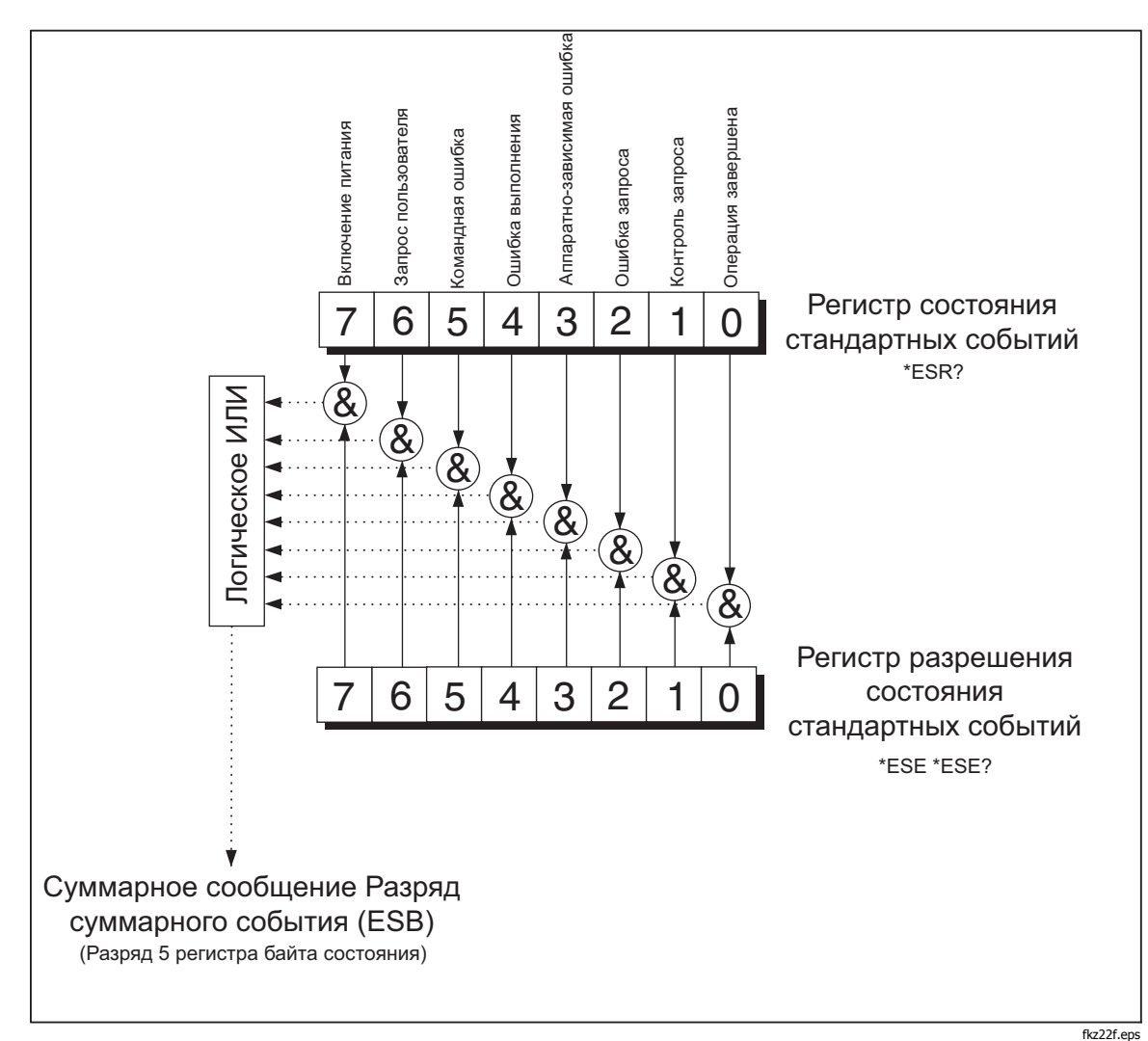

Рисунок 4-3. Состояние события и регистры активации состояния события

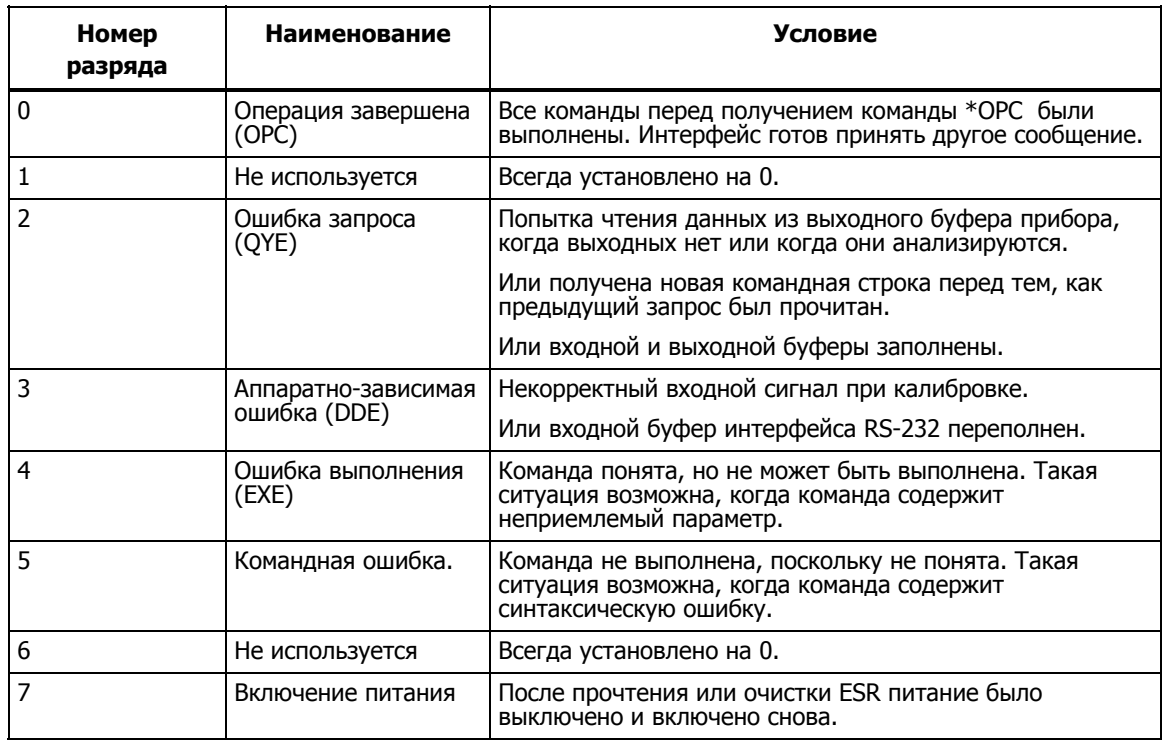

### **Таблица 4-6. Описание разрядов в ESR и ESE**

### **Регистр разряда события**

STB является регистром двоичного кода, который содержит восемь разрядов. Обратите внимание, что SRE использует разряды 1 – 5 и 7, чтобы задать разряд 6 – разряд Главного общего состояния (MSS), разрешенный SRE. Восемь разрядов STB, описанных в Таблица 4-7, читаются с помощью команды \*STB? .

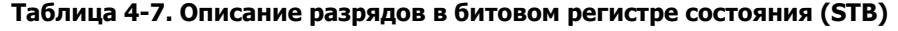

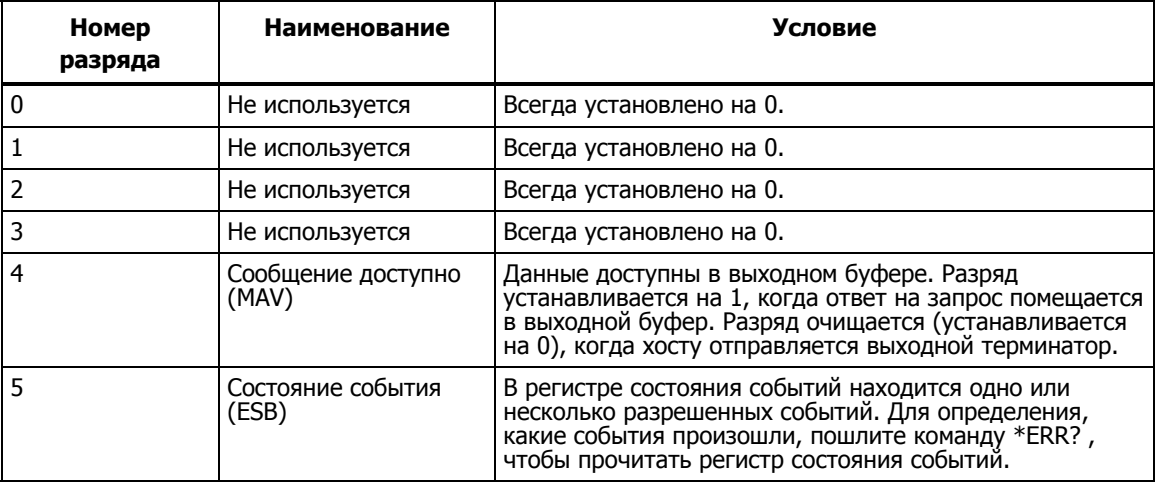

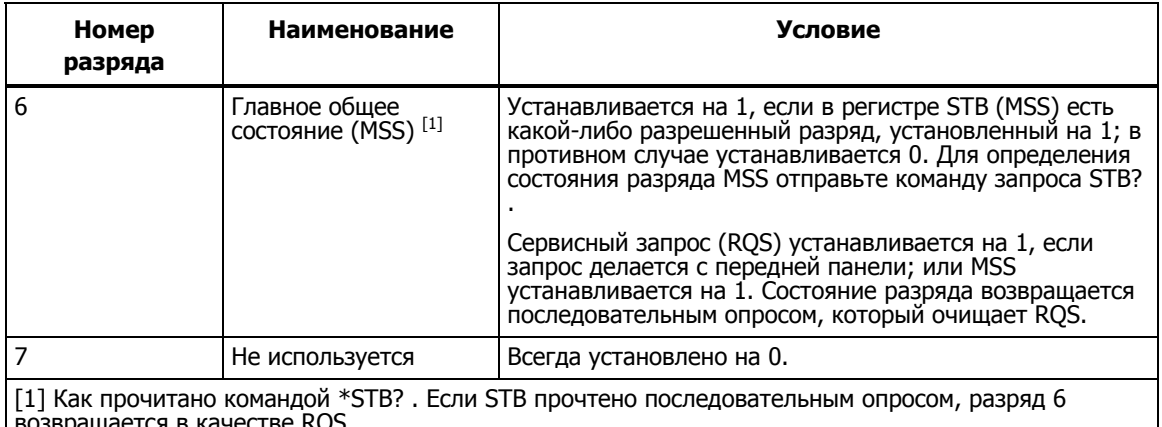

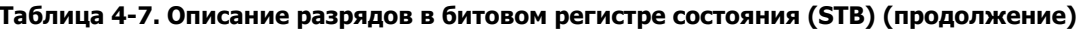

Чтение регистра разряда события

Хост выполняет чтение STB с помошью последовательного опроса или отправляет измерительному прибору запрос \*STB? . (Значение байта состояния остается неизменным при запросе STB?). После прочтения STB возвращается целое число. Это целое число является десятичным эквивалентом 8-разрядного двоичного числа. Например, 48 является десятичным эквивалентом двоичного числа 00110000, где в 4-м (MAV) и 5-м (ESB) разрядах находятся единицы.

Если байт состояния читается с запросом \*STB?, разряд 6 возвращается как Главное общее состояние (MSS).

Пример.

\*STB? читает STB. Если возвращается число 32, оно конвертируется в двоичный эквивалент 00100000, в котором 5-й разряд (ESB) установлен на 1. Чтобы определить состояние события, необходимо прочитать ESB таким же образом, используя команду \*ESR?.

## Задание команд компьютерного интерфейса

В остальной части данной главы описываются команды компьютерного интерфейса RS-232 Команды, сгруппированные по выполняемым функциям, перечислены в нижеследующих таблицах. Параметры, задаваемые пользователем, и строки, возвращаемые измерительным прибором, заключены в угловые скобки (например, <value>).

### Общие команды

Таблица 4-8 описывает общие команды.

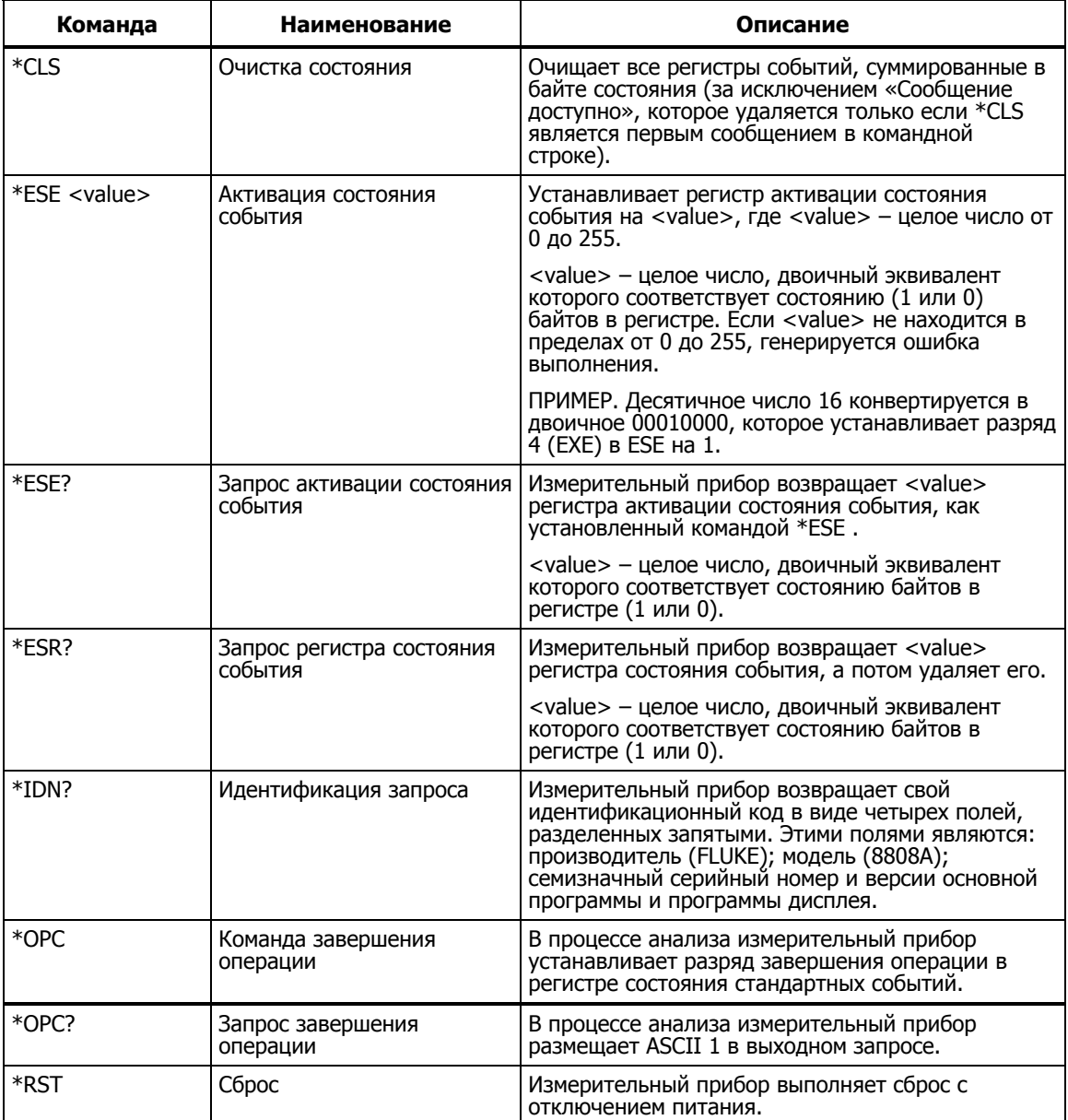

### Таблица 4-8. Общие команды

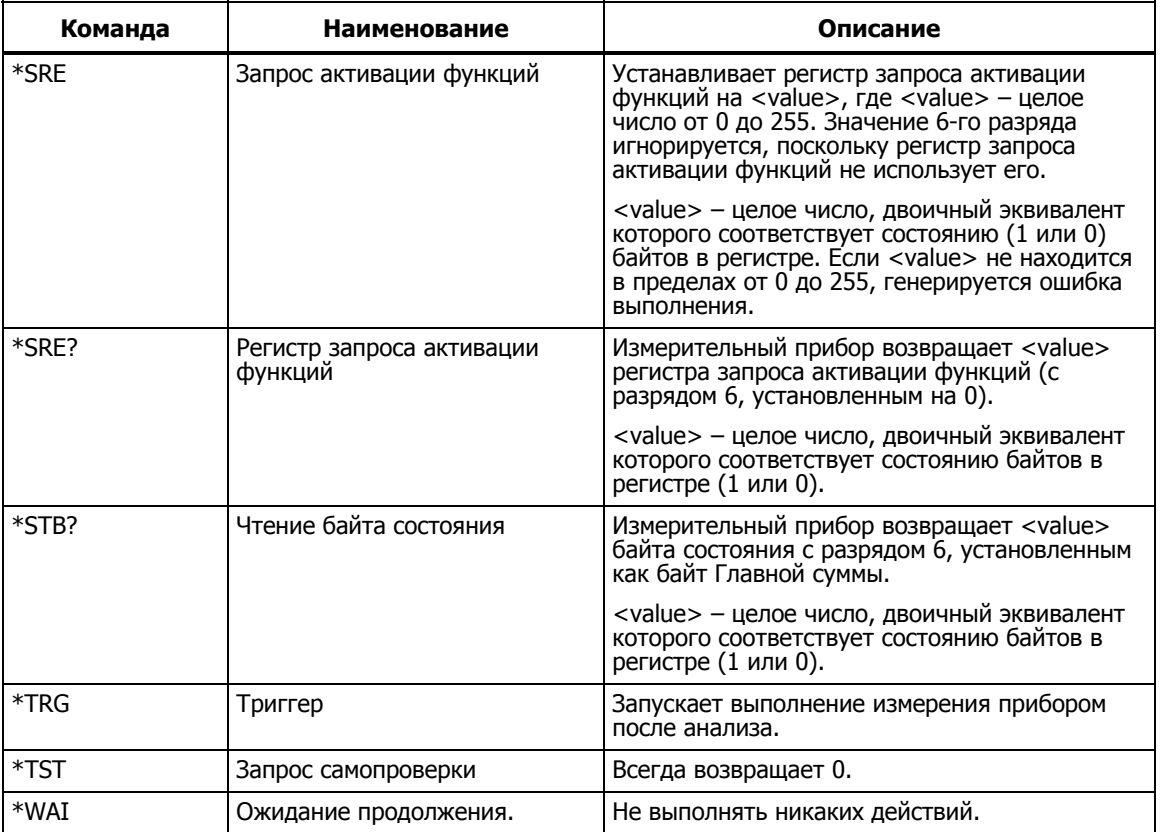

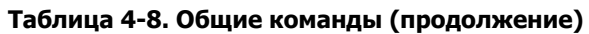

### Функциональные команды и запросы

Таблица 4-9 описывает функциональные команды и запросы. Подробные сведения о всех функциях измерительного прибора приведены в главе 3.

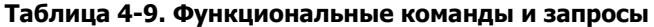

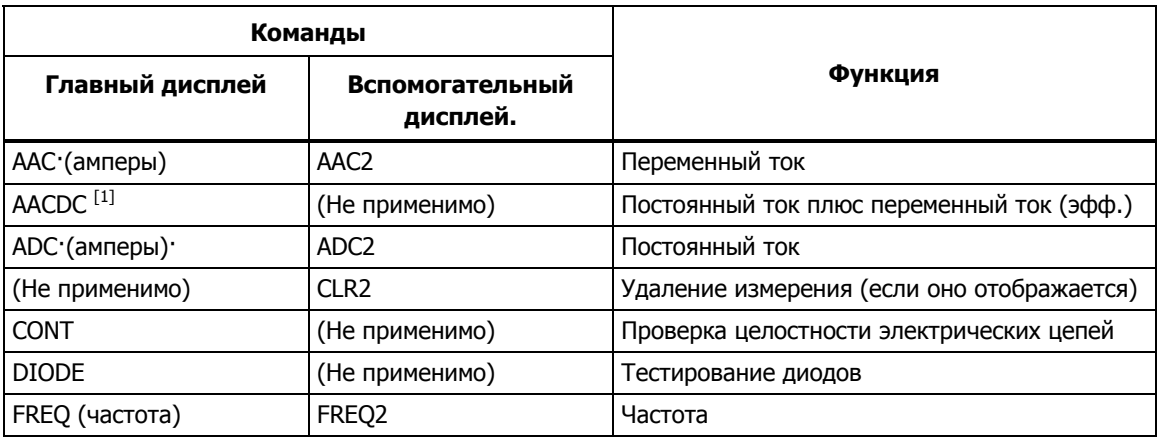

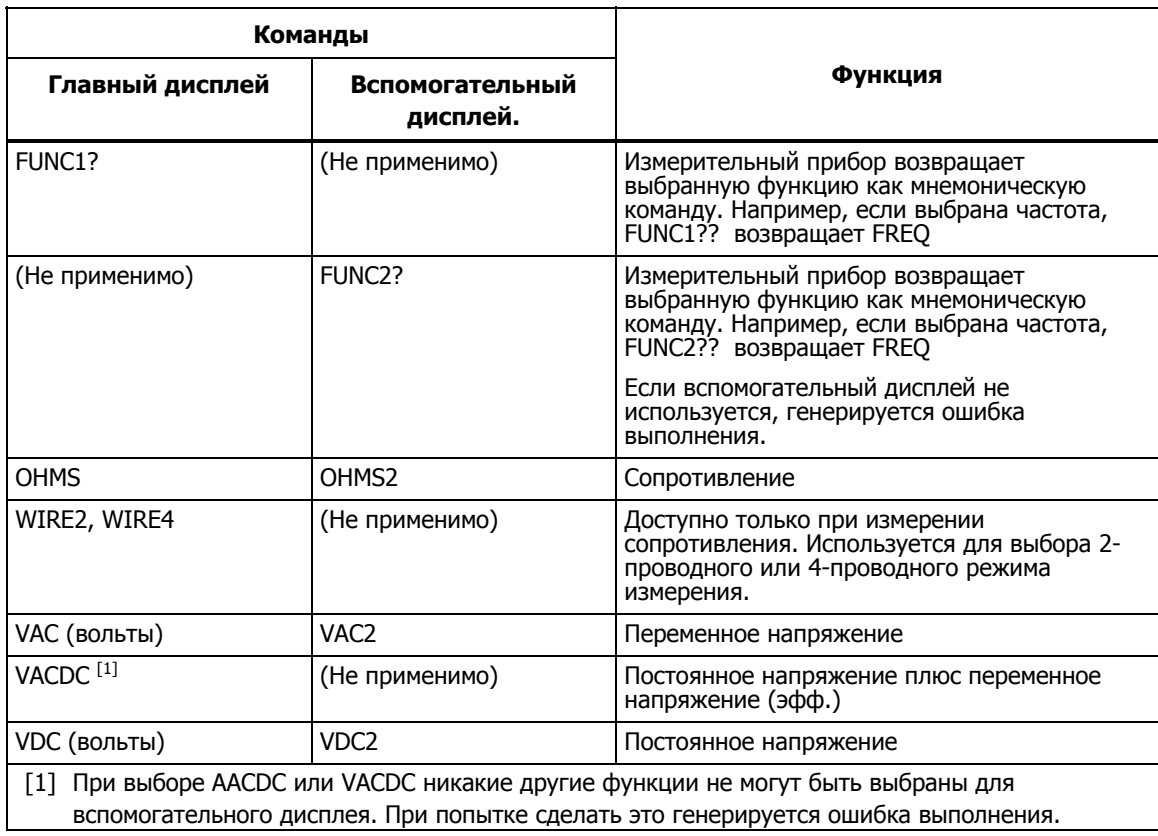

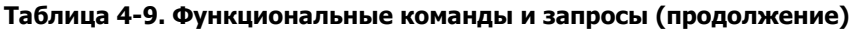

### **Команды <sup>и</sup> запросы модификаторов функций**

Таблица 4-10 описывает команды и запросы модификаторов функций. Модификатор функции изменяют нормальный режим измерения для данной функции или выполняет определенные операции с результатами измерения перед отображением их на дисплее. Например, модификатор относительных показаний (REL) отображает разность между относительной базой и измеренным значением. Результаты команд модификатора функции отображаются только на главном дисплее.

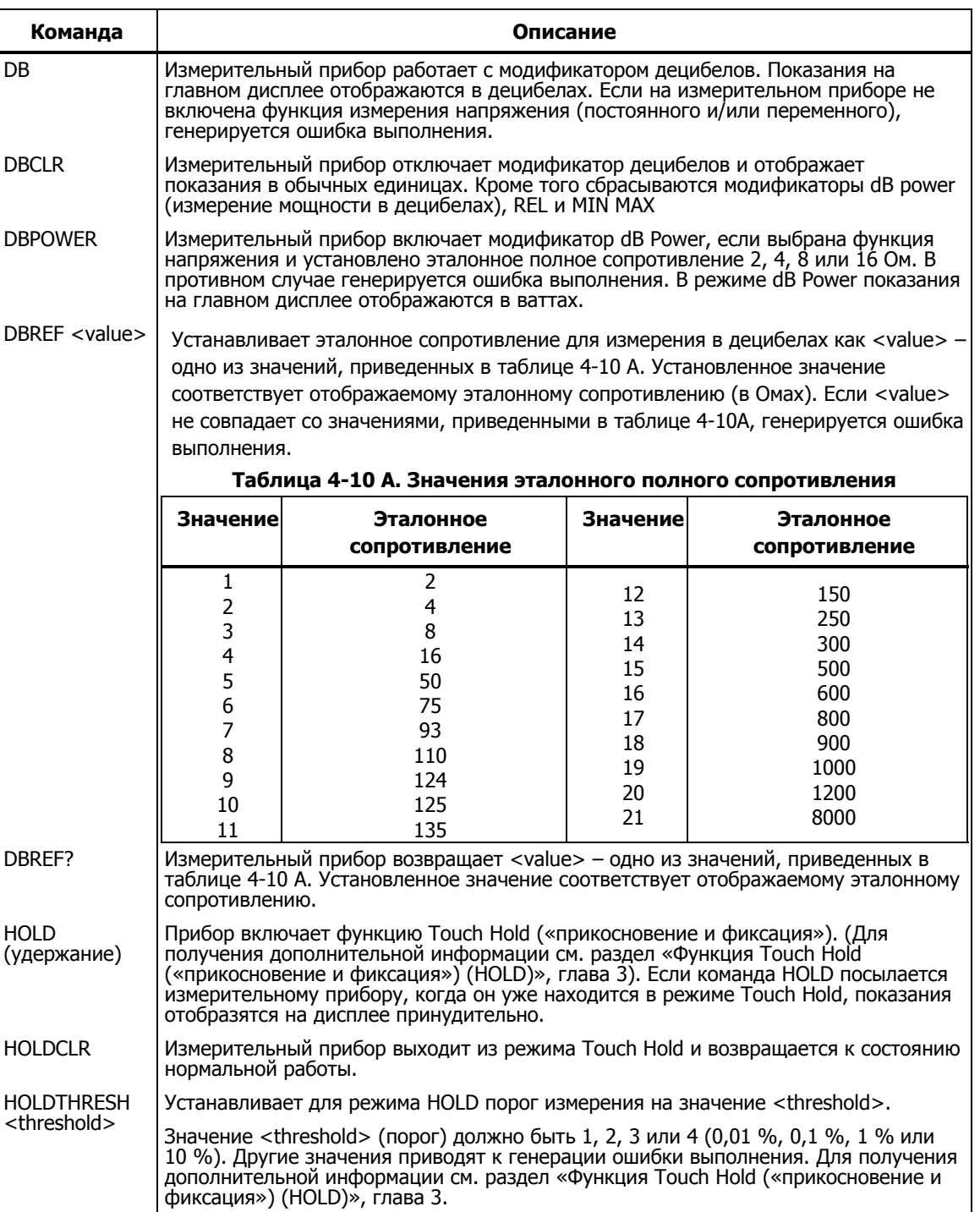

### **Таблица 4-10. Команды и запросы модификаторов функций**

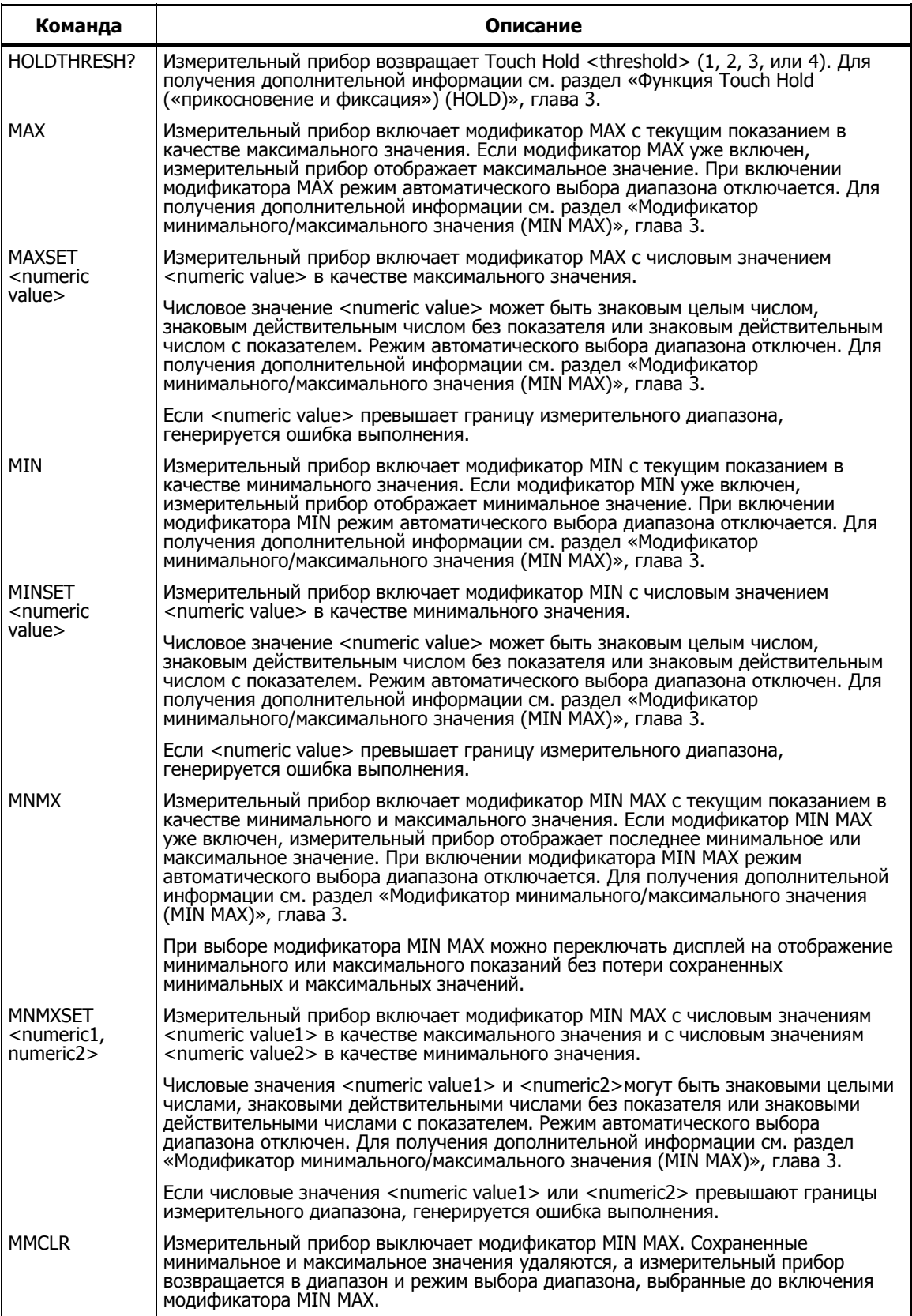

### **Таблица 4-10. Команды и запросы модификаторов функций (продолжение)**

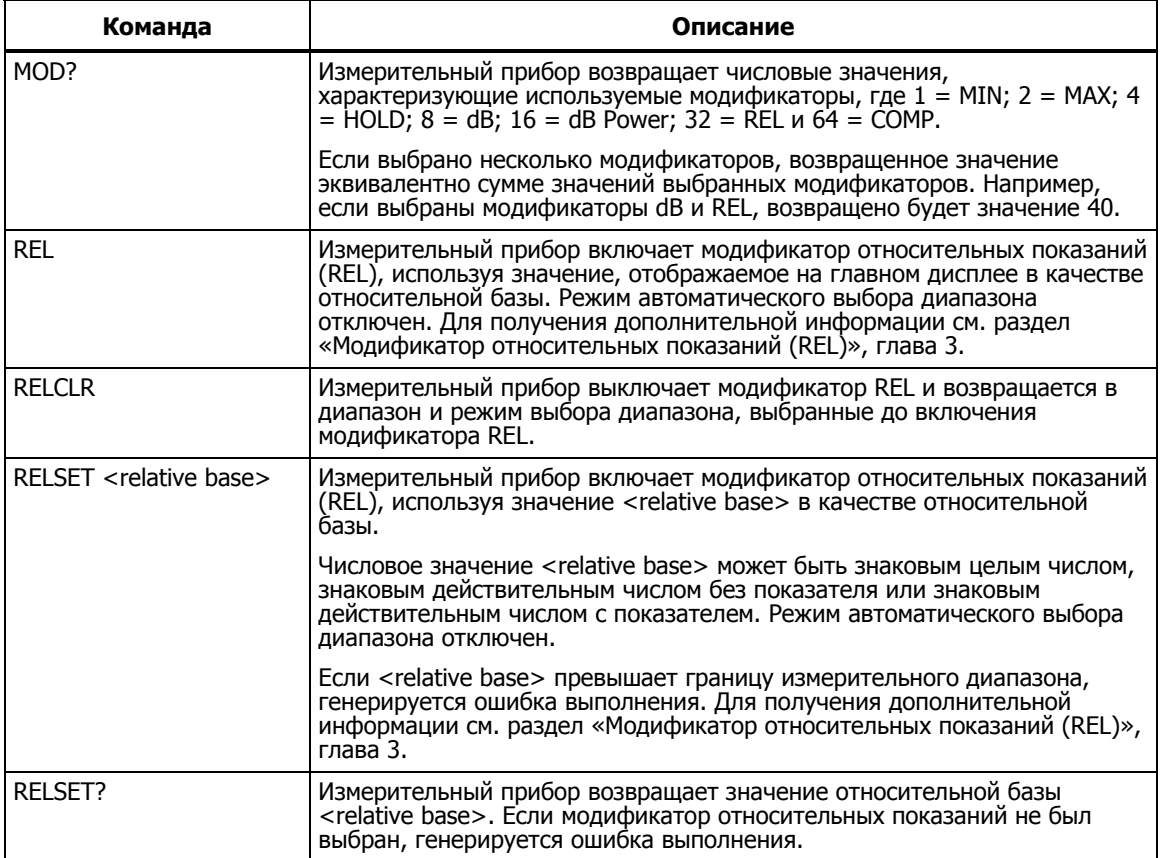

### **Таблица 4-10. Команды и запросы модификаторов функций (продолжение)**

### **Команды <sup>и</sup> запросы для диапазона <sup>и</sup> скорости измерений**

Таблица 4-11 описывает команды и запросы для диапазона и скорости измерений. В режиме автоматического переключения диапазона измерительный прибор автоматически выбирает диапазон для каждого показания. В режиме ручного выбора диапазона пользователь выбирает фиксированный диапазон.

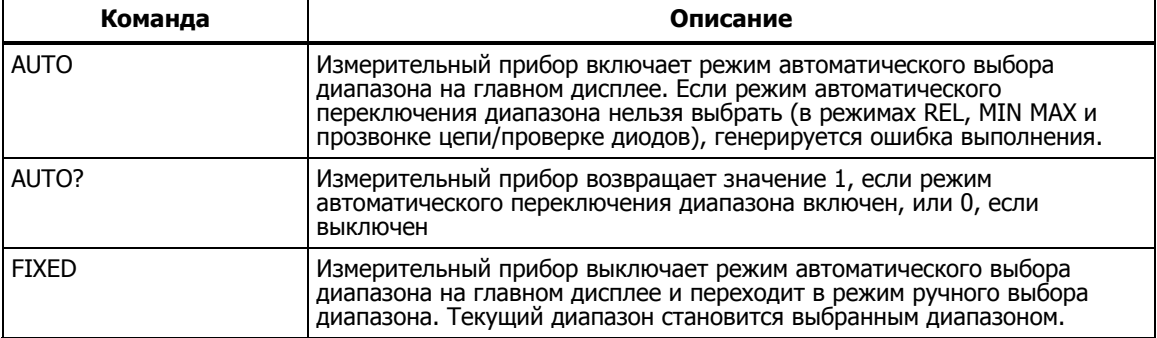

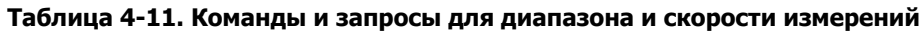

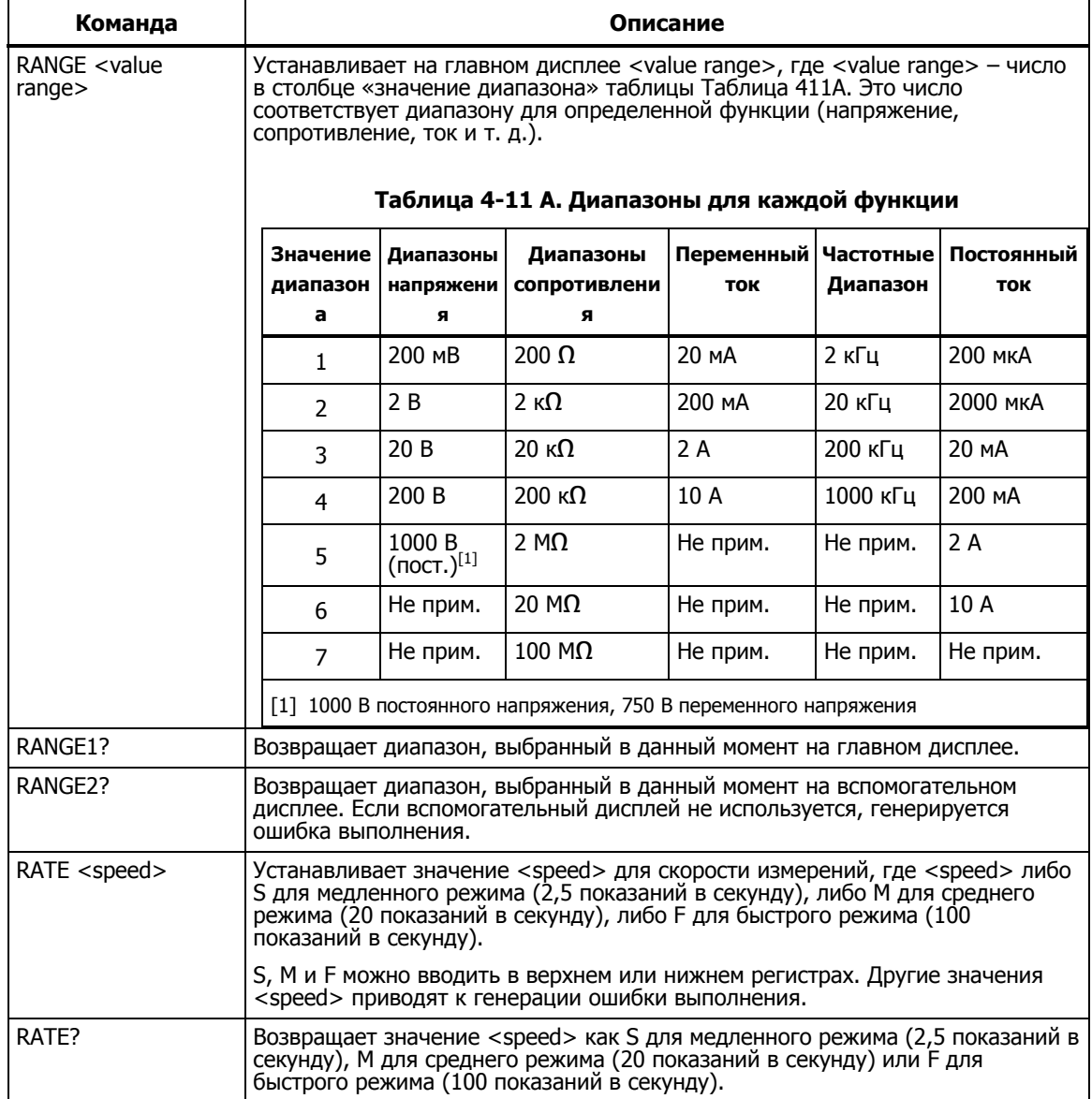

### **Таблица 4-11. Команды и запросы для диапазона и скорости измерений (продолжение)**

### **Запросы измерений**

Таблица 4-12 описывает запросы измерений, которые отображаются на главном и/или вспомогательном дисплеях.

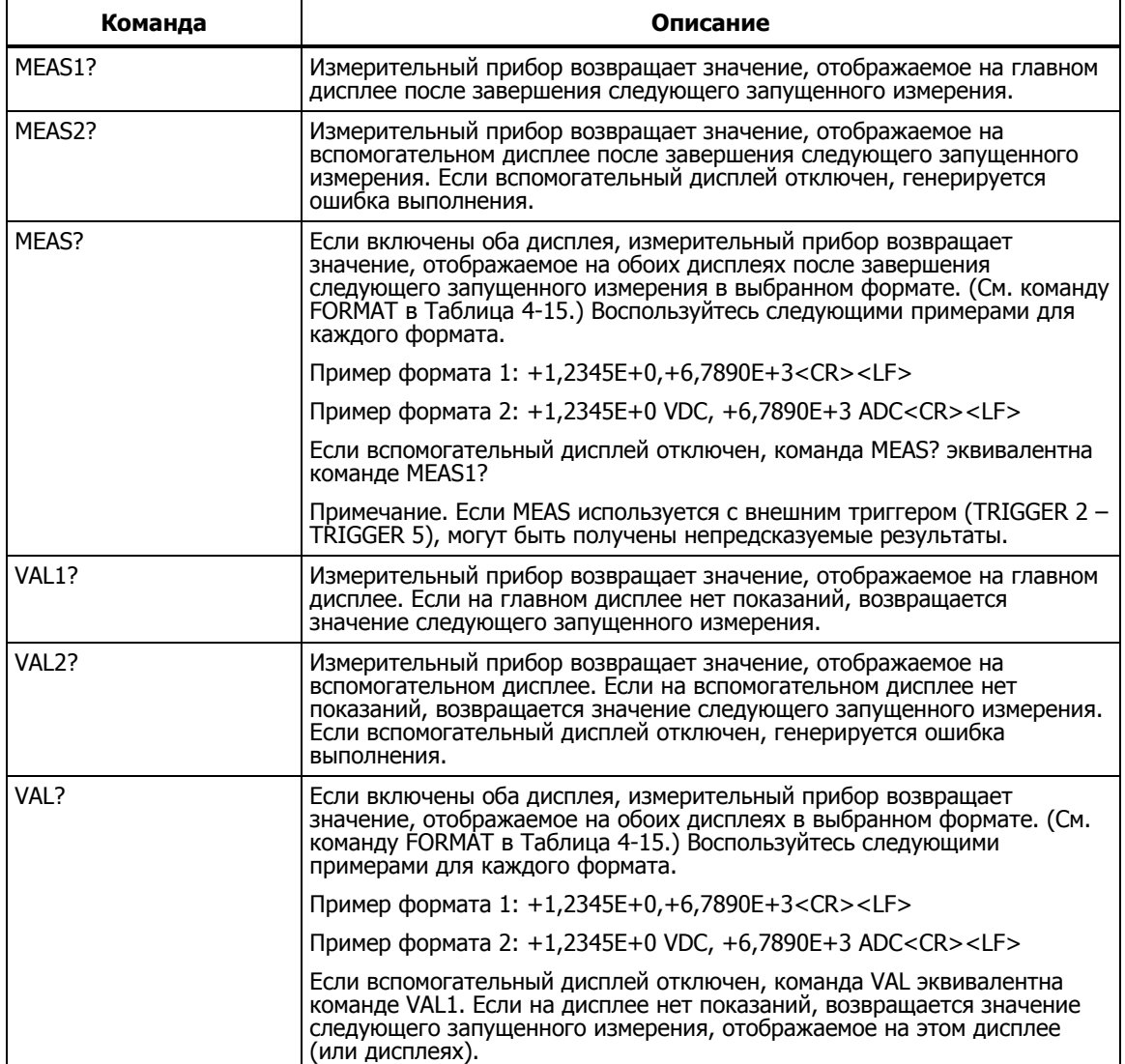

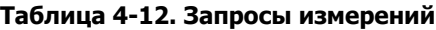

### **Команды <sup>и</sup> запросы сравнения**

Таблица 4-13 описывает команды и запросы сравнения. Данные команды используются измерительным прибором для определения степени отклонения измеряемой величины от заданных пределов. Эти команды соответствуют кнопкам  $\cos P$ ,  $\sum u$  на передней панели.

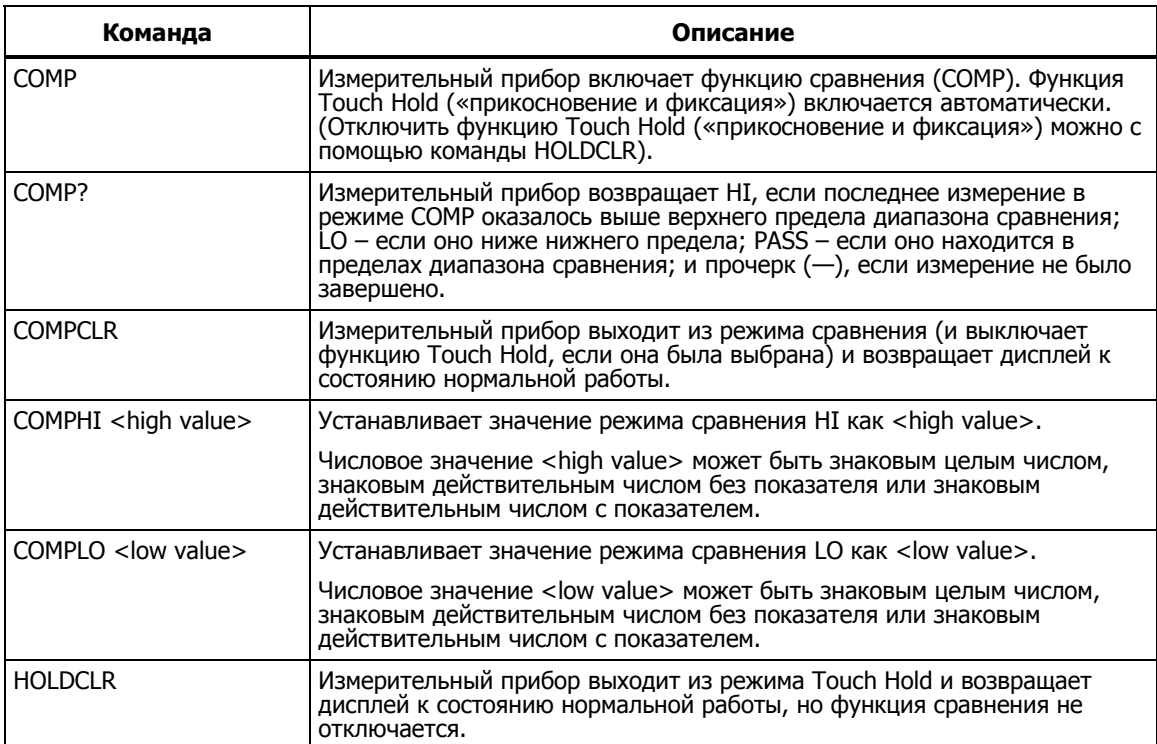

### **Таблица 4-13. Команды и запросы сравнения**

### **Команды конфигурации триггера**

Таблица 4-14 описывает команды конфигурации триггера, которые устанавливают и возвращают конфигурацию триггера.

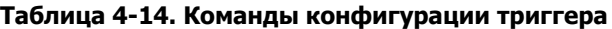

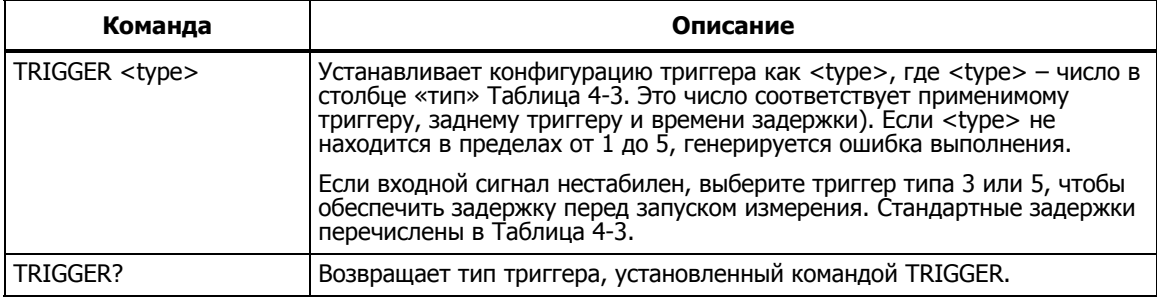

### **Дополнительные команды <sup>и</sup> запросы**

Таблица 4-15 описывает дополнительные команды и запросы.

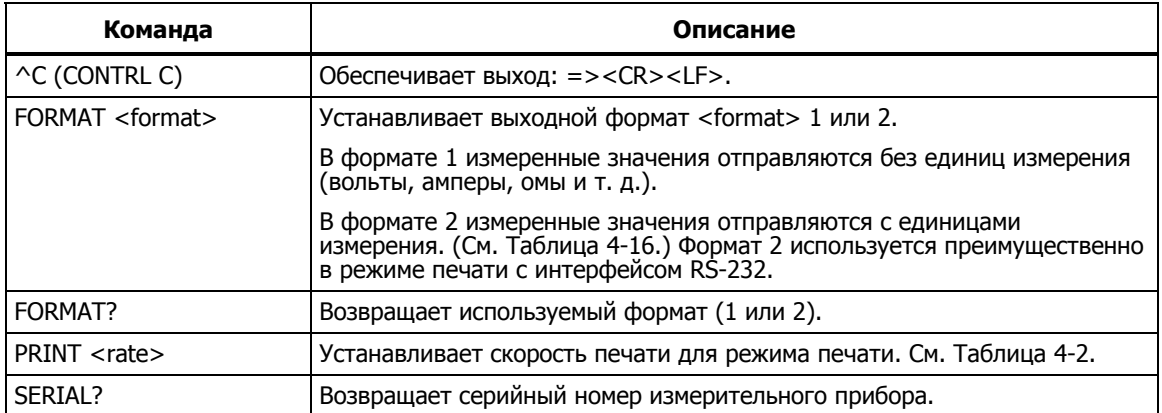

### **Таблица 4-15. Дополнительные команды и запросы**

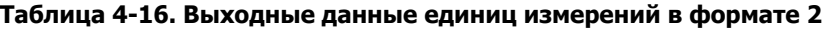

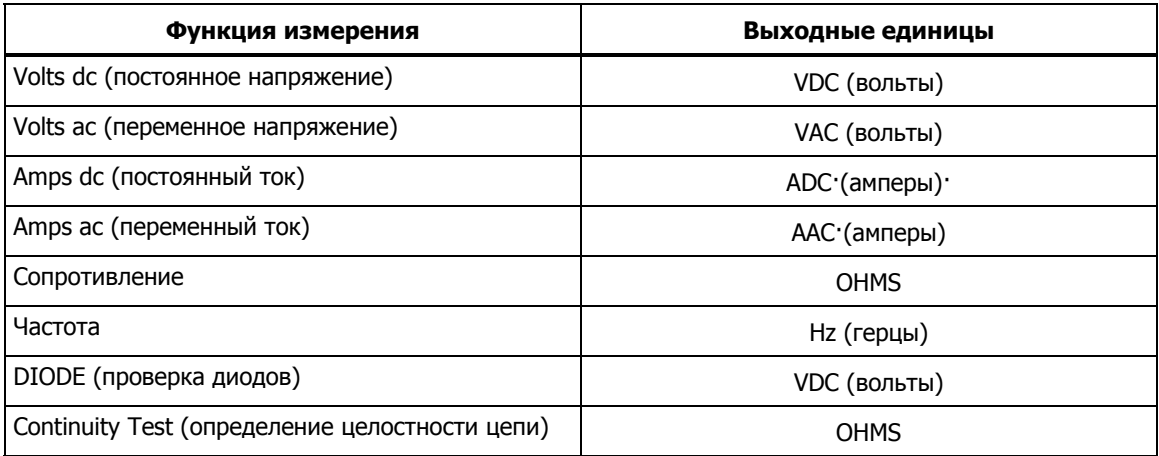

### **Удаленные/локальные конфигурации интерфейса RS-232**

Таблица 4-17 описывает команды, используемые для установки удаленных/локальных конфигураций измерительного прибора при работе с интерфейсом RS-232. Эти команды действительны только при включенном интерфейсе RS-232.

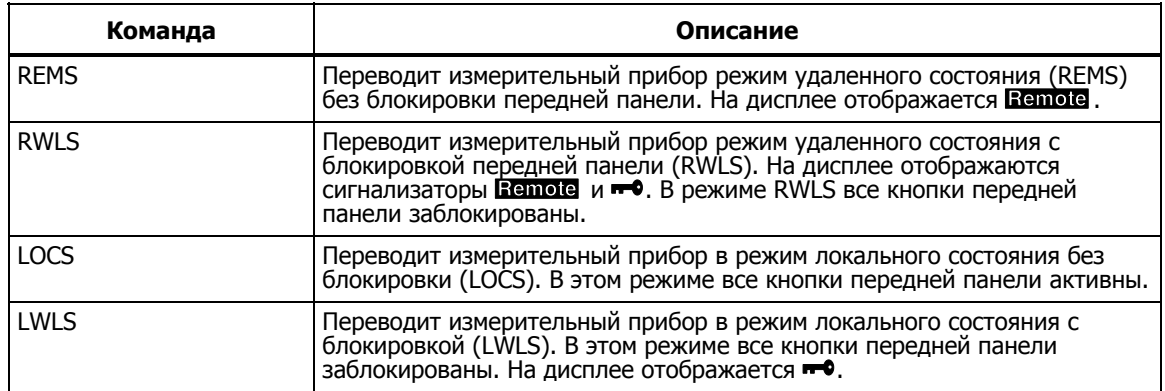

### **Таблица 4-17. Команды удаленных/локальных конфигураций**

### **Сохранение/восстановление конфигурации системы <sup>с</sup> интерфейсом RS-232**

Таблица 4-18 описывает команды сохранения/восстановления конфигурации системы, используемые для установки удаленных/локальных конфигураций измерительного прибора при работе с интерфейсом RS-232.

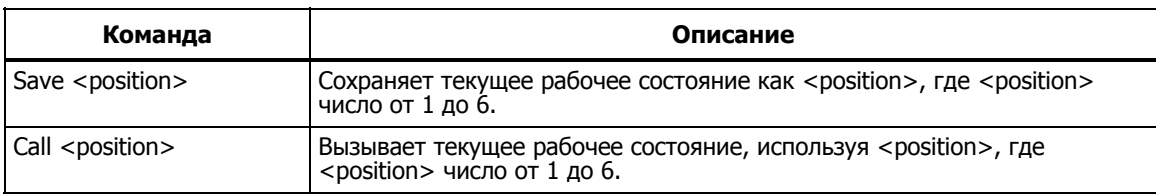

### **Таблица 4-18. Сохранение/восстановление конфигурации системы**

## **Демонстрационная программа, иллюстрирующая работу компьютерного интерфейса RS-232**

На рис. 4-4 показана аннотированная компьютерная программа ВASIC A, которая демонстрирует возможности использования измерительного прибора с интерфейсом RS-232.

```
10 ' EXAMPLE.BAS Fluke 45 program to record magnitude and frequency data
\overline{11} '
                          - initialize RS-232 communication and set up Fluke 45
\overline{12} '
                          - check command acceptance by Fluke 45
\frac{12}{13}- display and record measurement data in 'TESTDATA.PRN'
100 CLS : KEY OFF
110 RESULT$ = ""
                                  ' Define data input
120 PROMPTS = ""
                                 ' Define string to hold command completion prompt
130 \, \text{CMDS} = ""
                                 ' Define string to hold command to Fluke 45
                \frac{1}{2} and
140 INS
                                 ' Define input string
                - CHR$(27) ' Define program termination command string
150 ESC$
                                 ' Initialize number of readings
160 COUNT - 0
200201 ' Open communications port 9600 Baud, no parity, 8 bit data,
202 '
202' ignore Clear to Send, Data Set Ready, Carrier Detect<br>202' ignore Clear to Send, Data Set Ready, Carrier Detect<br>210 OPEN "coml:9600, n, 8, cs, ds, cd" AS $1<br>220 IF ERRORCODE <> 0 THEN PRINT "ERROR - Could not open coml
221
230 OPEN "testdata.prn" FOR OUTPUT AS #2
                                                                    ' Open data file
231232'Set up Fluke 45:<br>"rems" Put
233'Put the Fluke 45 into Remote mode
234'"vac"Primary measurement is Volts AC
235 '
           "dB"
                            Add decibels modifier to primary measurement
236 '
           "freq2"Secondary display measurement to be frequency
237'"format 1" Data to be formatted without units
240 CMDS ="rems; vac; db; freq2; format 1"
250 GOSUB 1000
                                  ' Send command and get response
300
310 LOCATE 1 , 1 : PRINT "Program to record Magnitude and Frequency data."<br>320 LOCATE 12, 15 : PRINT "Magnitude/Frequency: ";<br>330 LOCATE 25, 10 : PRINT "Press any key to record Press ESC key to e
                                                                               Press ESC key to exit";
331'340 WHILE INS <> ESC$
           EXERT PRINT F1, "meas?"<br>
PRINT F1, "meas?" FRINT PRINT CHOING THE CHOS = INPUTS (LEN ("meas?") +2, #1) ' Discard echoed command string<br>
LINE INPUT F1. RESULTS (Cat the measurements
350
                                                              ' Request next measurement results
360
           ECHOS = INPUTS(LEN("meas?")+2, #1)<br>LINE INPUT #1, RESULT$<br>PROMPT$ = INPUTS(5, #1)
                                                              ' Get the measurements
370
380
           PROMPT$ = INPUT$(5, 41)' Get the prompt + trailing <LF>
                                                              Print the measurement result
390
           LOCATE 12, 36 : PRINT RESULTS;
                                                              ' Read the keyboard buffer
400
           INS - INKEYS
401'If a key has been pressed, record the data<br>If a key has been pressed, record the data
410
420
                PRINT #2, RESULTS
                                                              ' Store data in Lotus ".PRN" format
                 COUNT - COUNT + 1' Increment number of readings
430
\frac{440}{441},
                 LOCATE 13, 32 : PRINT COUNT; " Readings recorded";
           ENDIF
450 WEND
460 LOCATE 14, 1 : PRINT "Test Complete - Data stored in 'TESTDATA.PRN'";
470 CLOSE 1, 2
480 KEY ON
490 END
1000'1001'Subroutine: Command check
1002 ' Reads and discards echoed commands and checks for error response prompt
1002 ' Reads and discards echoed commands and che<br>
1003 ' The possible command responses are:<br>
1004 ' "-><CR><LF>" (command successful)<br>
1005 ' "?><CR><LF>" (command syntax error)<br>
1006 ' "!><CR><LF>" (command execution er
1007 '
1010 PRINT #1, CMD$
1020 ECHOS = INPUTS (LEN (CMDS) +2, #1) / Discard echoed command string
                                                       Discard echoed command string<br>" Get prompt<br>EEN RETURN " Command successful<br>EEN PRINT "Command syntax!!"
1030 PROMPTS = INPUTS(4, #1) (Set prompt<br>1040 IF INSTR(1, PROMPTS, "=>") <> 0 THEN RETURN (Command succe<br>1050 IF INSTR(1, PROMPTS, "=>") <> 0 THEN RETURN (Command succe<br>1050 IF INSTR(1, PROMPTS, "!>") <> 0 THEN PRINT "Comm
1070 PRINT "Program execution Halted"
1080 END
```
aam23f.eps

**Рисунок 4-4. Демонстрационная программа для компьютерного интерфейса RS-232** 

# **Приложения**

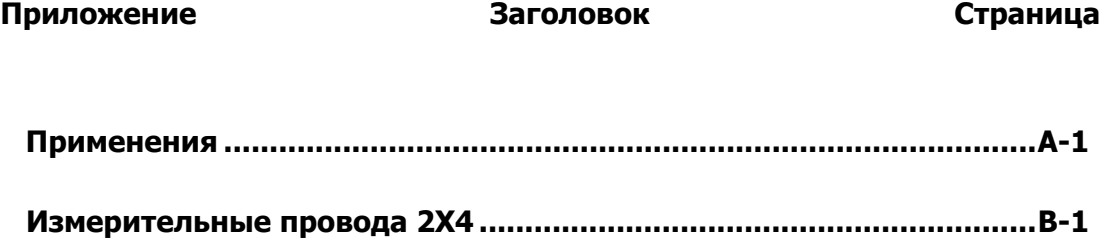

## **Приложение A Применения**

## <span id="page-90-0"></span>**Введение**

В настоящей главе приведено несколько приложений, которые помогают использовать измерительный прибор более эффективно. Приложения составлены в предположении, что пользователь умеет работать с измерительным прибором и знаком с основами электроники. Углубленные знания в области электрических цепей не требуются.

## **Использование двойного дисплея**

Грамотное и эффективное использование двойного дисплея может существенно повысить результативность измерений. Двойной дисплей позволяет выполнять измерения двух характеристик одного входного сигнала. Прежде это требовало использования двух приборов или проведения серии измерений.

Чтобы убедиться, как с помощью двойного дисплея можно получить два показания для одного сигнала, выполните измерение напряжения и частоты в сети электропитания по процедуре, описанной ниже.

- 1. Включите измерительный прибор.
- 2. Вставьте штекеры измерительных проводов в клеммы прибора **INPUT V** $\Omega \rightarrow$  **100 HI** и **LO** .
- 3. Нажмите кнопку **A<sub>C</sub>V** для выбора режима измерения переменного напряжения на главном дисплее.
- 4. Нажмите кнопку  $\binom{m}{\text{sum}}$ , затем F для выбора режима измерения частоты на вспомогательном дисплее.
- 5. Вставьте щупы измерительных проводов в настенную сетевую розетку. Примерные показания дисплея приведены на рис. A-1. Реальные показания дисплея зависят от характеристик конкретной сети электропитания.

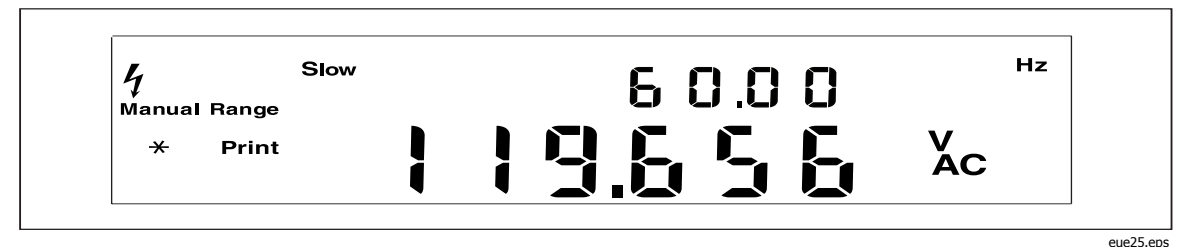

Рисунок А-1. Пример использования двойного дисплея для измерения переменного напряжения и частоты

## Использование измерительных функций в

## комбинациях

Двойной дисплей позволяет просматривать выбранные комбинации<br>измерений характеристик входного сигнала. Допустимые комбинации приведены в таблице А-1.

Измерение эффективных значений постоянного и переменного (dc + ac) иапряжения или тока возможно только на главном дисплее. При<br>выполнении измерений в режиме (dc + ac) другую функцию на<br>вспомогательном дисплее выбрать нельзя.

Дополнительные комбинации двойных показаний можно добавить с<br>помощью модификаторов функций (относительные показания,<br>минимальное/максимальное значение и/или Touch Hold («прикосновение и фиксация»)).

|                                   |                                        | Главная функция                          |                                    |                                     |                              |                          |                                    |
|-----------------------------------|----------------------------------------|------------------------------------------|------------------------------------|-------------------------------------|------------------------------|--------------------------|------------------------------------|
|                                   |                                        | <b>DCV</b><br>(постоянное<br>напряжение) | AC V<br>(переменное<br>напряжение) | DC $I^{[1]}$<br>(постоянный<br>ток) | AC I<br>(переменн<br>ый ток) | <b>FREQ</b><br>(частота) | <b>OHMS</b><br>(сопроти<br>вление) |
| функция<br><b>Вспомогательная</b> | <b>DC V (постоянное</b><br>напряжение) | X                                        | X                                  | X                                   | X                            |                          |                                    |
|                                   | AC V (переменное<br>напряжение)        | X                                        | X                                  | X                                   | X                            | X                        |                                    |
|                                   | <b>DC I (постоянный</b><br>ток)        | X                                        | X                                  | X                                   | X                            |                          |                                    |
|                                   | <b>АС I (переменный</b><br>ток)        | X                                        | X                                  | X                                   | X                            |                          |                                    |
|                                   | FREQ (частота)                         |                                          | X                                  |                                     |                              | X                        |                                    |
|                                   | <b>OHMS</b><br>(сопротивление)         |                                          |                                    |                                     |                              |                          | X                                  |

Таблица А-1. Допустимые комбинации измерительных функций

## Как измерительный прибор выполняет измерения с ДВОЙНЫМ ДИСПЛЕЕМ

Когда измерительный прибор находится в режиме двойного дисплея<br>(главный и вспомогательный дисплеи включены), возможны два варианта<br>работы: а) выполняется одно измерение, по результатам которого<br>обновляются оба дисплея; 6) различных измерений.

### Обновление главного и вспомогательного дисплеев по результатам

### одного измерения

Измерительный прибор выполняет одно измерение и обновляет оба дисплея по результатом этого измерения только в том случае, если для главного и вспомогательного дисплеев установлена одна и та же функция. Это имеет место, например, если функция Touch Hold (с режимом<br>автоматического выбора диапазона) выбрана для главного дисплея, и та же функция выбрана для вспомогательного дисплея.

Если на главном дисплее отображается относительное значение постоянного напряжения, а на вспомогательном дисплее отображается само напряжение, измерительный прибор выполняет одно измерение и обновляет с помощью его результатов оба дисплея.

### **Обновление главного <sup>и</sup> вспомогательного дисплеев по результатам**

### **отдельных измерений**

Если измерительные функции на главном и вспомогательном дисплее различны, измерительный прибор обновляет каждый дисплей по результатам различных измерений.

### **Измерение напряжения <sup>и</sup> тока <sup>с</sup> использованием двойного дисплея**

Большинство измерений с двойным дисплеем, перечисленных в таблице A-2, выполняются с одним комплектом измерительных проводов, подключенных к гнездам **INPUT VO**  $\star$  III и **LO**. Тем не менее, для измерения напряжения и тока входного сигнала требуется три провода. Удостоверьтесь, что при измерении напряжения и тока используется одна та же общая клемма, показанная на рис. A-2. После этого примите те же меры предосторожности, которым следует следовать при нормальных измерениях тока без токового зажима.

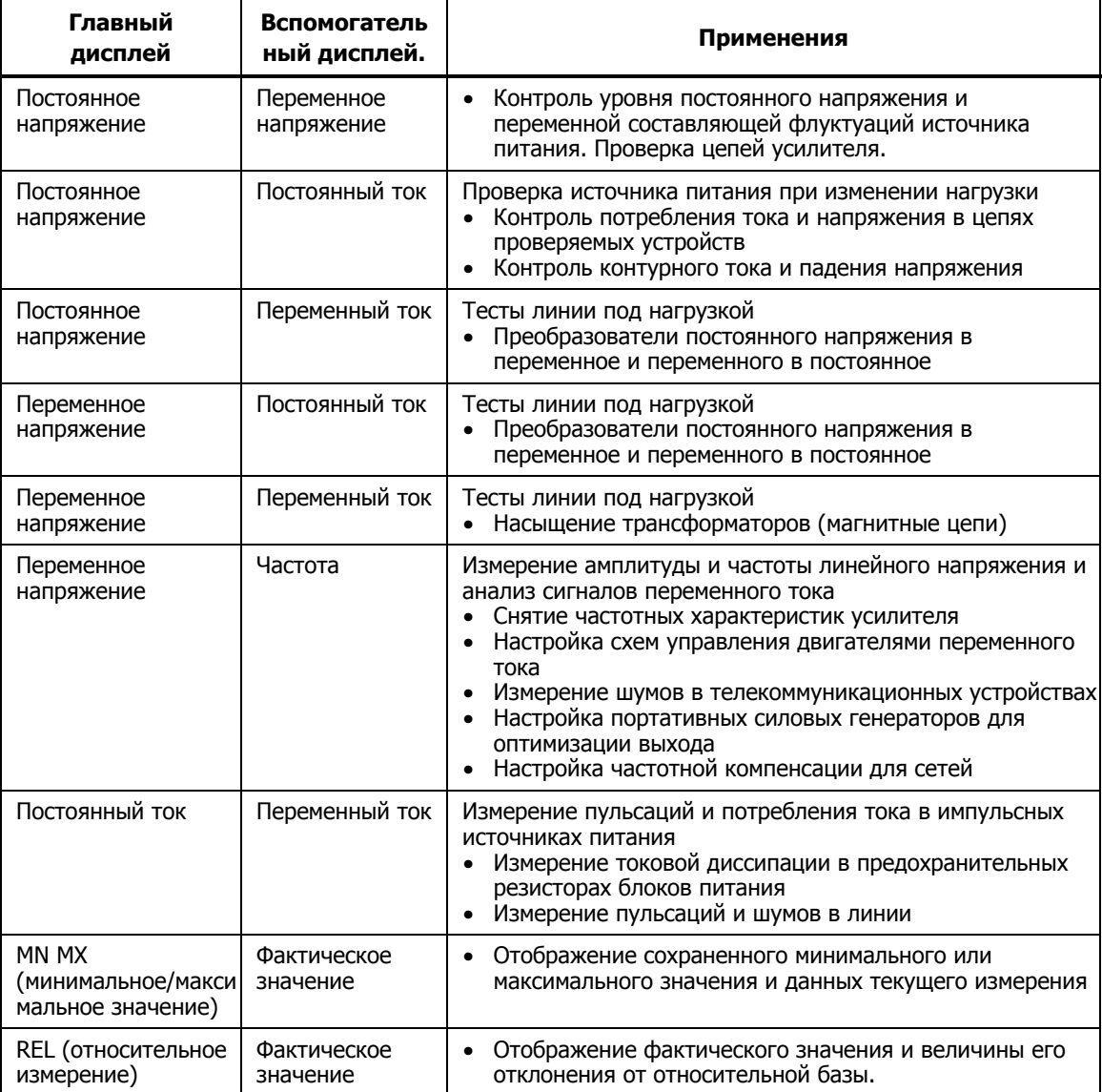

#### **Таблица A-2. Примеры применения двойного дисплея**

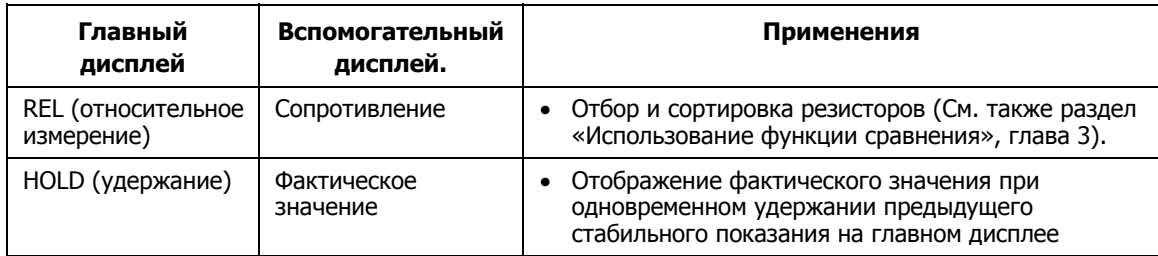

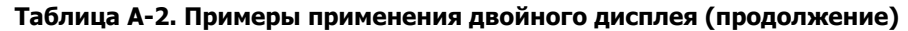

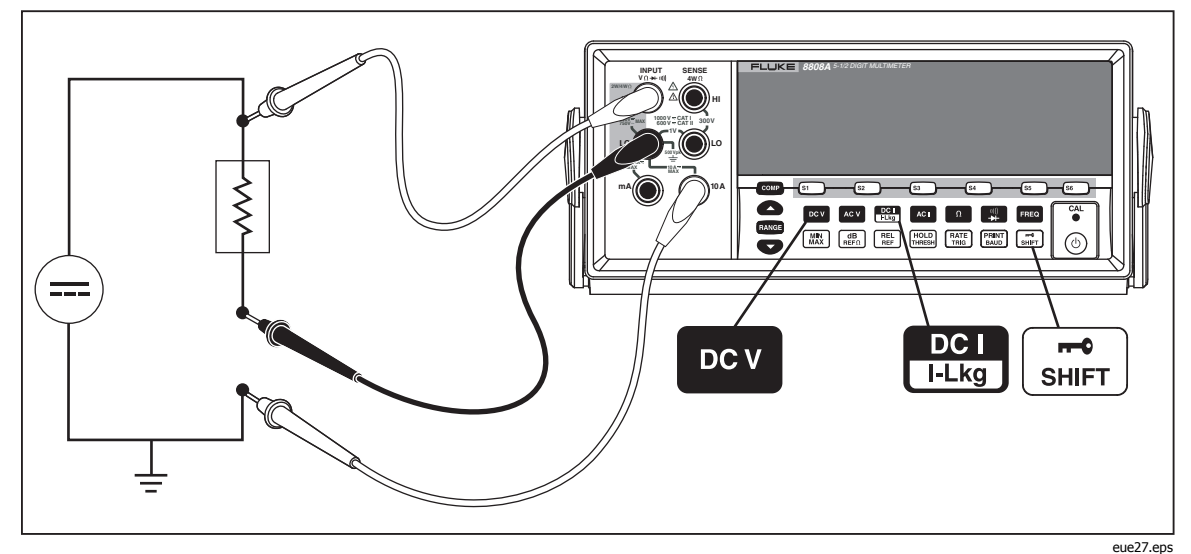

Рисунок А-2. Измерение постоянного напряжения и тока входного сигнала

При измерениях как напряжения, так и тока используется общий провод, идущий от внутренней цепи измерительного прибора к клемме LO (на передней панели). Сопротивление этого провода составляет примерно 0.003 Ома. При измерениях тока на этом сопротивлении, которое является общим для обоих цепей, создается падение напряжения. Это внутренне сопротивление, добавленное к внешнему сопротивлению провода, идущего от входной клеммы СОМ, влияет на точность измерения напряжения. Например, если сопротивление внешнего провода составляет 0,007 Ома, обшее сопротивление будет достигать 0,010 Ома. При токе 1 А погрешность измерения напряжения будет следующей:

 $(1 A x 0.01 OM) = 0.01 B$  или 10 мВ.

В зависимости от характера измерений, она может оказаться существенной.

Для измерения постоянного напряжения входного сигнала на главном дисплее, а тока - на вспомогательном дисплее, сделайте следующее.

- 1. Включите измерительный прибор.
- 2. Нажмите кнопку в для выбора режима измерения постоянного напряжения на главном дисплее.
- 3. Нажмите кнопку <u>неней, затем ради</u> для выбора режима измерения постоянного тока на вспомогательном дисплее.
- 4. Подключите провода к проверяемой цепи, как показано на рис. А-2, и прочтите показания на дисплее. Хотя ток будет отображаться со знаком минус, фактически он положительный, если учесть направление его протекания.

### **Время срабатывания**

Под временем срабатывания понимается время между изменением входного сигнала и отображением этого изменения на дисплее. Время срабатывания измерительного прибора зависит от многих факторов: от функции измерения, от числа измерений (одно измерение при использовании главного дисплея или два измерения при использовании двух дисплеев) от уровня входного сигнала, от типа переключения диапазона (автоматический или ручной), от скоростного режима измерений (медленный, средний, быстрый), а также от наличия или отсутствия смешанных типов измерений. (Измерения делятся на два типа: измерения переменных величин (напряжения и тока) и измерения постоянных величин (все прочие)).

Стандартные значения времени срабатывания для одиночных измерений приведены в таблице A-3. Для одиночных измерений результаты отображаются сразу после нахождения соответствующего диапазона. Тем не менее, требуется дополнительное время для стабилизации измерения с тем, чтобы отображаемые результаты соответствовали штатной точности прибора. «Задержка стабилизации» зависит от различий между главным и вспомогательным дисплеями.

При выборе смешанного режима измерения переменного и постоянного напряжения задержка стабилизации увеличивается. Примерами смешанных режимов являются измерение постоянного напряжения и переменного тока (volts dc + amps ac) или измерение переменного напряжения и постоянного тока (volts ac + amps dc). Значения задержек стабилизации приведены в таблице A-4.

### **Скорость обновления <sup>в</sup> режиме двойного дисплея**

Скорость обновления – это время между последовательными измерениями для устойчивого сигнала. В режиме двойного дисплея (когда включены и главный, и вспомогательный дисплеи), если измерительные функции для дисплеев различны, время обновления для каждой измерительной функции будет отличаться от режима, в котором включен только главный дисплей.

При включении вспомогательного дисплея измерительный прибор перед отображением результатов всегда ожидает полной стабилизации измерения после изменения диапазона или функции. Длительность задержки, как показано в таблице A-4, зависит от функций и диапазонов, выбранных для главного и вспомогательного дисплеев.

В таблице A-5 перечислены интервалы между измерениями, когда функции или диапазоны главного и вспомогательного дисплеев различны. Эти интервалы зависят от измерительной функции, диапазона, скоростного режима измерений (медленный, средний, быстрый), а также от типов измерений (переменные величины, постоянные величины, смешанные или раздельные).

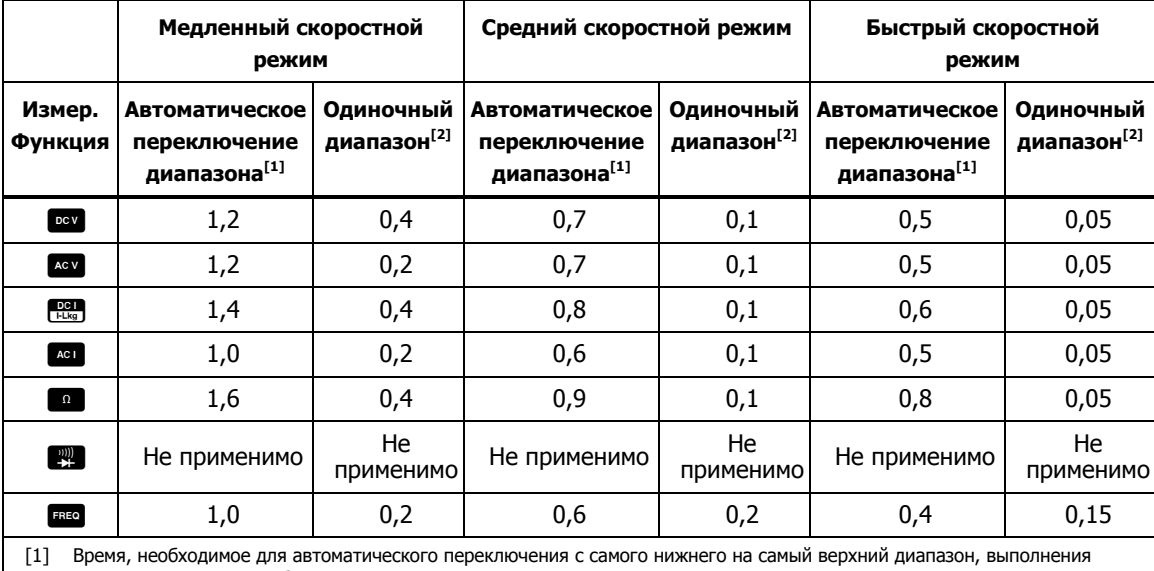

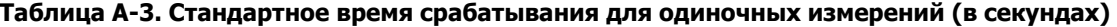

нового измерения и отображения результата.

[2] Среднее время необходимое для перехода на следующий нижний или верхний диапазон и отображения результата

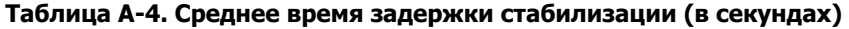

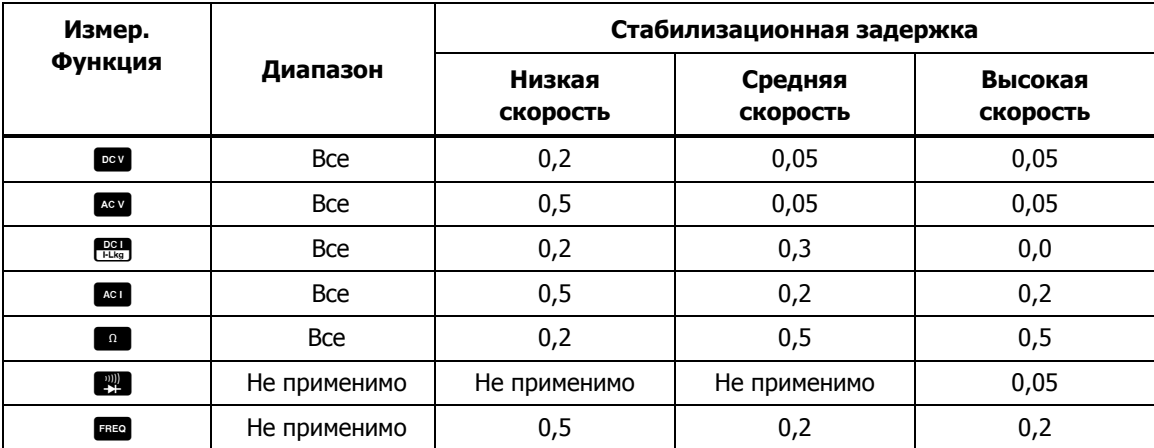

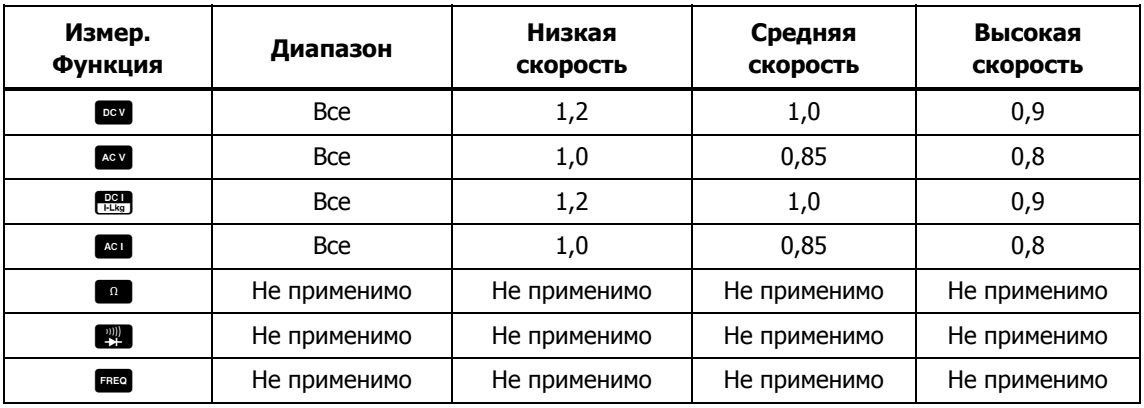

### Таблица А-5. Стандартное время срабатывания для одиночных измерений с двойным дисплеем (в секундах)

## Внешний триггер

Внешний триггер может использоваться со стабилизационной задержкой или без нее, как показано в таблице А-4. (Типы триггеров перечислены в табл. 4-3). Время задержки триггера зависит от различий между главным и вспомогательным дисплеями, как было указано в предыдущем разделе.

Когда включен внешний триггер, измерительный прибор устанавливает диапазоны для главного и вспомогательного дисплея (если последний включен) на базе входного сигнала в данное время. При этом измерительный прибор готов начать измерение входного сигнала в оптимальном диапазоне, как только будет получен сигнал триггера. Если входной сигнал изменяется таким образом, что требуется автоматическое переключение диапазона любого из дисплеев, возможна задержка на автоматическое переключение диапазона (как показано в таблице А-3). Результаты измерений появятся только по истечении данной задержки.

Вход триггера, расположенный на задней панели, срабатывает по переднему фронту импульса. Импульс с перепадом уровня (низкий-высокий) более +3 В будет распознан как сигнал триггера (длительность менее 3 мс).

## Термоэдс

Термоэдс – контактная разность потенциалов, возникающая между двумя проводниками из разнородных металлов при нагреве места их соединения. Термоэдс возникает обычно на клеммах и зажимах и могут превышать 1 мкВ. При измерении малых постоянных напряжений термоэдс может являться источником дополнительной погрешности.

Термоэдс также вызывает проблемы при измерении сопротивления на низких диапазонах. Некоторые низкоомные резисторы изготовлены из разнородных металлов. Уже при подключении таких резисторов возможно появление значительных термических напряжений, способных исказить результаты измерений.

Для снижения термоэлектрических эффектов рекомендуется использовать следующие приемы.

- 1. Используйте по возможности соединители из однородных металлов (то есть медь с медью, золото с золотом и т. д.).
- 2. Используйте плотные соединители.
- 3. Используйте чистые соединители (особенно избегайте жира и грязи).
- 4. Соблюдайте меры предосторожности при работе с проверяемыми цепями.
- 5. Подождите, пока цепь достигнет термического равновесия. (Термоэдс возникает только при наличии температурных градиентов).

## **Измерение малых токов**

Существует много задач, при которых точность измерения малых токов имеет критическое значение. Например, измерение тока утечки батареи при питании устройства в ждущем режиме имеет исключительно важное значение для определения срока службы батареи. Традиционные мультимеры позволяют выполнить эти измерения с использованием метода шунтирования, проиллюстрированного на рис. A-3. Шунтирующий резистор конвертирует измеряемый ток в напряжение, которое называется напряжением нагрузки. Поскольку внутреннее полное сопротивление источника тока оказывается подключенным параллельно шунтирующему резистору, ток через шунт будет меньше реального значения, что приводит к погрешности.

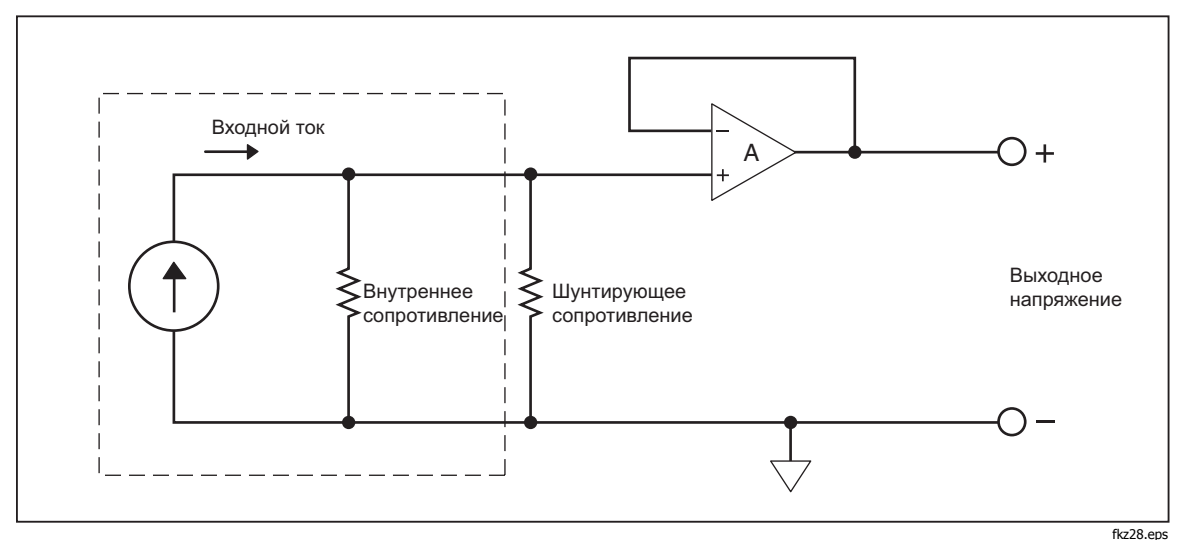

**Рисунок A-3. Метод шунтирования для измерения малых токов** 

Другим методом измерения малых токов является метод с использованием резистора обратной связи, проиллюстрированный на рис.A-4 Резистор обратной связи конвертирует измеряемый ток в напряжение. Операционный усилитель с большим коэффициентом усиления позволяет значительно уменьшить напряжение нагрузки и, тем самым, снизить погрешность измерения. В данном измерительном приборе используется метод нулевого напряжения нагрузки, который обеспечивает наиболее точные результаты при измерении малых токов (микротоков утечки).

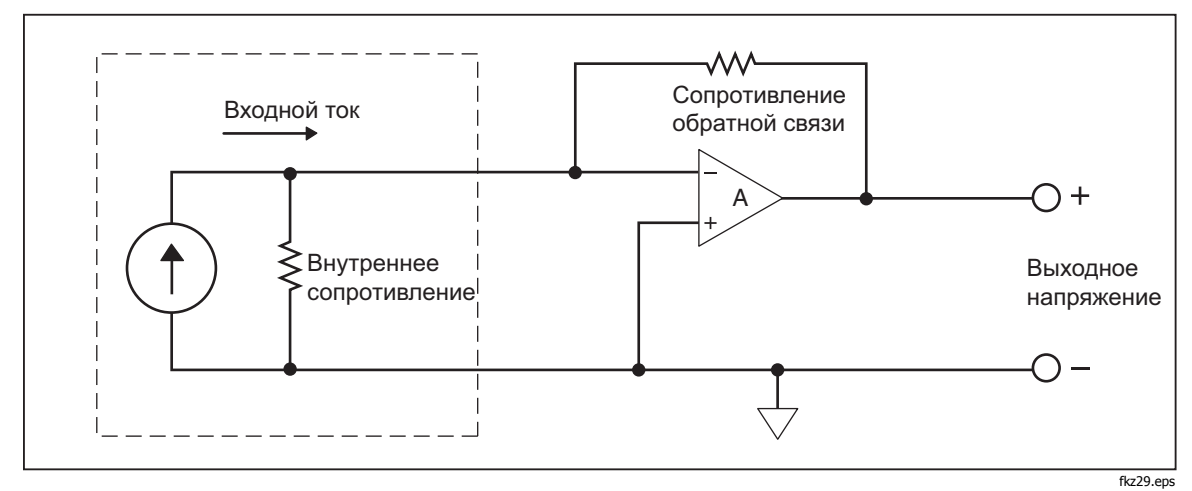

**Рисунок A-4. Метод нулевого напряжения нагрузки для измерения малых токов** 

## <span id="page-98-0"></span>**Приложение B Измерительные провода 2X4**

## **Введение**

Дополнительные измерительные провода производства компании Fluke «TL2X4W» облегчают выполнение измерений сопротивления по 4 проводной методике, путем интеграции измерительных проводов высокой чувствительности («Hi-Hi Sense») и низкой чувствительности «Lo-Lo Sense» в одном кабеле. Гнезда измерительного прибора **Input HI** и **LO** состоят из двух контактов. Один контакт подсоединен к входным цепям «HI» или «LO», а другой контакт подсоединен к входным цепям «Sense». Подобно входным гнездам измерительный провод 2x4 также имеет два контакта, которые подсоединены параллельно с контактами входного гнезда для обеспечения четырехпроводного соединения.

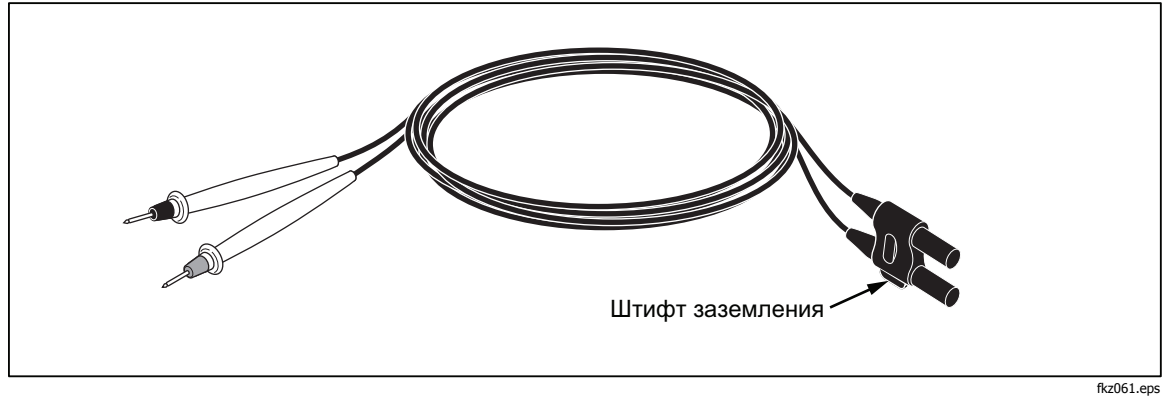

**Рисунок B-1. Измерительные провода 2X4** 

## XW **Предупреждение!**

**Во избежание поражения электрическим током и повреждения измерительного прибора, используйте измерительные провода 2X4 в соответствии с инструкциями настоящего руководства. Обследуйте измерительные провода перед использованием прибора. Не пользуйтесь ими, если повреждена электрическая изоляция, или металл оголен. Проверьте измерительные провода на предмет электропроводности. Перед использованием измерительного прибора замените поврежденные измерительные провода.**